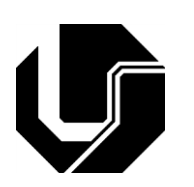

UNIVERSIDADE FEDERAL DE UBERLÂNDIA FACULDADE DE ENGENHARIA ELÉTRICA PROGRAMA DE MESTRADO EM ENGENHARIA ELÉTRICA

# LEONICE MARIA REIS DE SOUZA PEREIRA

# UMA FERRAMENTA VISUAL PARA ACOMPANHAMENTO DE FLUXO DE DOCUMENTOS

Uberlândia 2012

## **LEONICE MARIA REIS DE SOUZA PEREIRA**

# **UMA FERRAMENTA VISUAL PARA ACOMPANHAMENTO DE FLUXO DE DOCUMENTOS**

Dissertação apresentada por Leonice Maria Reis de Souza Pereira à Universidade Federal de Uberlândia como requisito parcial para obtenção do título de Mestre em Ciências.

Linha de Pesquisa: Computação Gráfica

Área de Concentração: Processamento da Informação

Orientador: Prof. Dr. Alexandre Cardoso

Coorientador: Prof. PhD. Edgard Afonso Lamounier Jr.

Uberlândia 2012

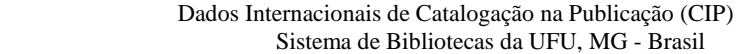

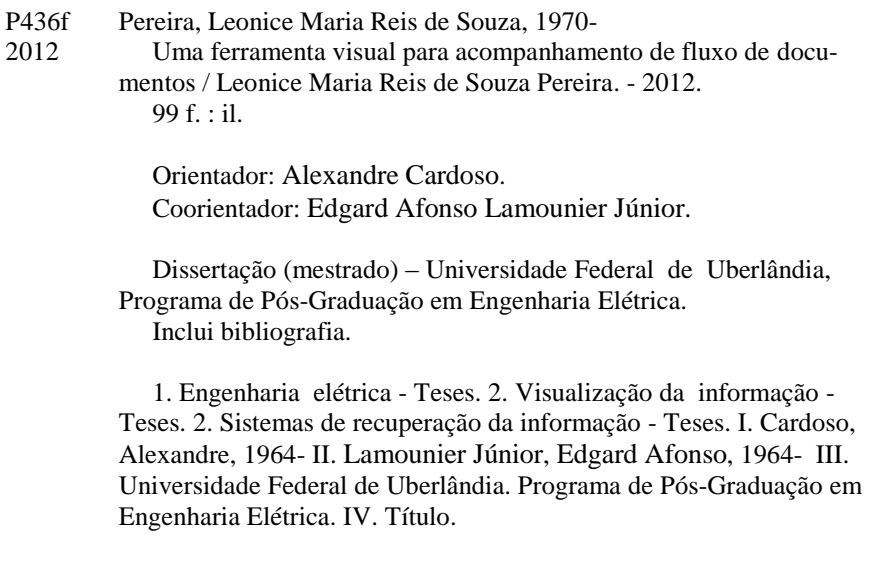

CDU: 621.3

Nome: Pereira, Leonice Maria Reis de Souza

Título: Uma ferramenta visual para acompanhamento de fluxo de documentos

Dissertação apresentada à Universidade Federal de Uberlândia como requisito parcial para obtenção do título de Mestre em Ciências.

Linha de Pesquisa: Computação Gráfica

Área de Concentração: Processamento da Informação

Aprovado em: \_\_\_\_\_/\_\_\_\_\_\_/\_\_\_\_\_\_

Banca Examinadora:

Prof. PHD Edgard Afonso Lamounier Instituição: UFU Julgamento: \_\_\_\_\_\_\_\_\_\_\_\_\_\_\_\_\_ Assinatura:\_\_\_\_\_\_\_\_\_\_\_\_\_\_\_\_\_

Prof.<sup>a</sup> Dr.<sup>a</sup> Ana Cláudia Patrocínio **Instituição: UFU** Julgamento: \_\_\_\_\_\_\_\_\_\_\_\_\_\_\_\_\_ Assinatura:\_\_\_\_\_\_\_\_\_\_\_\_\_\_\_\_\_

Prof. Dr. Ezequiel Roberto Zorzal Instituição: UNIFESP Julgamento: \_\_\_\_\_\_\_\_\_\_\_\_\_\_\_\_\_ Assinatura:\_\_\_\_\_\_\_\_\_\_\_\_\_\_\_\_\_

### **Lista de publicações relacionadas à pesquisa**

Pereira, Leonice M. R. S.; Cardoso A.; Lamounier E.A. **Uma ferramenta visual e adaptativa para acompanhamento de fluxo de documentos**. X CEEL-Conferência de Estudo em Engenharia Elétrica. Universidade Federal de Uberlândia, Uberlândia, 2012.

Dedico este trabalho à minha família, que foi, com toda certeza, o alicerce desta conquista.

# *AGRADECIMENTOS*

Aos meus pais, que me recebiam sempre sorrindo em todas as visitinhas que lhes fazia; sempre mais rápidas e mais escassas. Obrigada por entenderem minha ausência.

Aos amigos que fiz durante meus estudos. Turma do Minter, vocês morarão sempre no meu coração.

Ao querido (Gabriel) Wellesley Barros Ferreira, que agora mora em uma esfera superior e que sempre me incentivou a correr atrás dos sonhos. Amigo, minhas orações de agradecimento também são pra você.

Aos queridos Renato Moitinho, Lucas Araújo e Maria Cristina Preti. Vocês foram peças fundamentais nessa minha "luta". Obrigada pelo apoio e incentivo.

Ao meu esposo, José Roberto, e aos filhos Matheus e Vinicius. Amos vocês, imensamente.

Leonice

"Cada dia que amanhece assemelha-se a uma página em branco na qual gravamos nossos pensamentos, ações e atitudes. Na essência, cada dia é a preparação do nosso próprio amanhã."

Chico Xavier

#### **RESUMO**

Pereira, Leonice M. R. Souza. **Uma ferramenta visual para acompanhamento de fluxo de documentos**, dissertação de mestrado, Faculdade de Engenharia Elétrica – UFU, Uberlândia, 2012.

O controle do fluxo de documentação sempre foi alvo de interesse geral, seja para gerir as informações que o fluxo representa ou acompanhar os resultados pelas partes interessadas. Este trabalho apresenta o protótipo de uma ferramenta visual, para acompanhamento do fluxo de documentos através da utilização de recursos computacionais baseados em técnicas de visualização de informação. Assim, no sentido de apresentar uma metáfora diferenciada das trabalhadas em sistemas com tal finalidade, este protótipo busca permitir aos usuários o registro e acompanhamento de qualquer tipo de ocorrência administrativa de uma maneira mais intuitiva, através de interação com a interface gráfica e manipulação da representação das informações. Para tanto, são investigadas técnicas de visualização que forneçam aos usuários recursos que facilitam a percepção da informação e a interação com as mesmas. Neste contexto, a manipulação da interface se refere à alteração da visualização dos trâmites de documentos por demanda do usuário.

Palavras-Chave: Visualização de Informação, Fluxo de documentos.

# **ABSTRACT**

Pereira, Leonice M. R. Souza. **A visual tool for management of documents flow***,*  dissertação de mestrado, Faculdade de Engenharia Elétrica – UFU, Uberlândia, 2012.

The control of the documents flow was always a target of general interest, be for information's management that it represents or as results to stakeholders. This paper presents the prototype of a visual tool for monitoring the flow of documents through the use of computational resources based on information visualization techniques. Thus, in order to present a differentiated metaphor from those already implemented in systems with such purposes, this prototype allows users to record and monitor any type of administrative event in a more intuitive, through interaction with graphical or manipulation of the information representation. So, visualization techniques are investigated to provide resources to do the perception and interaction of users with information easier. In this context, the manipulation refers to change the scenario of the documents´ flow by user demand.

Keyword: Information Visualization, Workflow.

# **LISTA DE FIGURAS**

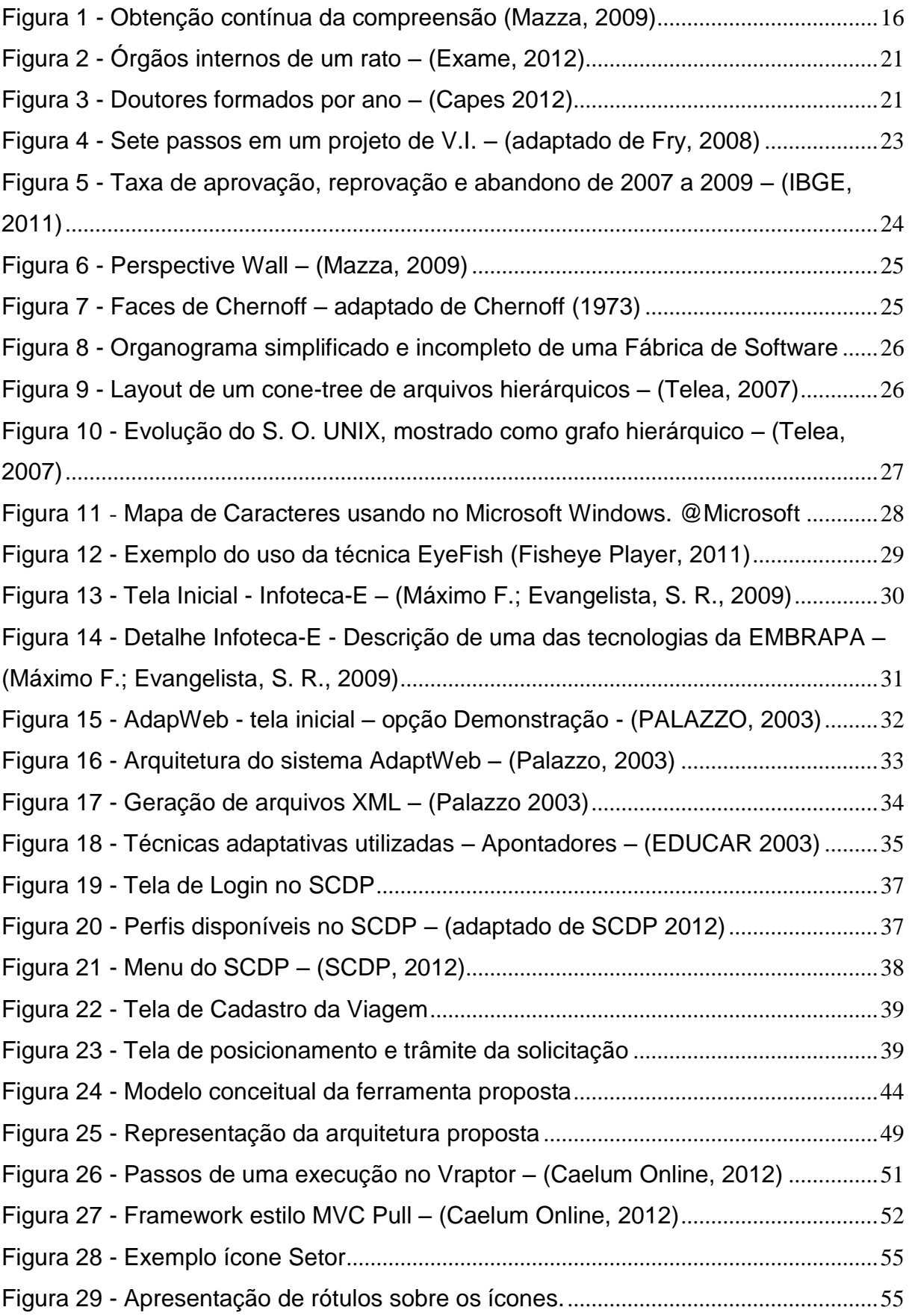

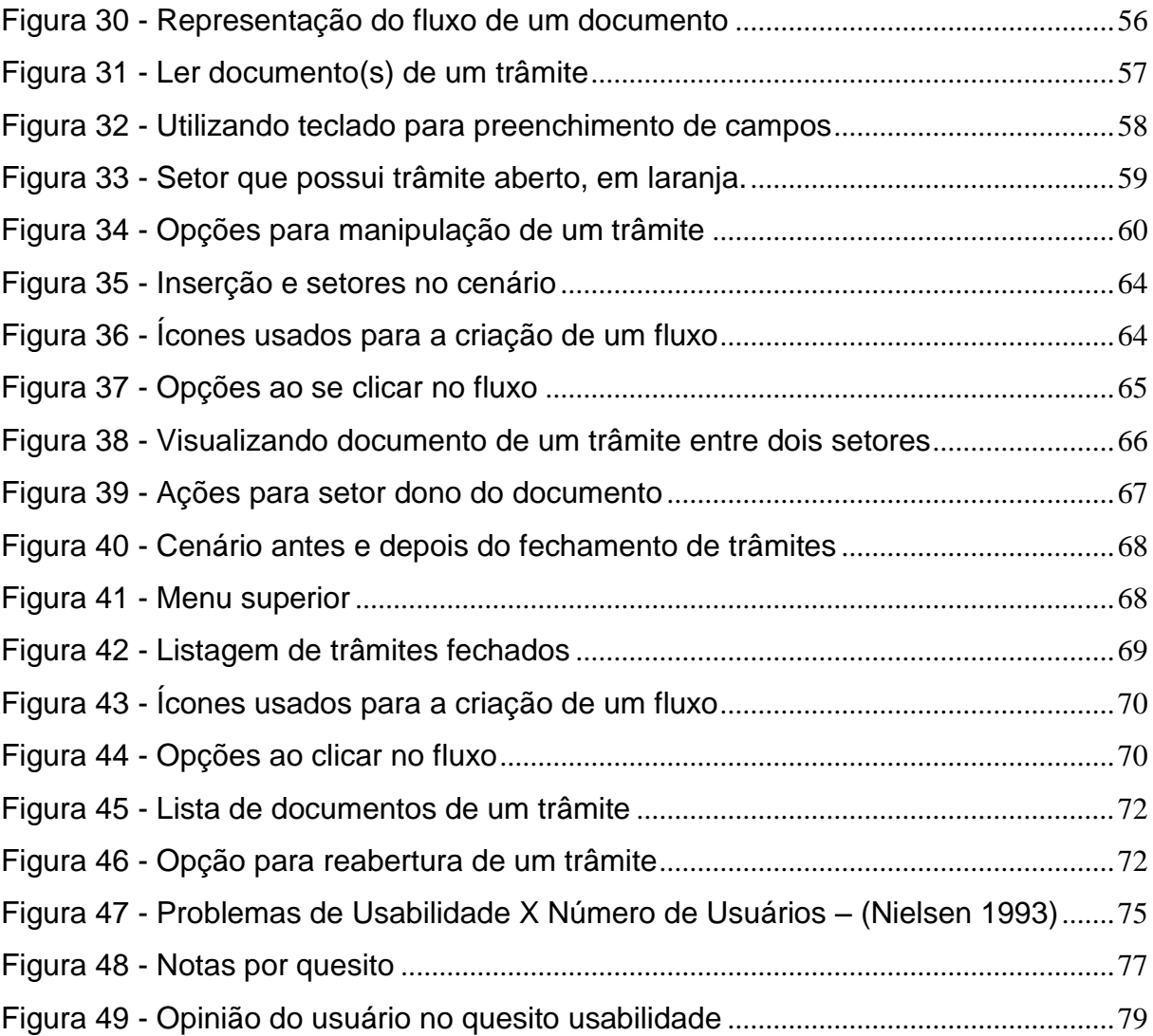

# **LISTA DE TABELAS**

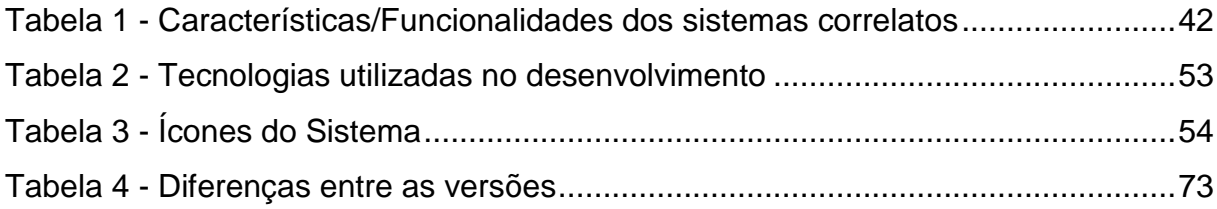

## **LISTA DE ABREVIATURAS E SIGLAS**

- API Application Programming Interface Interface de programação de aplicativos
- ASP Active Server Page
- CSS Cascading Style Sheets Folhas de estilo em cascata
- DOM Document Object Model -
- DTD Document Type Definition
- EAD Educação a Distância
- EMBRAPA Empresa Brasileira de Pecuária e Abastecimento
- HTML Hypertext Markup Language Linguagem de Marcação de Hypertexto
- GUI Graphical User Interface
- I.A. Inteligência Artificial
- INFOTECA-E Informação Tecnológica em Agricultura
- INFOVIS Information Visualization Visualização de informação
- JAVA Uma linguagem de Programação
- JPA Java Persistence API
- MVC Model-View-Controller Tipo de *framework*
- MYSQL Um banco de dados
- PDF Portable Document Format Formato de documento portável
- PHP Hypertext PreProcessor uma lingagem de programação
- POSTGRESQL Um sistema gerenciador de banco de dados
- RAO Registro e acompanhamento de ocorrências
- SCDP Sistema de Concessão de Diárias e Passagens
- SCIVIS Scientific Visualisation Visualização Científica
- SGBD Sistema Gerenciador de Banco de Dados
- SQL Structured Query Language Linguagem Estruturada de Pesquisa
- STI Sistema Tutores Inteligentes
- TTT Task by Data Type Taxonomy
- UEL Universidade Estadual de Londrina
- UFRGS Universidade Federal do Rio Grande do Sul
- V.I. Vizualização da Informação
- W3C World Wide Web Consortium
- XML eXtensible Markup Language Linguagem de marcação extensível
- XSL Extensible StyleSheet Language Linguagem extensível para folhas de estilo

# **SUMÁRIO**

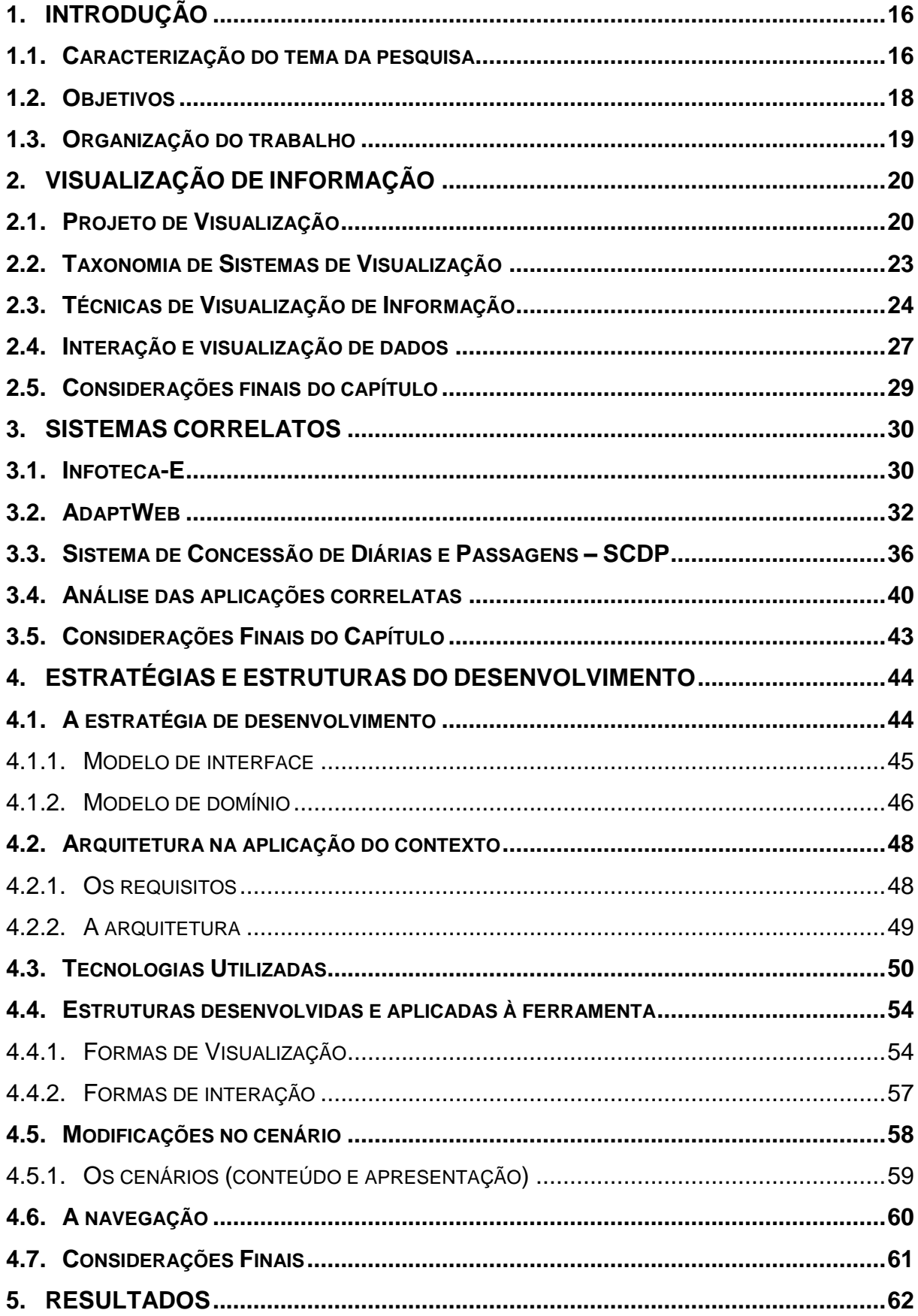

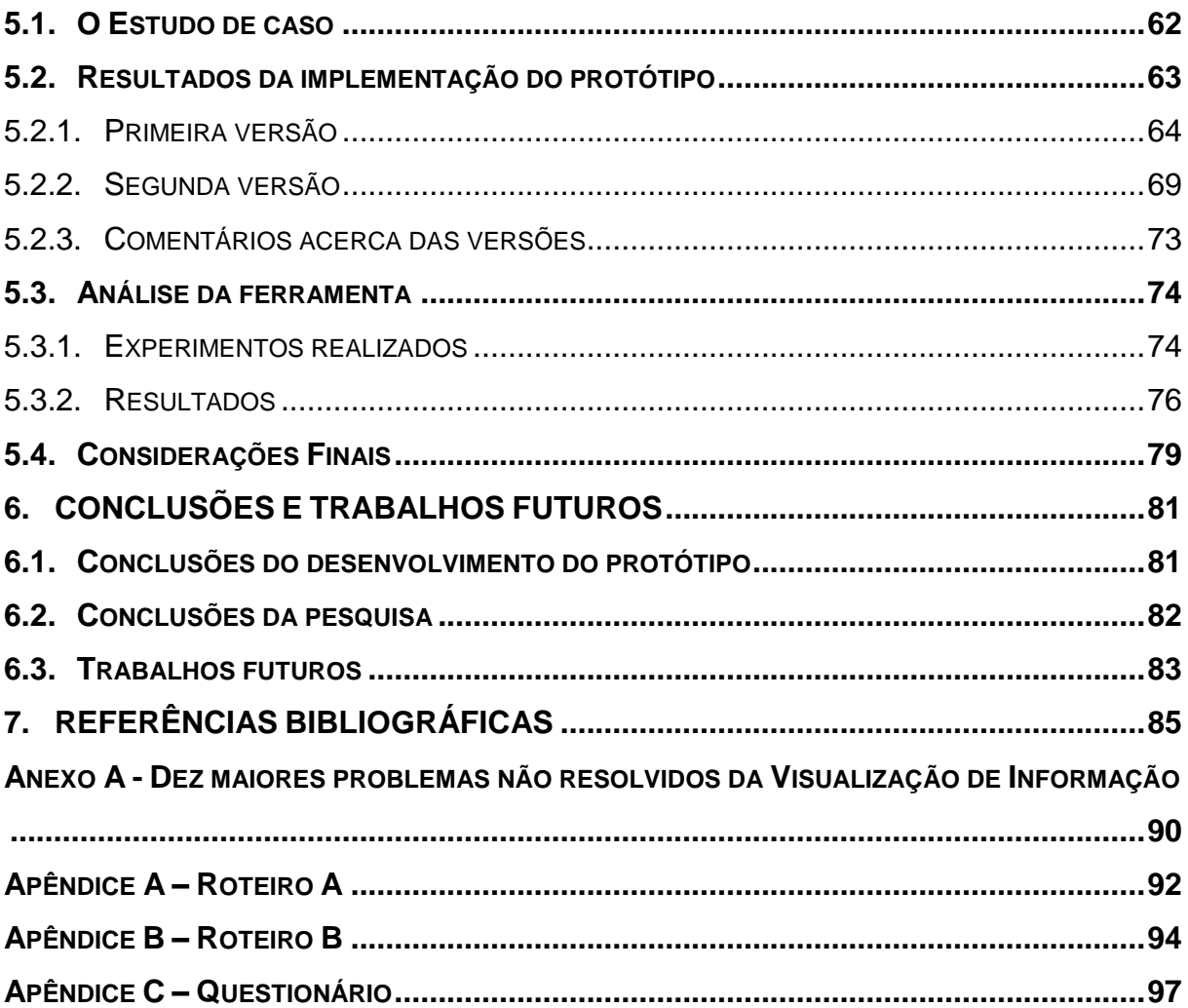

# <span id="page-16-1"></span>**1. INTRODUÇÃO**

## <span id="page-16-2"></span>**1.1. Caracterização do tema da pesquisa**

A expressão **Visualização de Informação (V.I.)** foi criada pelos pesquisadores da Xerox PARC, no fim dos anos 1980, para denominar uma nova disciplina que se preocupasse com a criação de artefatos visuais que promovessem o aumento da cognição (MAZZA, 2009).

Desde então, a Visualização de informação busca criar artefatos que estimulem o processo cognitivo, tornando mais fácil o entendimento da informação a ser transmitida pela representação visual, uma vez que inferência visual é intrínseca a seres humanos.

Robert Spence (apud MAZZA, 2009, p. 11 et. Seq.) elucida que [...] visualizar é formar um modelo mental ou uma imagem mental de alguma coisa. Este modelo mental é o que contribui para uma melhor compreensão da informação. Por isso torna-se necessário representar as informações de maneira mais eficiente possível, de modo a facilitar a formação deste modelo.

A Visualização de Informação busca representar graficamente um conjunto de dados brutos que, após coletados, são tratados, organizados e apresentados, de modo que os envolvidos na análise destes dados possam ter um entendimento mais eficiente de sua representatividade.

A Figura 1 representa a obtenção contínua do entendimento de uma representação de dados, segundo Nathan Shedroff (2009 apud MAZZA 2009, p. 08). Ele afirma que a Visualização de Informação está localizada entre o dado (*data*) e a informação (*information*), provendo métodos e ferramentas que organizam e apresentam os dados para que estes se tornem informação, e, por conseguinte, conhecimento (*knowledge*) e sabedoria (*wisdom*).

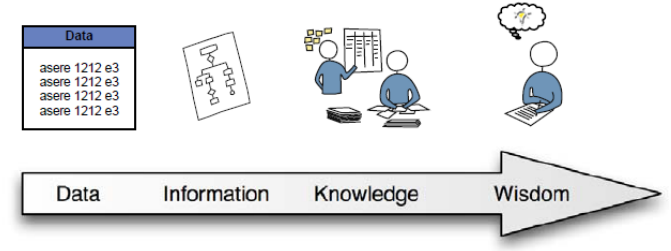

<span id="page-16-0"></span>**Figura 1 - Obtenção contínua da compreensão (Mazza, 2009)**

Ainda segundo Shedroff, [...] o conhecimento é a informação integrada à experiência; a sabedoria é o nível mais alto da compreensão adquirido pelo indivíduo após níveis avançados de conhecimento e interação, o que lhe permite, finalmente, fazer um julgamento adequado do dado.

Independentemente de onde sejam utilizados, quaisquer dados são de extrema importância para a gestão de um processo ou negócio, sendo muitas vezes de cunho estratégico e de valor incomensurável (MORESI, 2000).

O setor de Tecnologia da Informação está sendo valorizado e priorizado no âmbito empresarial e governamental. As associações de empresas do ramo de desenvolvimento de software buscam o crescimento do mercado, da mesma forma que as empresas usuárias destes sistemas procuram por alternativas que melhor apresente, organize e gerencie seus tão preciosos dados, de forma clara e concisa (BRASSCOM, 2012; BAZZOTTI, 2006).

Como a representação textual das informações exige do leitor um dispêndio de atenção muito grande, por se tratar de um trabalho lento, detalhado e sequencial, passou-se a substituir a antiga forma de visualização por uma representação dos dados por formas visuais, fazendo uso de imagens, ícones, cores e outras técnicas computacionais, permitindo ao usuário uma percepção e compreensão mais rápida, quase que automática, e fácil do conteúdo apresentado (BARROS, 2007).

Ou seja, a ideia é melhorar o processo cognitivo através da representação visual destes dados, fazendo uso da facilidade de percepção visual do ser humano.

Segundo Mazza (2009), o desenvolvimento de sistemas que contemplassem esse tipo de visualização seria mais útil se o usuário pudesse modificar os dados da entrada; tivesse seu mapeamento visual alterado assim que interagisse com o sistema e ainda pudesse manipular a visualização gerada, pois as interações facilitariam a exploração de dados.

A motivação desta pesquisa está em buscar uma solução para os problemas no acompanhamento e controle dos fluxos de documentos, de cunho administrativo e informal, do campus Avançado de Uberlândia do Instituto Federal do Triângulo Mineiro. Tal solução contaria com o desenvolvimento de uma ferramenta visual que, usando técnicas de visualização de informação, permitisse a manipulação da interface gráfica de forma a alterar a visualização dos trâmites de documentos.

17

#### <span id="page-18-0"></span>**1.2. Objetivos**

Como objetivo principal propõe-se, a partir de um estudo sobre técnicas de visualização, o desenvolvimento de uma ferramenta para visualizar as informações e acompanhar o fluxo de documentos em corporações, atividades estratificadas em diversos setores responsáveis por validações parciais de tais documentos.

São objetivos específicos:

- a) Apropriar-se de técnicas de visualização de informação para representar entidades envolvidas no processo de trâmite de documentos;
- b) Utilizar técnicas de interação que permita ao usuário manipular a interface da ferramenta;
- c) Desenvolver um protótipo de uma ferramenta visual para acompanhamento de trâmites de documentos.

Para atingir os objetivos propostos, foram adotadas as seguintes metas:

- Investigar ambientes de desenvolvimento, softwares e literaturas que façam uso de Visualização de Informação e que possam contribuir para o desenvolvimento do protótipo;
- Pesquisar por sistemas que tenham a mesma finalidade da ferramenta, ou seja, acompanhamento de fluxo de documentos;
- Identificar, a partir da avaliação dos trabalhos correlatos, aspectos positivos e negativos das mesmas;
- Avaliar a ferramenta desenvolvida com potenciais usuários, valendo-se de técnica de avaliação compatível com a técnica de visualização utilizada.

Com isto, pretende-se oferecer ao usuário a possibilidade de acompanhar a tramitação de documentos via interface gráfica, de maneira mais direta e transparente, visualizando, a partir do setor criador do trâmite, todo o fluxo desta informação; oferecer maior facilidade na exploração dos dados, ou seja, no acesso ao conteúdo dos documentos vinculados ao trâmite, de forma a identificar as alterações feitas por cada setor responsável durante a tramitação; e melhorar o processo cognitivo do usuário na interpretação do acompanhamento do trâmite.

#### <span id="page-19-0"></span>**1.3. Organização do trabalho**

Este trabalho está estruturado em sete (7) capítulos:

O Capítulo 1 constitui sua introdução, onde se contextualiza o tema abordado, motivação da pesquisa, os objetivos e a própria estrutura do trabalho.

O Capítulo 2 apresenta conceitos sobre visualização de informação, com seus fundamentos, formas e técnicas de representação dos dados em conformidade com a teoria de Visualização de Informação.

No Capítulo 3 são apresentados sistemas correlatos à área de pesquisa e tabela comparativa de suas características.

No Capítulo 4 têm-se as estratégias e estruturas utilizadas no desenvolvimento da aplicação.

O Capítulo 5 mostra os resultados através do funcionamento da ferramenta, sua aplicação em um estudo de caso e a análise de gráficos de aceitação.

No Capítulo 6 têm-se as considerações finais da pesquisa e propostas para trabalhos futuros.

E, por fim, no Capítulo 7, as referências bibliográficas.

## <span id="page-20-0"></span>**2. VISUALIZAÇÃO DE INFORMAÇÃO**

Este capítulo apresenta os conceitos sobre visualização de informação, com seus fundamentos: formas e técnicas de representação dos dados, em conformidade com a teoria de visualização de informação.

#### <span id="page-20-1"></span>**2.1. Projeto de Visualização**

Segundo a definição de Spence (apud MAZZA, 2009), [...] visualizar é executar a atividade de montar um mapa ou uma imagem mentalmente, ou seja, é uma atividade interna da mente de cada um. Isso mostra claramente que a visualização é um processo cognitivo.

É importante citar a diferença entre dois tipos de visualização: visualização científica e visualização de informação. Essa diferença diz respeito aos tipos de dados que são visualizados: quando o dado tem representação no espaço físico ou se é fortemente ligado a modelos matemáticos, têm-se dados científicos; se não há necessariamente uma dimensão espacial, têm-se dados abstratos.

Quando se visualiza dados científicos, tem-se a visualização científica ou *SciVis*, em inglês; a ela interessa visualizar a representação dos resultados de experimentos científicos ou de fenômenos naturais. As informações apresentadas já possuem um formato espacial inerente e é necessário um conhecimento prévio para o entendimento do que se representa.

Quando se visualiza dados abstratos, tem-se a visualização de informação ou *InfoVis*. Neste caso, o objetivo passa a ser ajudar o usuário a formar uma imagem mental de um dado que não é fisicamente "palpável"; não são dados espaciais. Para cada tipo de informação tratada pela *InfoVis*, tem-se um tipo de visualização apropriada, representada sempre por metáforas. Isto passa a ser mais um desafio da área: tratar o dado para escolher qual a melhor técnica para representá-lo, para só depois apresentar ao usuário.

Constantemente, usa-se a *Infovis* juntamente com a *Scivis* para representar uma informação científica.

Abaixo, a Figura 2 mostra a visualização de dados científicos, e a Figura 3, a de dados abstratos.

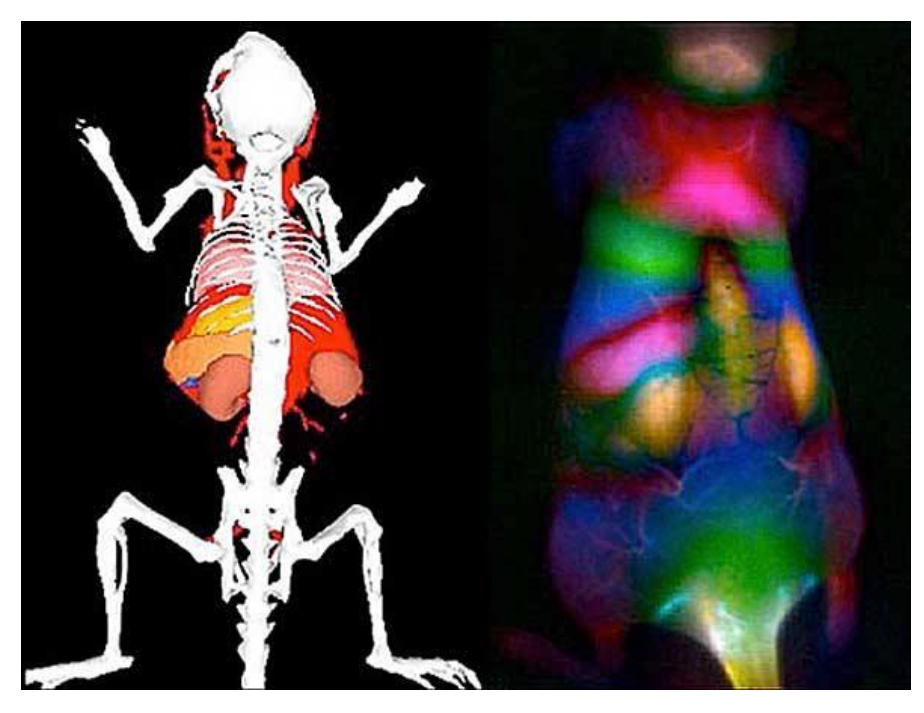

**Figura 2 - Órgãos internos de um rato – (Exame, 2012)**

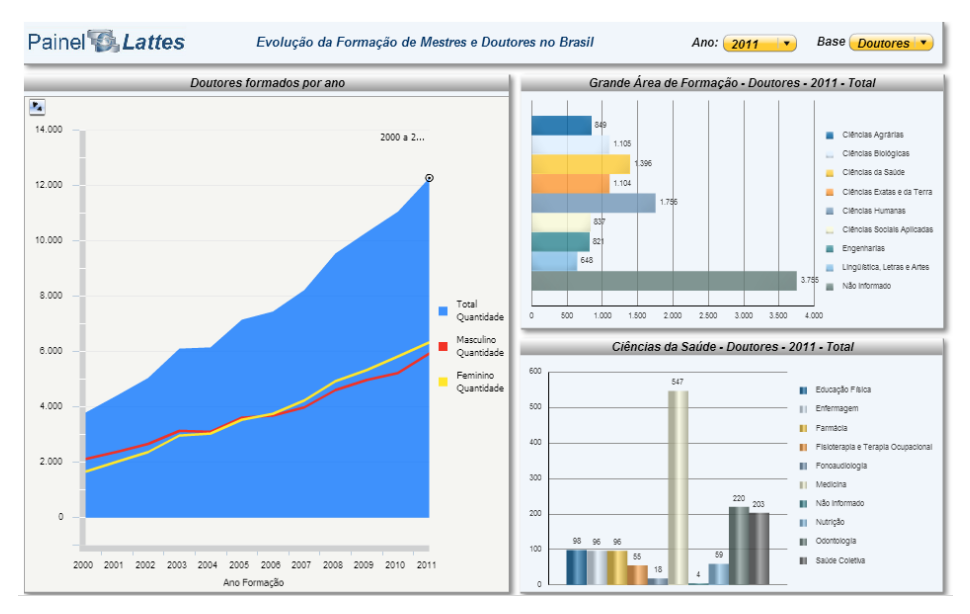

**Figura 3 - Doutores formados por ano – (Capes 2012)**

Segundo Fry (2008), um projeto de visualização de informação deve começar com um questionamento, como, por exemplo, [...] *"*Quais os dados quero apresentar; por que o dado foi coletado, o que ele traz de interessante?" [...] (FRY, 2008, p.4 et. Seq.)*.* Quanto mais específicas forem as questões, melhor será o resultado da visualização.

Fry (2008) apresenta sete passos para se desenvolver um projeto de visualização, embora não se tenha, necessariamente, que contemplar a todos. Dentre eles encontram-se os fundamentos citados por Telea (2007).

São eles:

- **Adquirir** os dados: os dados devem ser obtidos de alguma fonte de dados (banco de dados, arquivo texto, rede) e podem ser coletados usando sistemas computacionais, dispositivos como câmeras, scanners e sensores, ou ainda permitir a entrada do dado diretamente;
- **Separar** os dados: neste estágio, faz-se a modificação do conjunto de dados brutos que são, na maioria das vezes, de tipos heterogêneos (datas, textos, números), separando-os, convertendo-os e organizando-os em estrutura de dados;
- **Filtrar**: a filtragem é a estágio onde se retiram os dados não relevantes, ou seja, dados que não farão diferença na representação daquilo que se quer. Nesta etapa, usando as estruturas de dados do passo anterior, faz-se um agrupamento de entidades com características semelhantes para, assim, separar aquilo que for relevante;
- **Minerar**: este passo é mais usual quando se quer apresentar gráficos, histogramas, quantificar algum tipo de dado ou ainda sumarizar um subconjunto deles. Na mineração faz-se uso de fórmulas matemáticas, estatísticas e técnicas próprias de mineração de dados para conseguir informações relevantes para a representação dos dados;
- **Representar**: neste passo, determina-se a forma da apresentação do conjunto de dados: tabela, lista, árvore, imagem etc. Aqui se tem o uso da estrutura de dados em concordância com a quantidade de entidades e de atributos a serem mostrados;
- **Refinar**: nesta etapa, faz-se uso de técnicas para dar mais ênfase ou destaque a um dado particular, através de, por exemplo, representação hierárquica ou ainda mudança nos atributos, como cor e tamanho;
- **Interagir**: aqui se tem a interação adicionada ao processo, permitindo ao usuário controlar, explorar e manipular o dado.

As decisões tomadas em cada passo podem alterar na forma de execução do passo anterior, causando assim uma interação entre as etapas.

A Figura 4 representa os passos e a ligação entre eles:

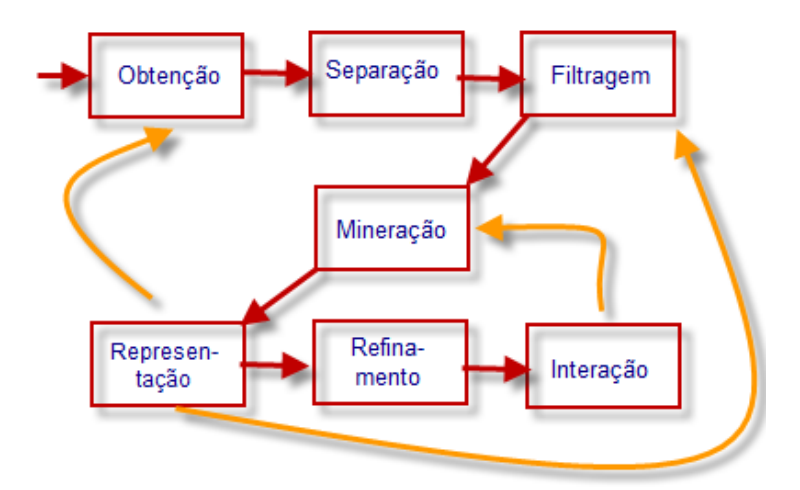

**Figura 4 - Sete passos em um projeto de V.I. – (adaptado de Fry, 2008)**

<span id="page-23-0"></span>Para que aconteça realmente um aumento do processo cognitivo, ou seja, para que a compreensão seja realmente mais eficiente e eficaz, o mapeamento visual deve ser bem elaborado; a transformação das estruturas de dados em estruturas visuais deve ser muito bem definida.

## <span id="page-23-1"></span>**2.2. Taxonomia de Sistemas de Visualização**

Segundo Telea (2007), os sistemas de visualização devem abranger requisitos não funcionais como:

- Eficiência: produzir a visualização rapidamente, principalmente para as aplicações com interatividade, que é o caso da ferramenta proposta;
- Escalabilidade: ser capaz de trabalhar com um grande conjunto de dados sem prejudicar o desempenho;
- Fácil utilização: ter uma interface amigável e autoexplicativa;
- Customização: permitir uma maneira simples para se customizar tarefas, cenários específicos e banco de dados;
- Viabilidade: deve ser viável para o grupo de usuários interessados, sob condições específicas como plataforma, sistema operacional utilizado etc.

#### <span id="page-24-1"></span>**2.3. Técnicas de Visualização de Informação**

As técnicas de Visualização de Informação são divididas em dois eixos: um eixo que considera o modo como se explora marcas e propriedades de uma imagem, outro que considera as características do dado a ser visualizado.

No primeiro eixo exploram-se cores, dimensões, amplitude, metáfora e associação de tudo isso, na apresentação de informações.

Já no segundo, onde se usa características comuns para classificação dos dados, aplicam-se técnicas específicas (e também associações delas) para dados unidimensionais, bidimensionais, tridimensionais, multidimensionais, hierárquicas, grafos e outros.

No caso da ferramenta proposta, os dados que serão representados são dados relacionais, ou seja, um dado tem uma relação com outro; existe uma dependência entre eles.

Para exemplificar, algumas técnicas são comentadas:

 **Projeções convencionais**: são usadas para apresentação de dados em 2D/3D, englobando várias técnicas mais simples, como gráficos de pizza, de barra, de linha, plotagem em planos, tabelas, etc.; São usadas para representar as informações referentes a dados lineares, como mostra a Figura 5.

| <b>Brasil</b> | Categoria  | 2007 | 2008 | 2009 |
|---------------|------------|------|------|------|
| <b>Brasil</b> | Aprovacao  | 74.1 | 74.9 | 75.9 |
| Brasil        | Reprovação | 12.7 | 12.3 | 12.6 |
| <b>Brasil</b> | Abandono   | 13.2 | 12.8 | 11.5 |

<span id="page-24-0"></span>**Figura 5 - Taxa de aprovação, reprovação e abandono de 2007 a 2009 – (IBGE, 2011)**

 **Projeções geométricas**: utilizam dados multidimensionais mantidos em banco de dados, representando-os em forma geométrica de padrão 2D ou 3D. Como exemplo pode-se citar **Perspective Wall** (MAZZA, 2009), como mostra a Figura 6.

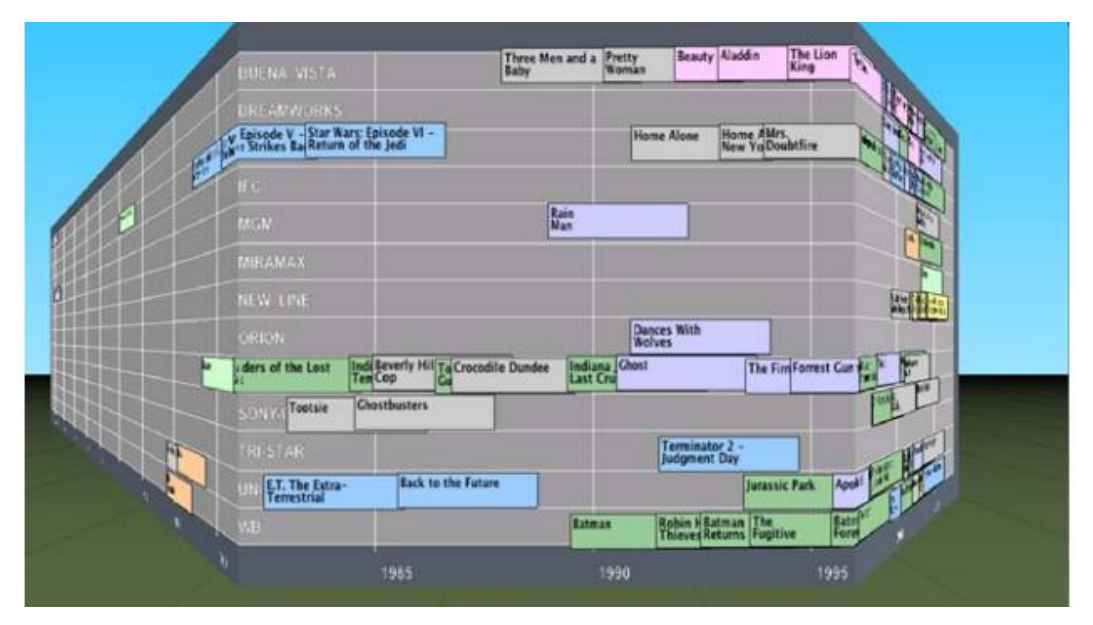

**Figura 6 - Perspective Wall – (Mazza, 2009)**

<span id="page-25-0"></span> **Representação icônica** (ESTIVALET, 2000): São usados *glyphs* ou ícone para representar e transmitir informações. Nesta representação são utilizadas as boas práticas de design dos ícones, dando a devida importância à utilização de cores, formato, tamanho e outras características relevantes no momento da confecção deste ícone. As Faces de Chernoff (Chernoff 1973), representadas na Figura 7, é um exemplo clássico desta técnica.

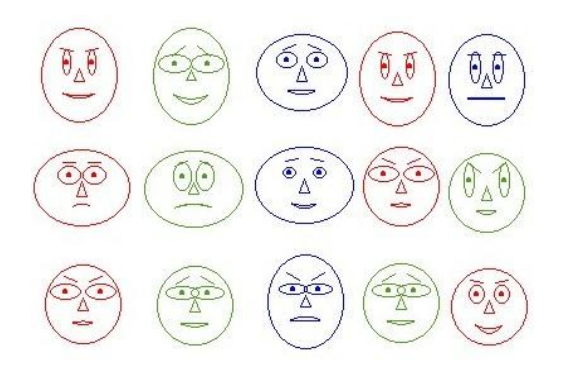

**Figura 7 - Faces de Chernoff – adaptado de Chernoff (1973)**

<span id="page-25-1"></span> **Técnicas Hierárquicas**: esse tipo de técnica apresenta as informações em níveis hierárquicos, segundos os atributos da entidade representada. Árvores, grafos, organogramas são formas de representação desta técnica, como mostram as figuras Figura 8, Figura 9 e Figura 10.

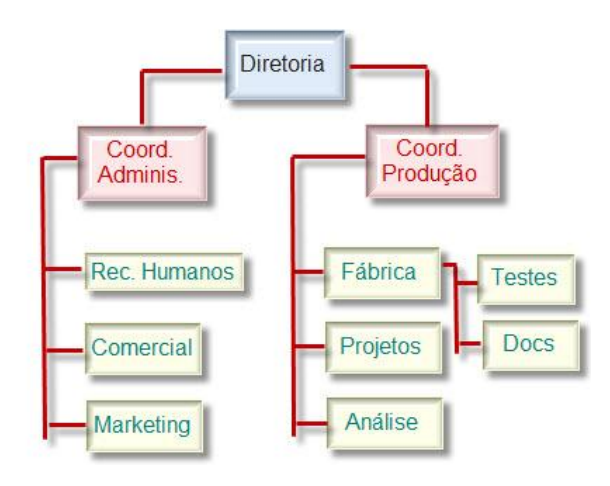

São as técnicas mais usadas para representar dados relacionais.

**Figura 8 - Organograma simplificado e incompleto de uma Fábrica de Software**

<span id="page-26-0"></span>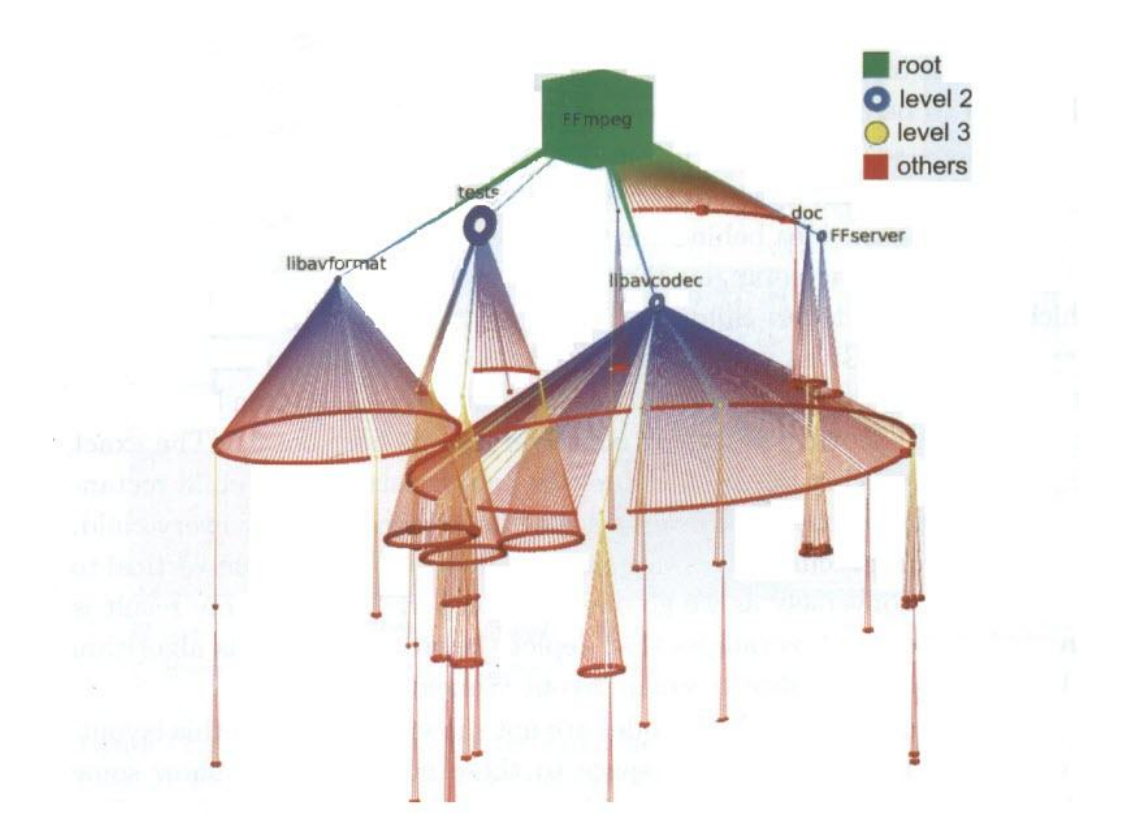

<span id="page-26-1"></span>**Figura 9 - Layout de um cone-***tree* **de arquivos hierárquicos – (Telea, 2007)**

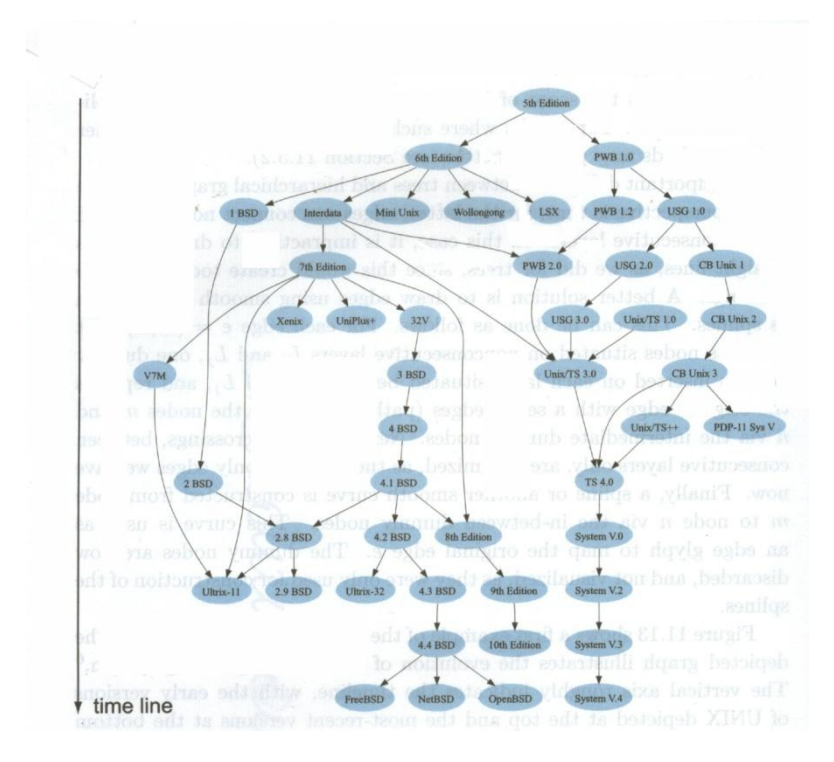

<span id="page-27-0"></span>**Figura 10 - Evolução do S. O. UNIX, mostrado como grafo hierárquico – (Telea, 2007)**

#### <span id="page-27-1"></span>**2.4. Interação e visualização de dados**

Esta seção busca contextualizar o objetivo do sistema proposto, que é a visualização de dados mantidos em Banco de Dados e a interação do usuário com os mesmos.

Através da interação, o usuário tem a possibilidade de alterar as perspectivas apresentadas, rearranjar a estrutura e visualizar as alterações nos documentos.

Pode-se ainda filtrar as informações de uma dada entidade através da interação direta, possibilitando consultas e análises específicas.

Segundo Mazza (2007), dependendo do tipo de interação permitida ao usuário, têm-se três tipos de representação adotada:

- **Representação estática**, que na verdade não permite a interação, somente a visualização de dados.
- **Representação manipulável,** onde o usuário pode fazer uso do zoom, rotação etc., alterando a apresentação dos dados.

 **Representação transformável**, onde o usuário além de manipular, pode inserir e retirar dados no cenário, influenciando assim a representação e geração da imagem gerada.

As técnicas de interação podem ser agrupadas em três categorias básicas: *Scrolling* (ou rolamento), *overview+details* e *focus+context*.

*O Scrolling* é a técnica onde se faz uso das *scrollbars*, barras laterais de rolagem, que permite a visualização da parte da informação "escondida", por não poder ser visualizada na tela principal. Esta técnica não nos permite visualizar o contexto como um todo, o que prejudica a representação.

*Overview* **+** *details* é a técnica que faz um zoom em parte da tela apresentada, de forma a mostrar detalhes do todo. Esta técnica preserva as duas visualizações, o todo e o detalhe, de forma que a interatividade entre as representações possa acontecer de forma rápida.

A lupa, usada ambiente *Windows*, é uma usabilidade desta ferramenta, assim como a visualização do mapa de caracteres, como mostra a Figura 11.

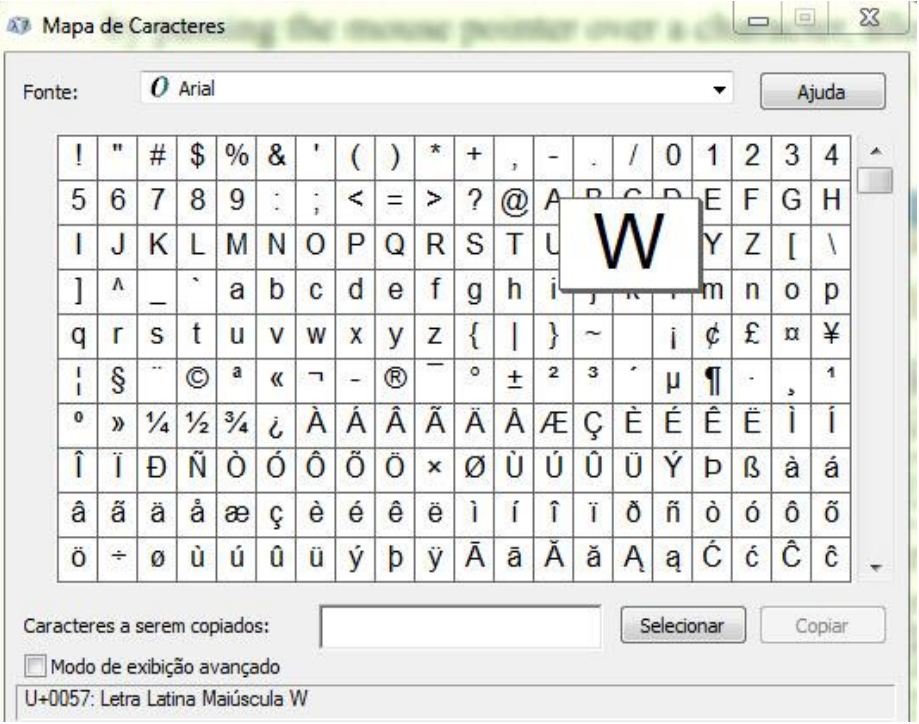

<span id="page-28-0"></span>**Figura 11 - Mapa de Caracteres usando no Microsoft Windows. @Microsoft**

Já *Focus + contexto,* técnica representada pela Figura 12, faz uso de detalhamento (*focus*) e de informação a respeito do que detalha (*context*) numa mesma apresentação. Muitas vezes isso é feito com distorção da visualização ou eliminando aquilo que contorna a parte detalhada, ficando o foco naquilo que se deseja obter o contexto. *EyeFish* e *Perspective Wall* são exemplos desta técnica.

b<sub>splayer263.1071</sub><br>Camtasia<br>SweetHome3D-3.2-windows<br>GoogleSketchUpWPT-BR<br>VisioSingleImage VisioSingleImage  $\int$  mseinstall (1) FoxitReader531\_pt\_br\_Setu

**Figura 12 - Exemplo do uso da técnica** *EyeFish* **(Fisheye Player, 2011)**

#### <span id="page-29-1"></span><span id="page-29-0"></span>**2.5. Considerações finais do capítulo**

Além de fundamentar e explicar o que vem a ser a visualização de Informação, o capítulo apresentou as técnicas mais usadas no desenvolvimento de ferramentas para este fim.

Primeiramente explicou-se a diferença de *InfoVis* e *SciVis* dentro do contexto de um projeto de Visualização de Informação; apresentou algumas técnicas de visualização e como se dá a interação entre o usuário a o dado visualizado.

### <span id="page-30-0"></span>**3. SISTEMAS CORRELATOS**

Este capítulo apresenta sistemas correlatos à pesquisa proposta, onde as principais áreas de estudo são Visualização de Informação e Acompanhamento de fluxos de documentos.

#### <span id="page-30-1"></span>**3.1. Infoteca-E**

O serviço de Informação Tecnológica em Agricultura - Infoteca-E, da Empresa Brasileira de Pesquisa Agropecuária - **EMBRAPA**, utiliza o Browser Hiperbólico como técnica para apresentação de suas publicações.

Esta técnica permite a visualização de grande quantidade de dados (MÁXIMO F; EVANGELISTA, S. R, 2009), embora a exploração da informação se torne mais difícil à medida que essa quantidade aumenta (SHNEIDERMAN,1996).

O usuário tem acesso ao site da Infoteca-e via site da EMBRAPA (<www.emprapa.gov.br>) ou diretamente pelo endereço da Infoteca-E (<www.infoteca.cnptia.embrapa.br>), onde se busca pelo *link* **Hiperbólica**, hoje apresentado no menu à esquerda da página principal do site.

Neste *link* tem-se a ferramenta hiperbólica de visualização, desenvolvida com a tecnologia Java, como apresenta a Figura 13.

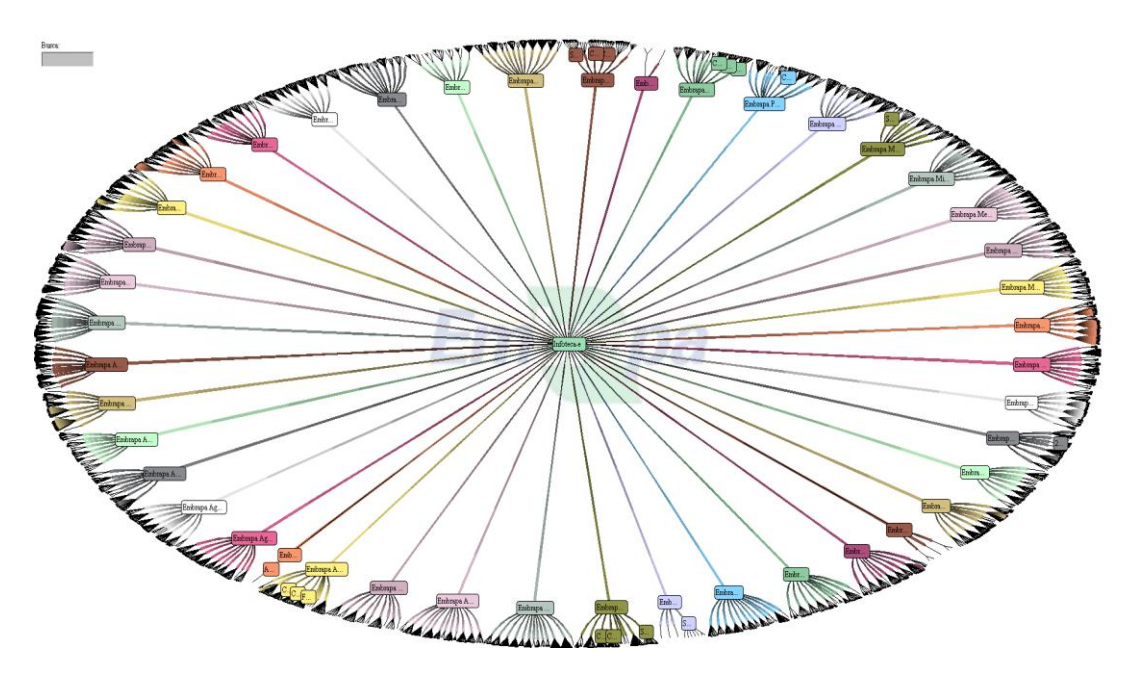

**Figura 13 - Tela Inicial - Infoteca-E –** (Máximo F.; Evangelista, S. R., 2009)

Cada caminho dessa árvore hiperbólica é representado por uma cor e diz respeito a uma área de estudo da Embrapa.

Ao escolher uma destas áreas, o usuário caminha ao longo do galho, escolhendo um tipo de publicação referente àquela área; por sua vez, selecionado o tipo de publicação, o usuário escolhe o ano e por fim, no final do galho, o nó que apresentará as informações da publicação buscada.

Estas informações são apresentadas em forma de conteúdos resumidos dos documentos e sistemas produzidos pela empresa (cartilhas, livros, softwares, etc.), para que o usuário possa ter uma prévia da tecnologia a qual deseja apropriar-se, seja gratuitamente, disponível para download, ou solicitando a compra conforme orientações do próprio site.

A representação manipulável é uma característica do browser hiperbólico, ou seja, pode-se mudar o cenário arrastando cada nó da árvore, clicando e segurando o botão do mouse.

Essa mesma interação muda o foco e aumenta o zoom da informação apresentada (*focus+contexto; EyeFish*), como mostra a Figura 14.

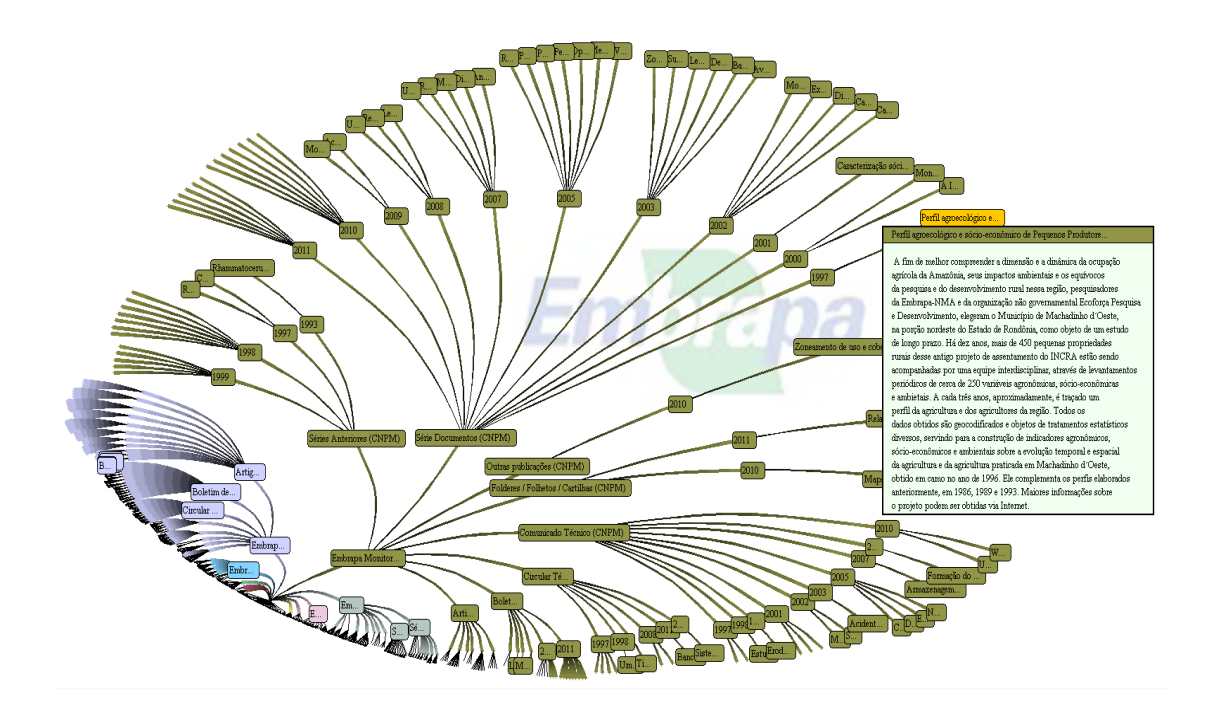

**Figura 14 - Detalhe Infoteca-E - Descrição de uma das tecnologias da EMBRAPA –** (Máximo F.; Evangelista, S. R., 2009)

## <span id="page-32-1"></span>**3.2. AdaptWeb**

O **AdaptWeb** (PALAZZO, 2003), é um sistema de tutoria utilizado em cursos de Ensino a Distância – EAD, via WEB, desenvolvido pelo Instituto de Informática da Universidade Federal do Rio Grande do Sul (UFRGS) em parceria com a Universidade Estadual de Londrina (UEL).

O objetivo do ambiente do sistema é adequar táticas e formas de apresentação para alunos de cursos diferentes e com estilos de aprendizado diferentes, ou seja, adequar o conteúdo e sua apresentação baseado no perfil do aluno.

À medida que acontece o aprendizado dos alunos, acontece a adaptação dinâmica da interface, através da habilitação de links para novos conteúdos.

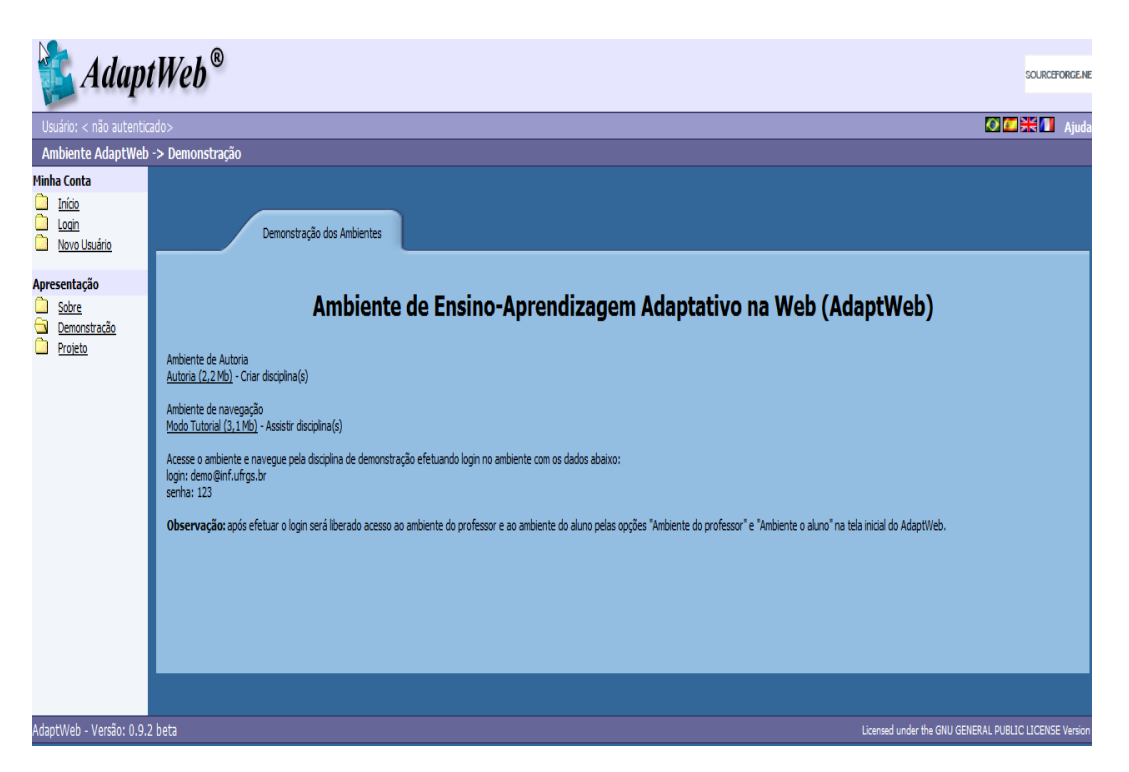

**Figura 15 - AdapWeb - tela inicial – opção Demonstração - (PALAZZO, 2003)**

<span id="page-32-0"></span>O AdaptWeb possui dois ambientes - tutoria e navegação; e dois perfis de usuários - Professor e Aluno.

Para o perfil de professor o sistema oferece uma ferramenta de autoria para disponibilizar disciplinas, permitindo a edição do conteúdo destas disciplinas e o controle das solicitações de matrículas; o perfil aluno permite controlar as disciplinas

que se quer assistir através de diferentes estratégias de apresentação, todas adaptadas ao seu modelo/perfil.

A Figura 16 representa a arquitetura do sistema AdaptWeb.

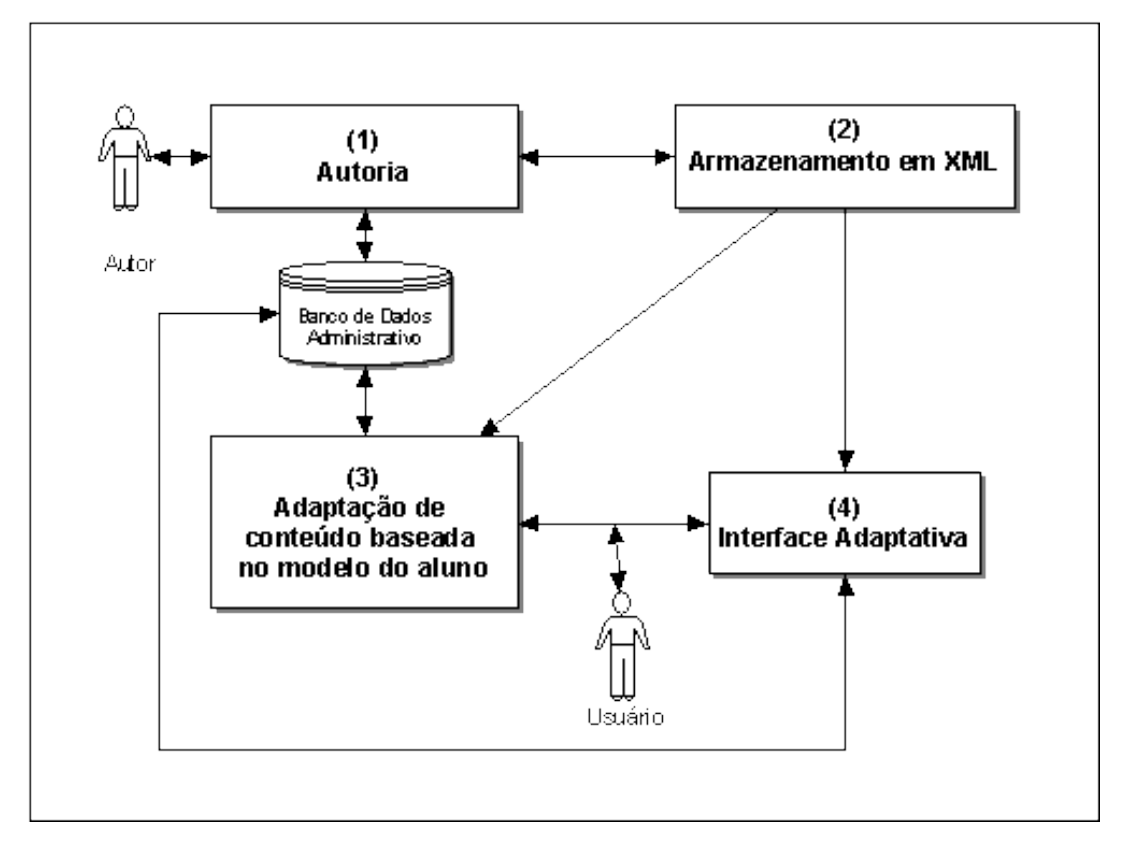

**Figura 16 - Arquitetura do sistema AdaptWeb – (Palazzo, 2003)**

<span id="page-33-0"></span>A autoria e o armazenamento em *eXtensible Markup Language* (XML) são partes do **ambiente de tutoria**; o componente de adaptação e a interface adaptativa – forma adaptada da apresentação do conteúdo - são partes do **ambiente do aluno**.

#### **Ambiente de autoria**

Durante a fase de autoria é definida uma estrutura hierárquica de conceitos e seus pré-requisitos. Esta estrutura é posteriormente armazenada em formato *Extensible Markup Language* (*XML)*.

Com a utilização das folhas de estilo *Extensible StyleSheet Language (XSL*) ou da *Application Programming Interface (API) Document Object Mode*l *(DOM)*  usados no desenvolvimento do Adaptweb, este conteúdo pode ser manipulado e

apresentado de diferentes maneiras ao aluno. Isso graças à estrutura do *XML*, que mantém a informação separada do *layout* de apresentação.

Para compor estes arquivos foram definidas duas *Document Type Definition (DTD*), representando a estrutura dos conceitos definidas pelo autor na fase da autoria e a estrutura para descrever os conteúdos armazenados para cada conceito.

Um algoritmo gerador de arquivos *XML* é o responsável por converter a informação em arquivo *XML*, dividindo-os em conceitos, exemplos, exercícios e material complementar, como mostra a Figura 17.

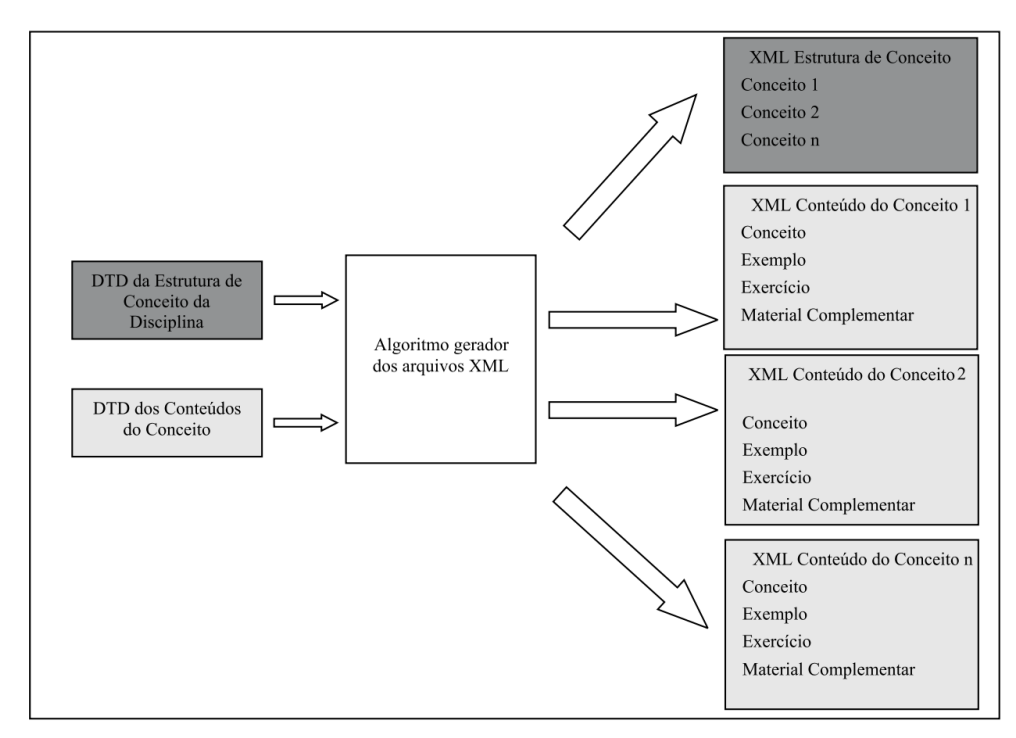

**Figura 17 - Geração de arquivos** *XML* **– (Palazzo 2003)**

#### **Ambiente do aluno**

O componente de adaptação de conteúdo é parte do baseado no Modelo do Aluno e responsável por selecionar e apresentar os conteúdos instrucionais adequados ao modelo do aluno. É dividido em três outros componentes: o componente de construção do modelo do aluno, responsável pela captura das informações referentes ao aluno; o componente de liberação de matrícula, responsável pelo controle das matrículas dos alunos; e o componente de adaptação de conteúdo instrucional, que seleciona e apresenta os conteúdos (PALAZZO, 2003).

O componente de interface adaptativa apresenta todos os objetos previstos na fase de autoria, ou seja, os conceitos, exemplos e demais conteúdo, além de permitir dois modos de navegação: com tutorial e o modo livre.

Quando escolhido o modo de navegação livre, são verificados os conceitos já aprendidos. Para isso é utilizada a técnica de anotação de apontadores e mostrados em cores diferenciadas, para aqueles conceitos já aprendidos e aqueles ainda não visitados.

Quando o usuário escolhe o modo de navegação tutorial, os pré-requisitos passam a ser obrigatórios para o acesso aos conteúdos.

Para adaptar a navegação pela formação do usuário, o componente de interface adaptativa aplica a técnica de remoção de apontadores, removendo os apontadores de todos os conceitos que o autor não selecionou para um determinado curso ou que o aluno ainda não aprendeu.

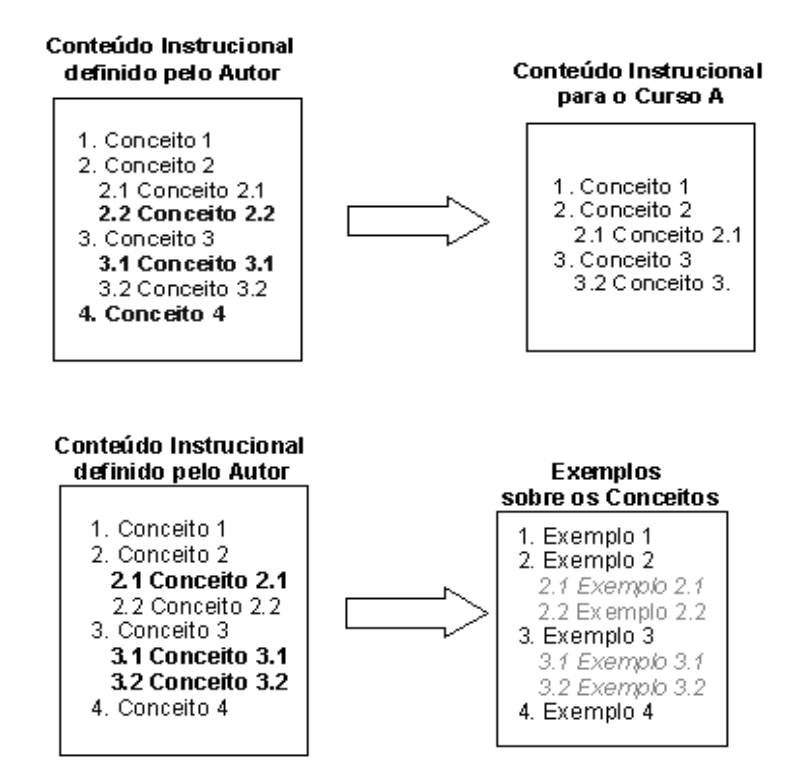

**Figura 18 - Técnicas adaptativas utilizadas – Apontadores – (EDUCAR 2003)**

Como a estrutura da disciplina é firmada em cima dos conceitos, se um conceito não estiver disponível para um aluno, nenhum conteúdo associado a este conceito também estará.
### **3.3. Sistema de Concessão de Diárias e Passagens – SCDP**

O Sistema de Concessão de Diárias e Passagens – SCDP (SCDP 2007), do Ministério do Planejamento, Orçamento e Gestão, permite que a administração das solicitações e pagamentos de Diárias e Passagens seja feita por meio de terminais eletrônicos, o que diminui o tempo de emissão e melhora o atendimento para os usuários.

Ele compartilha uma única base de dados, administrada pelo Gestor Central do Ministério do Planejamento e pelos Gestores Setoriais de cada Ministério, permitindo melhor controle físico e financeiro das diárias e passagens emitidas no âmbito da Administração Pública Federal.

Alguns benefícios do uso do SCDP pelos órgãos públicos são (SCDP 2012):

 Requisições de diárias e passagens executadas eletronicamente, elevando o nível de confiabilidade e diminuindo o tempo de emissão;

 Sistema totalmente integrado, evitando a redundância e a consequente inconsistência de dados;

 Acompanhamento de trechos de viagens e conexões nacionais e internacionais.

 Cálculo automático de valores de diárias, despesas com locomoção e descontos com vale refeição, dentro de tabelas específicas, enquadradas às diversas regiões do país;

Atualização constante dos valores das classes de diárias;

 Consulta on-line e emissão automatizada de relatórios gerenciais de acompanhamento;

O SCDP, que se encontra atualmente em sua versão 3.8, pode ser acessado através do endereço (<https://www.scdp.gov.br/>).

Nesta mesma tela o usuário pode optar por acessar o ambiente de treinamento ou o ambiente de produção, assim como documentos pertinentes ao sistema. A Figura 19 mostra a tela de login do sistema.

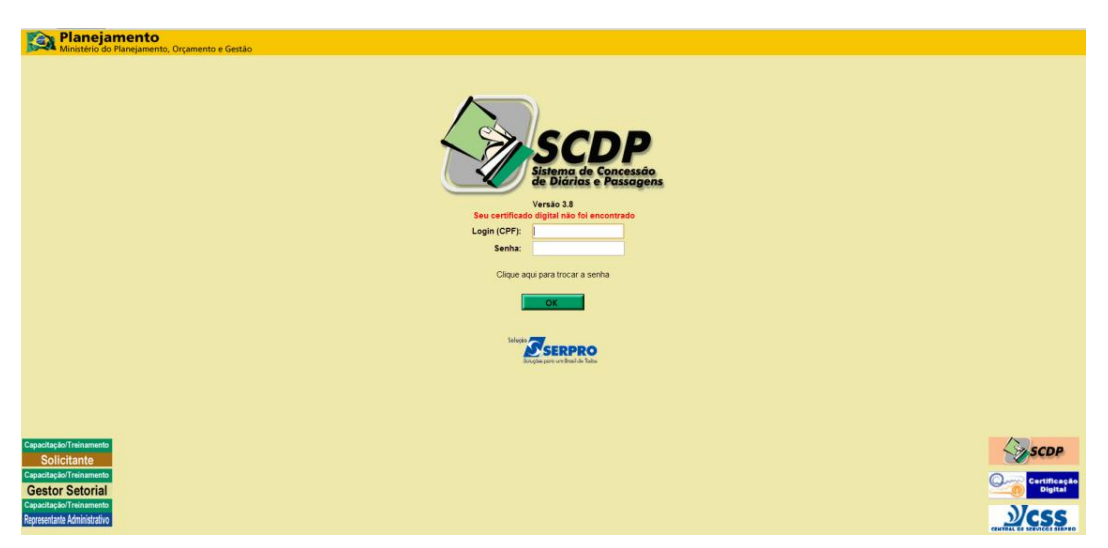

**Figura 19 - Tela de Login no SCDP**

O sistema conta, atualmente, com treze (13) perfis de usuários, onde sete (7) deles só acessam o sistema mediante a um certificado digital, o que garante sigilo e segurança nas informações declaradas para a execução orçamentária e financeira da solicitação.

Além destes perfis, tem-se a figura da agência de viagem, responsável por efetuar a emissão do bilhete de passagem. A Figura 20 apresenta os perfis.

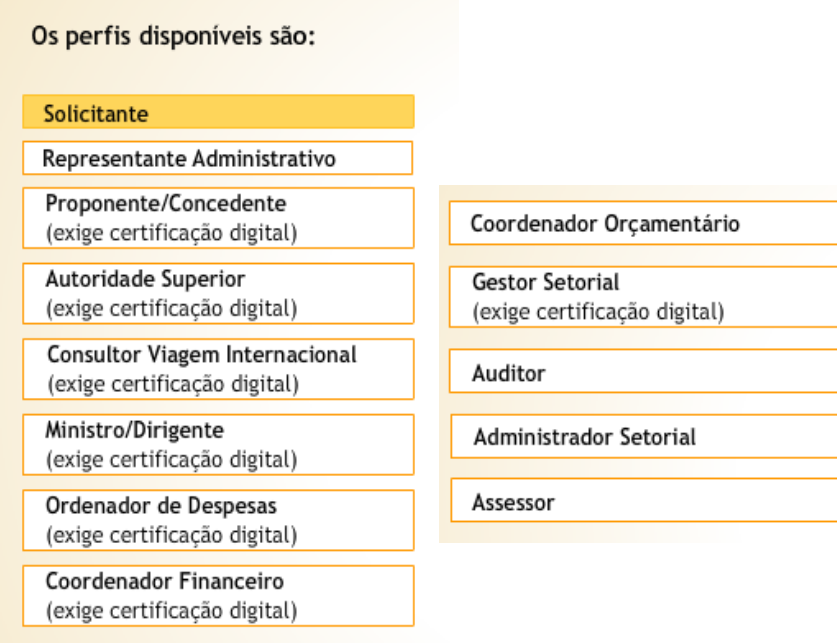

**Figura 20 - Perfis disponíveis no SCDP – (adaptado de SCDP 2012)**

Para cada perfil tem-se um grupo de funcionalidades habilitadas.

Como material de apoio tem-se vários manuais (solicitantes, autoridades e execução financeira, prestação de contas, dentre outros) que podem ser acessados no endereço (<https://www.scdp.gov.br/Manual/fo\_inicial.htm>), além de e-mails e telefones do suporte técnico. A Figura 21 apresenta o menu do sistema.

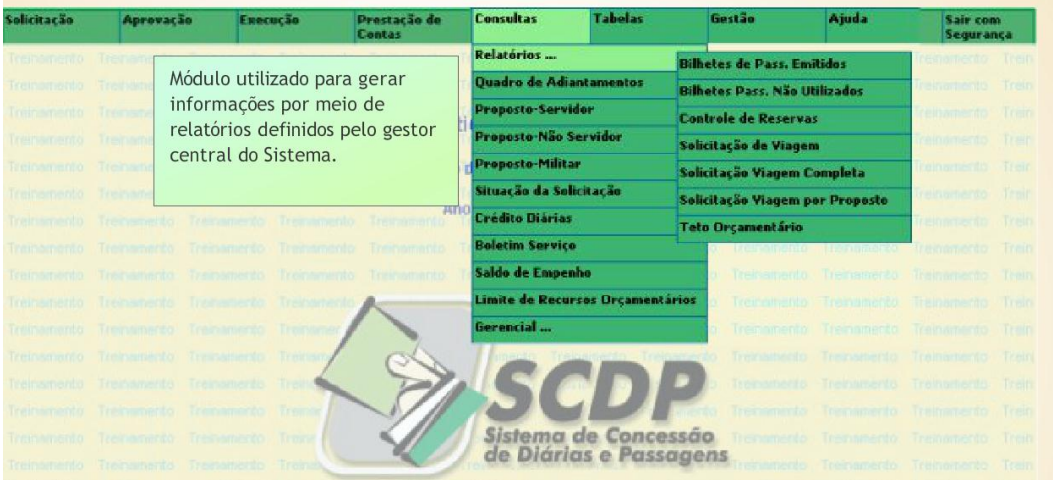

**Figura 21 - Menu do SCDP – (SCDP, 2012)**

A primeira interação com o sistema na tarefa de emitir diárias e passagens é feita pelo usuário Solicitante.

É ele responsável pelo cadastro no SCDP da solicitação de viagem de uma pessoa, aqui chamada de Proposto, que pode ser ou não servidor público.

De posso de dados do proposto e dados da viagem, ele cadastra a viagem, o itinerário, as escalas de viagem quando houver, e demais campos necessários.

Além disso, ele consulta o trâmite dessa solicitação, identificando o *status* em que se encontra o pedido.

Após o cadastro completo das informações necessárias, os demais usuários, podem interagir com a ferramenta, quando necessário, cada qual com seu perfil de acesso e cenário.

Algumas telas do ambiente do SCDP para o perfil de **Solicitante** são apresentadas pelas figuras Figura 22 e Figura 23.

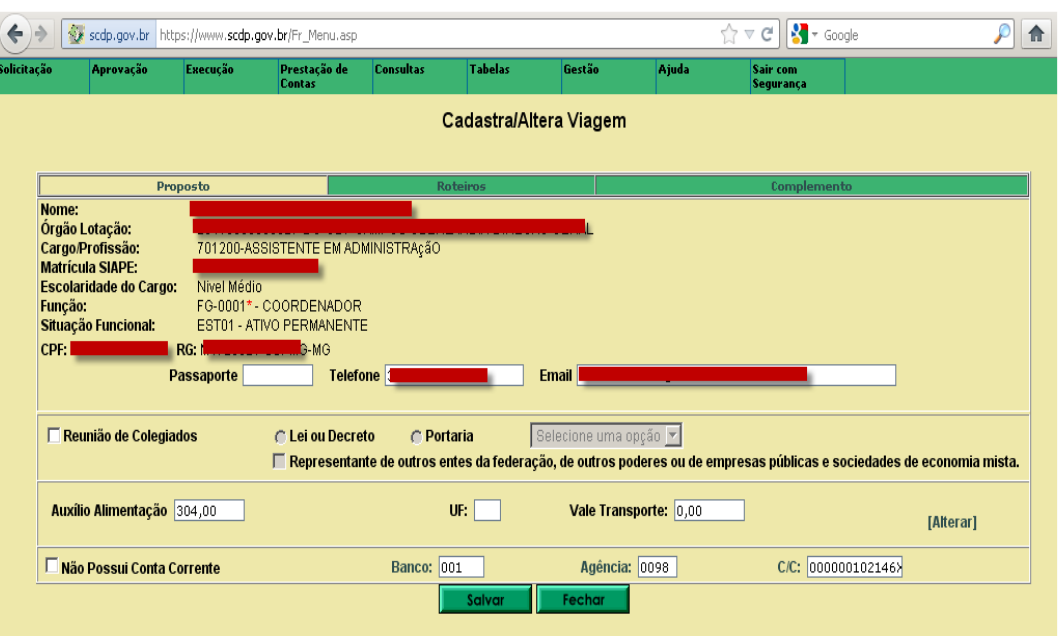

**Figura 22 - Tela de Cadastro da Viagem**

A Figura 23 apresenta, em cor diferenciada, o posicionamento da solicitação, representando visualmente o status em que se encontra. Essa mesma figura apresenta o trâmite de uma solicitação de viagem nacional, o mais curto e com menos interação de perfis diferenciados.

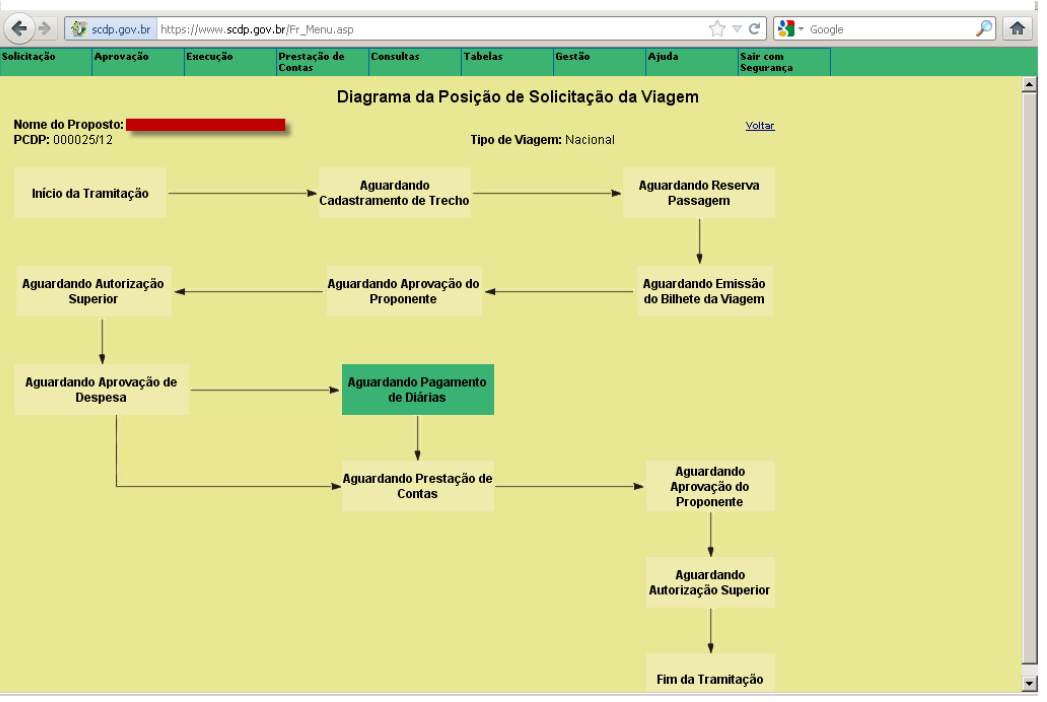

**Figura 23 - Tela de posicionamento e trâmite da solicitação**

Outro recurso interessante do sistema é a comunicação via e-mail com os usuários de cada etapa e também com o proposto: o SCDP avisa aos usuários quando esta faltando alguma informação que esteja impedindo a ação do usuário seguinte, dentro do processo do trâmite; avisa também ao proposto que ele deve entregar o relatório de viagem e bilhetes de passagens ao setor responsável para que se conclua toda a operação.

Esses e-mails aos propostos são enviados diariamente após três dias do término do período de afastamento, até que haja a interação do usuário responsável pela prestação de contas.

A saber, o servidor público federal que estiver com uma solicitação de viagem em "aberto" não consegue autorização do sistema para que outro pedido seja registrado em seu nome.

#### **3.4. Análise das aplicações correlatas**

Analisando as aplicações para identificar as funcionalidades de cada uma, têm-se na Tabela 1 características de interação, adaptação e visualização.

O sistema Infoteca-E mostra a hierarquia das informações através do uso da Árvore Hiperbólica como técnica de apresentação da informação.

No entanto, a visualização do "todo" fica prejudicada, uma vez que a quantidade de nós apresentados é muito grande. O usuário pode se perder durante a navegação na ferramenta até que esteja acostumado com a manipulação da interface e as cores para diferenciar as áreas.

Esse fato pode vir a dificultar o uso desta técnica.

No caso do AdaptWeb, a técnica de adaptatividade e a navegabilidade pelo sistema é agradável e se dá de forma quase imperceptível para ao usuário.

Usando técnicas de adaptação, o cenário é alterado à medida que o aluno progride no seu aprendizado, através da habilitação de novos links, aparecimento de novos ícones e demais conteúdo de estudo.

Quanto ao SCDP, o sistema apresenta uma interface simples, em 2D, que permite acompanhar o pedido de diárias e passagens dos servidores públicos federais, mostrando o estágio em que a mesma se encontra.

Não há interação da pessoa que requereu a passagem/diária, ou seja, a representação é estática.

Somente há interação do usuário responsável pelo cadastro da solicitação, neste caso o solicitante da instituição, para alimentação do cadastro da solicitação e posterior visualização do seu trâmite.

A Tabela 1 apresenta as características de tais sistemas.

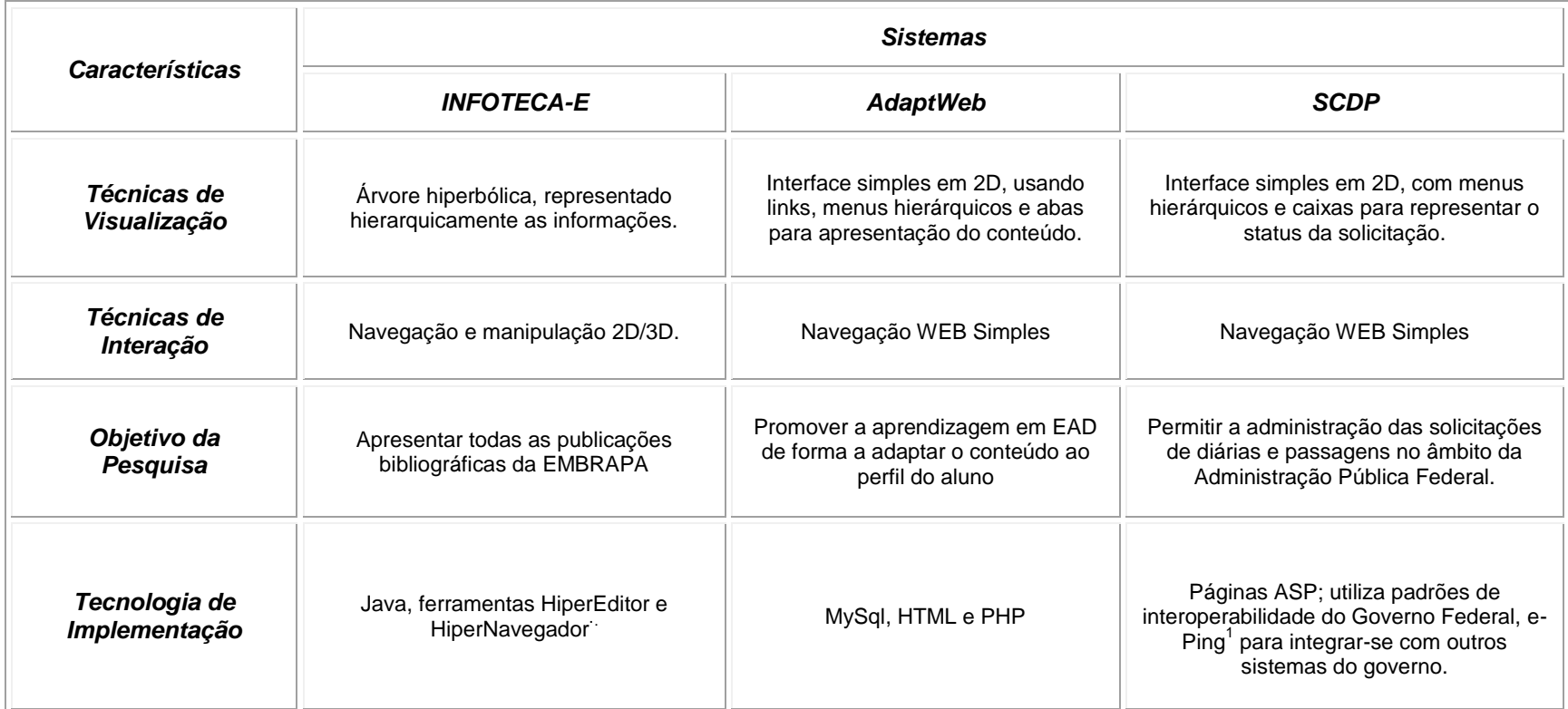

#### **Tabela 1 - Características/Funcionalidades dos sistemas correlatos**

 1 - E-Ping - http://www.governoeletronico.gov.br

# **3.5. Considerações Finais do Capítulo**

Este capítulo apresentou os sistemas correlatos analisados e usados na fundamentação do protótipo: Infoteca-E, AdapWeb e SCDP.

Foi apresentada uma tabela comparativa entre estes sistemas, destacando as técnicas de visualização e interação promovidas por cada um.

# **4. ESTRATÉGIAS E ESTRUTURAS DO DESENVOLVIMENTO**

Este capítulo apresenta a proposta da estratégia, a arquitetura e as tecnologias que serão utilizadas no desenvolvimento da aplicação.

### **4.1. A estratégia de desenvolvimento**

Como estratégia de desenvolvimento foi adotado o conjunto de modelos, a saber:

- Modelo de Domínio, onde se têm a regra de negócio de acompanhamento de documentos, formas de visualização e de navegação e a modelagem do usuário;
- Modelo de Interface, com regras de apresentação do conteúdo e de interação do usuário;

A representação conceitual desses modelos é mostrada na Figura 24.

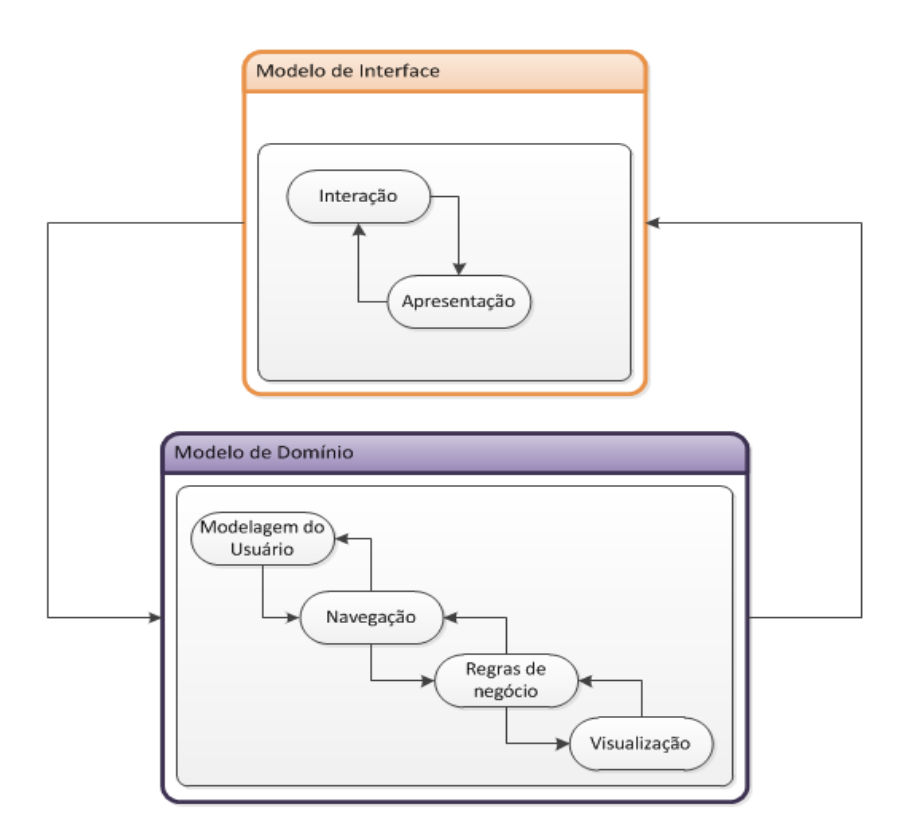

**Figura 24 - Modelo conceitual da ferramenta proposta**

Novos conceitos poderão ser inseridos aos modelos com facilidade, e o sistema assimilará essas inserções sem necessidade de grandes alterações.

#### *4.1.1. Modelo de interface*

A impressão que se tem acerca da interface da ferramenta é, sem dúvida, a que fica após o primeiro contado do usuário com o sistema. Por isso ela deve ser intuitiva, de fácil memorização, bem elaborada e agradável.

Um projeto de interface mal feito, segundo Sommerville (2007), permite que os usuários cometam mais erros durante a utilização da ferramenta, causando uma impressão de "engessamento" do sistema. As definições da estruturação deste modelo vêm a seguir, e mais adiante, a descrição daquelas utilizadas no desenvolvimento do protótipo.

#### **Estrutura de apresentação**

Com sistemas específicos de uma área de conhecimento, a interatividade e apresentação das informações trabalhadas são ponto chave para sua aceitação.

Os cenários devem ser bem elaborados, fazendo uso de técnicas e métodos de visualização de informação que venham a atender o objetivo da ferramenta.

Essa estrutura é a responsável por retornar ao cenário, o resultado manipulado, originado da interação do usuário e interface.

Definidas as formas de visualização no modelo de domínio, cabe a esta estrutura apresentar devidamente a informação.

### **Estrutura de interação**

Aqui se tem o conjunto de interações e a forma de combina-las em estruturas mais complexas para permitir a interação do usuário com o sistema, sempre em concordância com a modelagem do Usuário.

#### *4.1.2. Modelo de domínio*

O modelo de domínio é usado como norte conceitual, estruturando toda a informação do domínio fornecida na aplicação e representando as características das classes de informação trabalhadas e armazenadas num banco de dados.

A seguir, são apresentadas as fases da estruturação deste modelo.

#### **Regra de negócios**

Baseado regra de negócio do processo faz-se o levantamento de requisitos necessários para sua execução.

Na fase de levantamento de requisitos, todo o conteúdo e regras da execução das tarefas deverão ser coletados para serem contemplados no sistema proposto (De MARCO 1989; YOURDON, 1990).

Nesta etapa procura-se identificar todas as funcionalidades que sistema deve apresentar. É também nesta fase que a inexperiência do usuário prejudica o andamento do trabalho devido a erros no levantamento. Geralmente ele não é capaz de pontuar quais as funcionalidades o sistema deve oferecer ou que o ele próprio necessita ou quer.

Isso faz com que o levantamento de requisitos seja repetido por muitas vezes.

Após a definição dos requisitos, vem a análise dos mesmos. Essa nova etapa tem como objetivo a definir os impactos e a interação entre as funcionalidades previstas para o sistema.

Findada essa fase, deve-se definir onde e como armazenar as informações e regras de negócio para futura manipulação. Elas são inseridas em uma base de dados para recuperação futura ou para serem atualizadas durante a utilização do sistema.

#### **Navegação**

Entende-se por navegação a maneira como o usuário irá "caminhar" ou interagir com os recursos visuais que a ferramenta oferece, apresentados na interface da ferramenta.

Ela, a navegação, deverá ser fácil e lógica, obedecendo às regras de negócio e as do usuário, enquanto ele interagir com a ferramenta.

À medida que o usuário manipula seu cenário, a navegação se adequa de forma a permitir o retorno do usuário para uma situação anterior, se as regras de negócio e o modelo de usuário assim permitirem.

#### **Formas de visualização**

Nesta etapa define-se a técnica que deve ser empregada durante o uso da aplicação. Esta escolha é totalmente dependente do tipo de informação manipulada pelo sistema.

Neste ponto, conhecer o tipo de informação utilizada e o que se deseja transmitir é essencial.

É definida aqui a forma lógica de como as informações, já transformadas, serão apresentadas ao usuário.

Um exemplo seria, caso necessário sumarizar informações num período, optar pela forma de apresentar isso – textual ou graficamente; e ainda, se escolhido um recurso gráfico, qual forma deveria apresentar – gráfico do tipo linhas *e* pontos*,*  do tipo 2D ou 3D, *pizza* ou barras*.*

Ao entrar no sistema o usuário terá acesso a ícones para serem manipulados. Cabe a ele escolher sua ação dentre as possíveis e permitidas, de acordo com a regra de negócios que fundamenta o sistema.

Dado a ação do usuário, o sistema submeterá essas alterações ao modelo de domínio, que alterará o banco de dados que armazena as informações e aplicará ao resultado obtido a regra de visualização compatível com o mesmo, cabendo à *GUI* apresentá-los ao usuário.

#### **Modelagem do usuário**

O cenário vai sofrendo alterações à medida que o usuário interage com a ferramenta e de acordo com as permissões de seu modelo.

A modelagem é específica para o usuário, ou seja, o que um usuário vê é diferente do que outro vê, pois as interações de um e de outro são diferentes.

Com base nas informações armazenadas em banco de dados, acontece a reunião dos dados referentes à alteração do cenário do usuário, modificando a interface que lhe é apresentada.

Para uma dada interação aplicada no modelo de interface, tem-se um tipo de representação diferente.

A ação do usuário, coletada pelo atributo de apresentação, é interpretada e gerada a alteração necessária do cenário, de acordo com o conjunto de regras que relaciona cada ação que a interface possa sofrer e o perfil do usuário.

É feita a relação entre a modelagem do usuário e o conteúdo manipulado, atualizando-se o modelo e devolvendo-o ao modelo de interface para apresentá-lo novamente ao usuário, após essas interações.

### **4.2. Arquitetura na aplicação do contexto**

#### *4.2.1. Os requisitos*

Requisitos funcionais são aqueles que definem a funcionalidade desejada do software, enquanto que requisitos não funcionais são as qualidades globais do sistema, como usabilidade, desempenho e várias outras. Estes últimos são mais difíceis de serem validados.

Como técnica de levantamento de requisitos foi utilizada a entrevista com usuários do setor e análise de documentação existente.

Como alguns dos requisitos funcionais na tarefa de acompanhamento de fluxo de documentos, têm-se:

- Um documento de ocorrência deve ser enviado de um setor para o outro, e encaminhado para outro setor, quando necessário;
- Os usuários dos setores pelos quais o documento passar poderão editar o documento, inserindo suas observações acerca das ocorrências;
- O trâmite só será encerrado, ou seja, finalizado, quando tramitar por todos os setores necessários;
- Após fechado o trâmite, os usuários não poderão mais editar o documento;

 Os documentos deverão ser listados e impressos quando fechados, para arquivamento.

Como requisitos não funcionais, o protótipo irá focar somente a usabilidade, devendo ser bem intuitivo.

# *4.2.2. A arquitetura*

Baseando-se nas características apresentadas pelos sistemas correlatos e nos objetivos deste trabalho - alteração na visualização dos trâmites de documentos por demanda do usuário através da manipulação da interface - foi criado um modelo de arquitetura para representar a aplicação.

Considerando as definições apresentadas nos itens 4.1 e 4.2.1, foi modelada a representação desta arquitetura, como mostra a Figura 25.

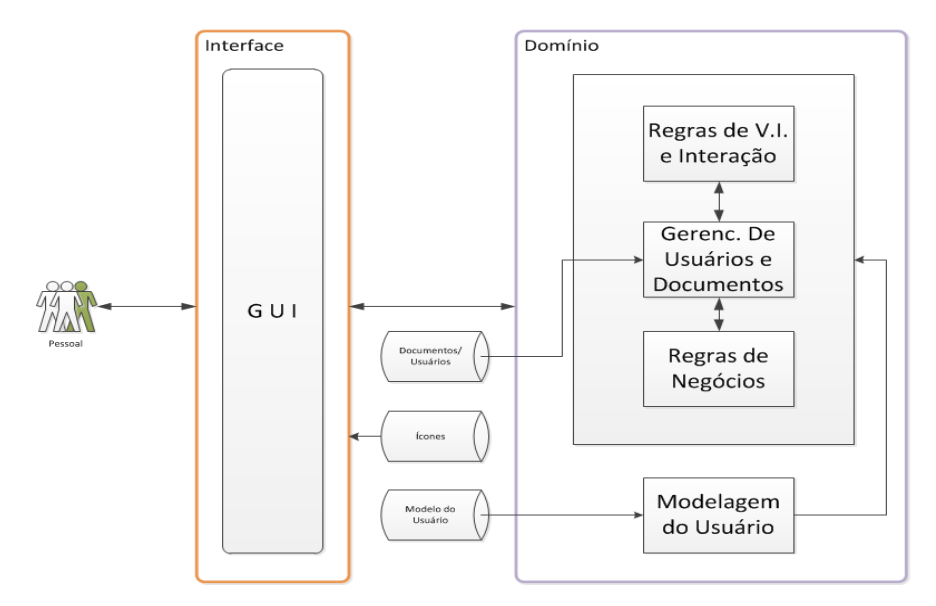

**Figura 25 - Representação da arquitetura proposta**

A GUI recebe a ação do usuário através da inserção e manipulação dos ícones no cenário; essa informação é passada adiante para que o modelo de domínio, através de regras de negócios, de visualização e permissões do usuário, possa interpretar as ações e devolver o resultado para que a GUI, novamente, apresente-os ao usuário.

#### **4.3. Tecnologias Utilizadas**

A princípio, foi utilizada a linguagem PHP orientado a objetos, para o desenvolvimento da primeira versão do protótipo, juntamente com o *framework CakePHP*.

Depois, foi adotado o *JAVA* como linguagem e o *Vraptor* como *framework*.

A mudança de tecnologia se deu devido a gama de *API´s*, já disponíveis em JAVA que viriam facilitar o trabalho da codificação, além da integração com outros ferramentais e da possibilidade de integração, no futuro, com módulos existentes na instituição do estudo de caso.

#### **Entendendo um Framework tipo MVC**

Um *framework* do tipo *Model-View-Controller* (MVC) separa as responsabilidades da aplicação em três partes, por permitir uma maior facilidade na manutenção do código.

• *Model* – para gerenciar o comportamento dos dados da aplicação. Contém as regras de negócios, validações e acesso a dados.

• *View* – para gerenciar a saída gráfica e textual da parte da aplicação visível ao usuário. Contém o código em *Hypertext Markup Language (*HTML) e lógica necessários para a exibição das páginas aos usuários.

•*Controller* – para interpretar as entradas de mouse e teclado do usuário, comandando a Visão e o Modelo para se alterarem de forma apropriada. Contém a lógica de controle da aplicação.

As requisições são enviadas pelos usuários através de classes conhecidas como *Controller* e anotadas com *@Controller.*

Quando um usuário submete uma requisição para o endereço (<http://*localhost*:8080/projeto/acao>); o *framework* a recebe e identifica o @*Controller* e o método responsável por tratá-la.

50

Nesse caso, o *Vraptor* está fazendo o papel do *Front Controller*, que delega a responsabilidade para um *Controller* secundário e o método, chamado de Controlador, que vai executar uma ação.

O passo seguinte é a execução das regras de negócio, que abrange a execução da persistência das informações, validações e outras tarefas relacionadas aos requisitos funcionais da aplicação.

As classes que fazem esse trabalho são chamadas de **MODELO**.

Depois da execução do modelo e das regras de negócio, um *JSP* (*Java Server Page*) com a resposta desta ação é apresentado ao usuário.

É aqui que se têm as regras de visualização implementadas, tais como diferenciação de *links* usando cores diferentes, fontes de caracteres diferentes.

Estas regras são centralizadas no JSP, ou seja, na chamada **Visão**, responsável pelo o que o e como o usuário irá visualizar o resultado.

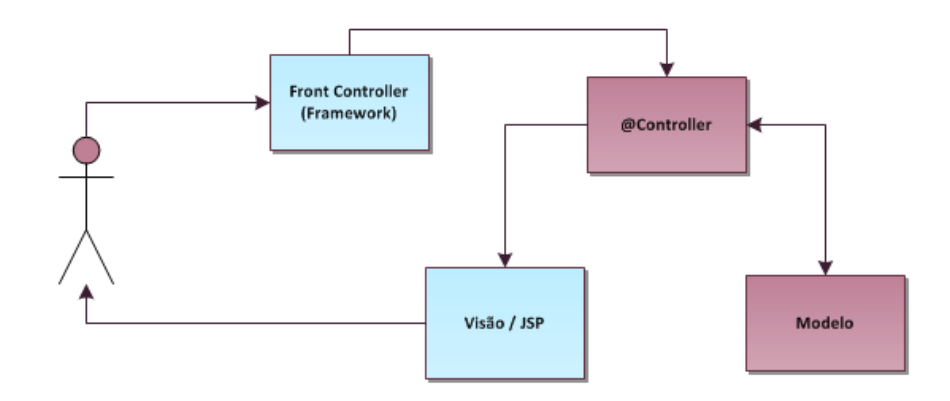

O resumo desses passos é apresentado na Figura 26.

**Figura 26 - Passos de uma execução no** *Vraptor –* **(Caelum Online, 2012)**

### **MVC Push e MVC Pull**

Quando os dados precisam ser disponibilizados para a Visão são "empurrados" do @*Controller*, o estilo de MVC é chamado **MVC** *Push.*

Essa estratégia é conhecida como *Action Based* (Baseado em Ações) e representada também pela Figura 26, no caso, utilizando o *framework Vraptor*.

Diferentemente dos *frameworks* do tipo *Action Based*, nos baseados em componentes (*Component Based*), a **visão** é quem solicita os objetos necessários para montar a apresentação, "puxando" os dados através do chamado *Managed Bean*.

Este objeto, responsável por intermediar a comunicação entre as páginas (componentes) neste estilo de *framework*, chama as classes necessárias do Modelo e por fim, disponibiliza os dados necessários para que a Visão possa continuar o processamento.

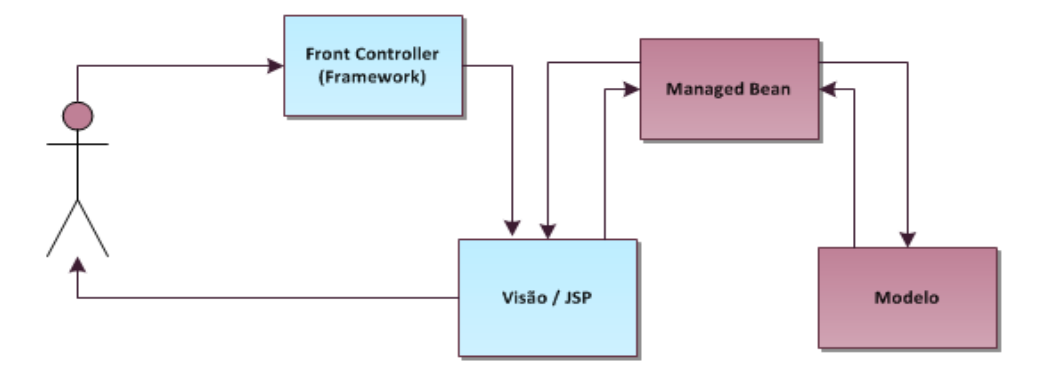

A este estilo, representado pela Figura 27, dá-se o nome de **MVC** *Pull.*

**Figura 27 -** *Framework* **estilo MVC** *Pull* **– (Caelum Online, 2012)**

Em um MVC *Pull*, há um maior acoplamento entre a Visão e o *framework* MVC. Isso pode até ser visto como um ponto negativo, no entanto permite a criação de componentes de tela controlados via código Java.

No estilo MVC *Push* tem-se um grande desacoplamento entre a Visão, sem a possibilidade de criação destes componentes. No entanto a separação entre as responsabilidades no tratamento da requisição permite um código de fácil manutenção.

#### **Escolha de algumas das tecnologias**

Algumas razões por ter sido escolhida a linguagem de programação *JAVA*:

- A integração com ferramentas UML permite manter a documentação do sistema atualizada em relação a implementação e geração de códigos;
- API Java traz implementada várias coisas como criptografia, listas, filas, acesso a arquivos e compactadores, imagens 2D e 3D, música (*MP3, Wav e Midi*);
- *API* do *Java* é facilmente extensível por vários outros componentes e *frameworks.*

Foi escolhido o *Vraptor* (MVC *Push Framework*) pelas razões:

- Rápido aprendizado;
- Tira do desenvolvedor a responsabilidade de trabalhar diretamente com as classes da *API* dos *Servlets*;
- Por fazer uso de convenções o que diminui relativamente o número de configurações no código;
- Integração com a linguagem JAVA.

Foi escolhido o *Hibernate* como responsável pela persistência dos dados. Ele é um *framework ORM* (*Object Relational Mapping*) padronizados em *JPA* (*Java Persistence API*) e traz muitas instruções *JDBC* (*Java Database Connectivity*) já implementadas, facilitando o acesso ao banco de dados relacional. Em resumo, na Tabela 2 estão listadas as tecnologias utilizadas para o desenvolvimento do protótipo.

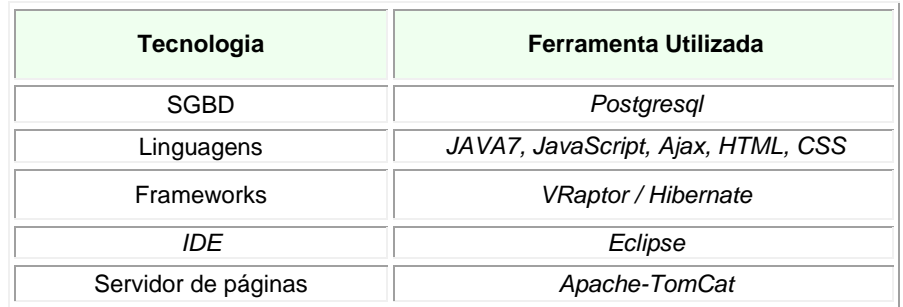

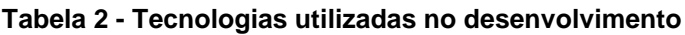

# **4.4. Estruturas desenvolvidas e aplicadas à ferramenta**

# *4.4.1. Formas de Visualização*

A Tabela 3, a seguir, apresenta os ícones do sistema associados às suas funcionalidades, seus significados e perfis de usuários.

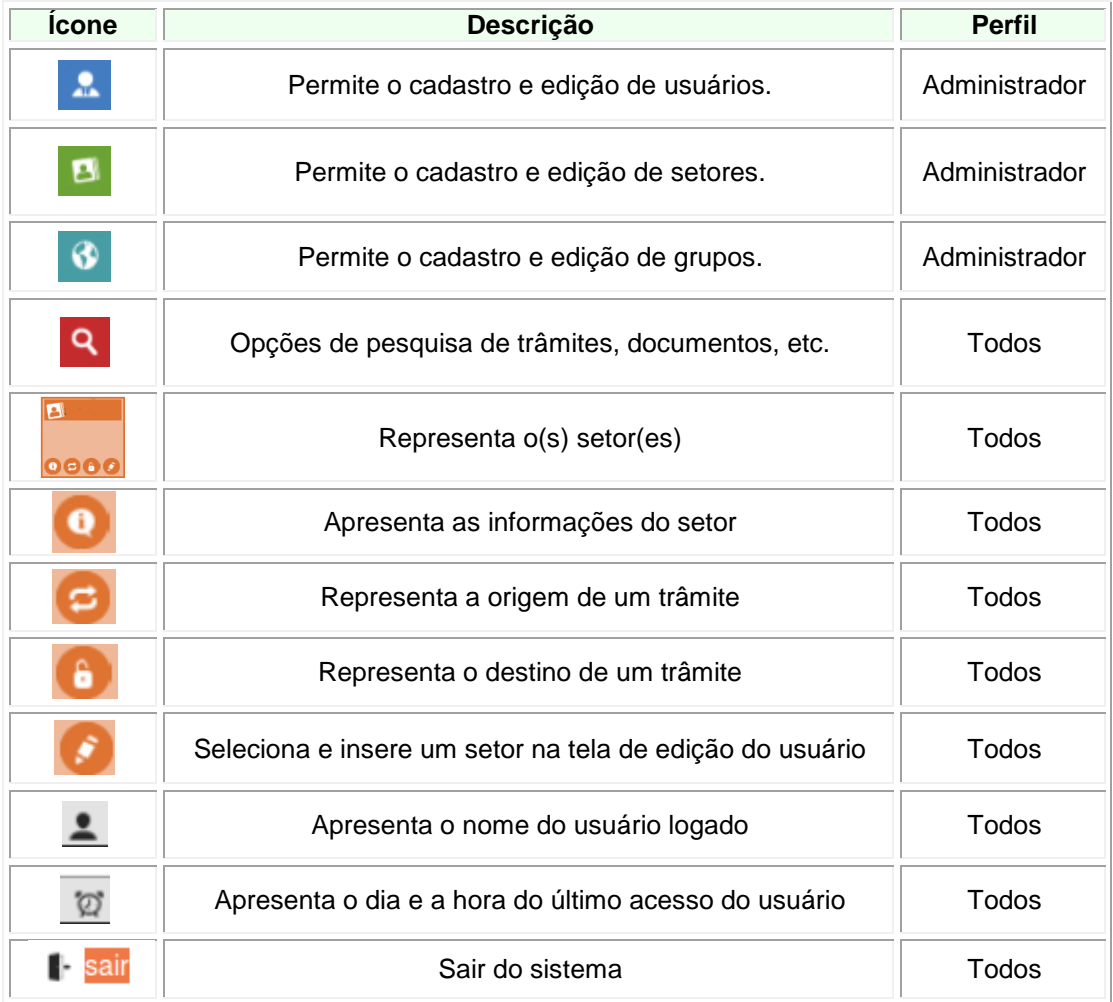

### **Tabela 3 - Ícones do Sistema**

O acesso a todos os ícones no ambiente do usuário é feito através do mouse.

# **Ícones**

Chama-se de ícone um objeto ou figura vinculada a uma ação ou a um dado. Ele representa um item num domínio de dados e apresenta as características deste domínio. A Figura 28 apresenta exemplo de um ícone desenvolvido para a ferramenta.

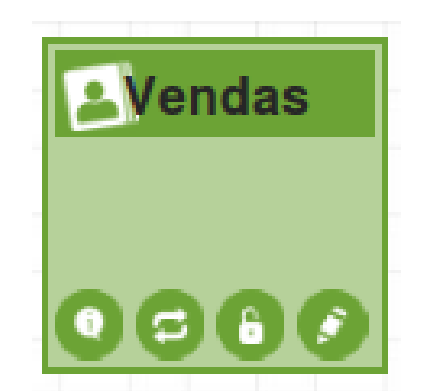

**Figura 28 - Exemplo ícone Setor**

O nome do setor é apresentado na parte superior do ícone; na parte inferior têm-se quatro outros pequenos ícones: balão, setas, cadeado e lápis, representado respectivamente informações sobre o setor, ponto inicial de um fluxo, ponto destino do fluxo e seleção de setores.

# **Comentários**

As informações referentes às ações que o usuário deve executar ou o que representa cada ícone são apresentadas como comentários, visíveis quando o *mouse* está sobre o ícone.

A Figura 29 apresenta um comentário sobre o ícone *"*informação*"*.

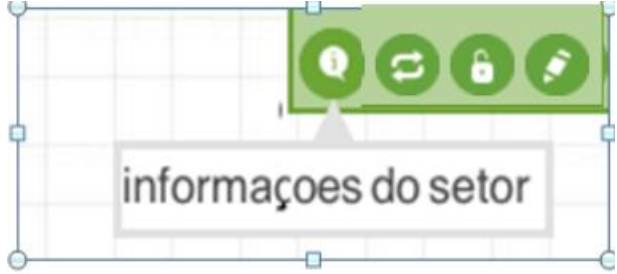

**Figura 29 - Apresentação de rótulos sobre os ícones.**

#### **Fluxo**

A existência de um trâmite entre dois setores é representada por uma linha dupla pontilhada, com setas indicativas sem suas extremidades, mostrado de onde sai e aonde chega o trâmite/documento. A Figura 30 representa o fluxo.

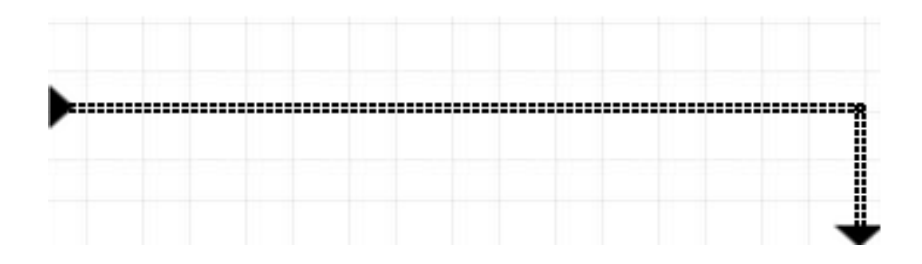

**Figura 30 - Representação do fluxo de um documento**

#### **Documentos de texto**

O documento de texto é aquele criado pelo usuário para registrar a ocorrência. É este documento que é encaminhado de um setor a outro, até que o trâmite receba o status de "fechado".

No caso do protótipo, eles deverão ser em formato *Portable Document Format (*PDF) ou imagens.

Este documento é inserido em um trâmite entre dois setores e visualizado no próprio navegador (ou feito *download*, se assim estiver configurado o *browser*) toda vez que solicitado.

Sua escolha é feita através da opção "Ler documentos(s)" dentro de um determinado trâmite, como mostra a Figura 31; os documentos deste trâmite são listados logo abaixo (efeito acordeom) para que o usuário possa escolher os que quer visualizar.

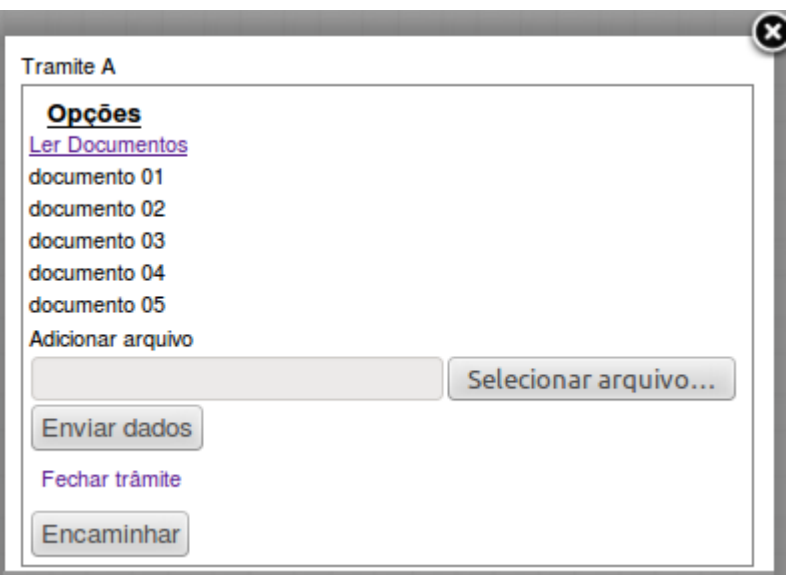

**Figura 31 - Ler documento(s) de um trâmite**

### *4.4.2. Formas de interação*

Estas formas são meios utilizados pelos usuários para interagir com o sistema através de seus comportamentos e ações diante de seu cenário.

Esta seção as descreve.

### **Uso do Mouse**

O *mouse* é utilizado como principal meio de interação entre usuário e o sistema. Com ele, o usuário pode, dentre outras ações:

- Clicar nos ícones presentes no cenário, dando início à ação atribuída ao ícone selecionado;
- Selecionar um setor, na lista de setores, para que seja criado um trâmite entre o seu setor e o escolhido;
- Clicar nos fluxos entre os setores para anexar um ou mais documentos;
- Clicar nos fluxos para visualizar o(s) trâmite(s) entre dois setores e seus respectivos documentos anexados;
- Arrastar os setores dentro de sua área de edição, alterando assim o posicionamento deles dentro de seu cenário. Junto com os setores se

movimentam também o fluxo, de forma a rearranjar automaticamente sua posição e visualização do trâmite.

#### **Uso do teclado**

O teclado é utilizado na criação de notas simples nos trâmites entre setores, bem como na edição de setores, criação de usuários, dentre outros. Estes últimos são permitidos somente ao administrador do sistema. A Figura 32 mostra uma das telas onde se faz uso do teclado.

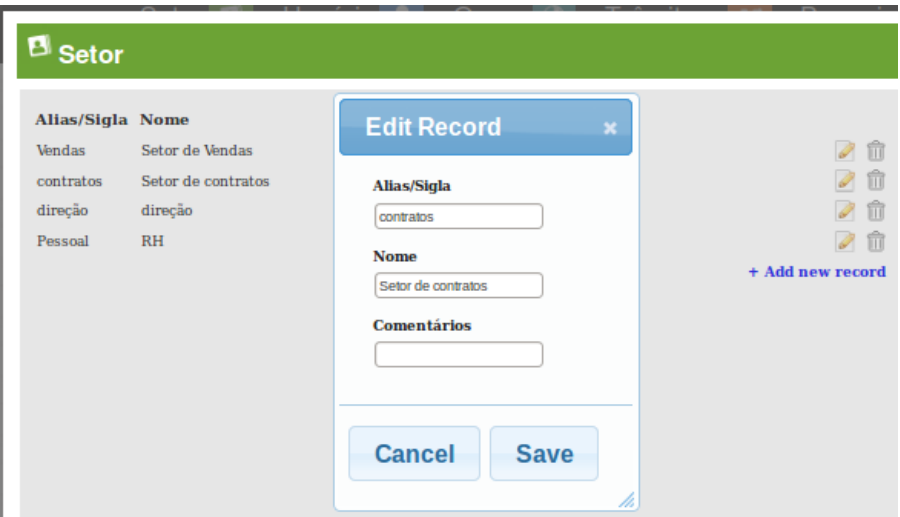

**Figura 32 - Utilizando teclado para preenchimento de campos**

#### **4.5. Modificações no cenário**

A interação do usuário com a interface resulta na adequação do cenário de modo a construir, representar e manter essa visualização em concordância com o modelo de usuário.

No caso da ferramenta proposta, à medida que o cenário do usuário é alterado segundo suas ações, o banco de dados que armazena as informações dos modelos também sofre alterações, implicando na atualização do Modelo de Usuário e, por consequência, na interface.

#### *4.5.1. Os cenários (conteúdo e apresentação)*

O cenário apresentado ao usuário é alterado não só por ele mesmo, mas também pelas ações de outros usuários durante o trâmite do documento, através de inserção de documentos digitalizados, encaminhamentos e fechamentos do próprio trâmite.

Na medida em que um documento é encaminhado de um setor para outro, os cenários de todos os usuários envolvidos nesta tramitação têm suas informações atualizadas.

Isso implica que um dado fluxo pode deixar de ser visto pelo usuário a qualquer tempo.

Uma forma de representação visual considerada foi a mudança de cor do setor do usuário autenticado no sistema: caso o setor do usuário no sistema possua trâmites em aberto sob sua responsabilidade, seu setor muda de cor.

A Figura 33 apresenta um setor com trâmite em aberto, com a cor diferenciada dos demais.

Uma vez fechado o trâmite, ou seja, dado como concluído os encaminhamentos do(s) documento(s) de um trâmite, todo o fluxo e setores envolvidos neste trâmite desaparecem dos cenários.

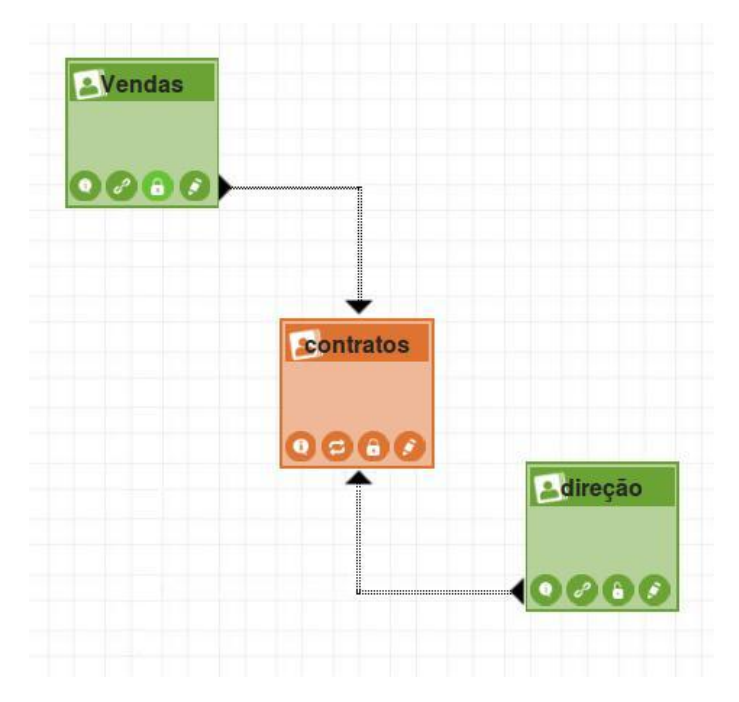

**Figura 33 - Setor que possui trâmite aberto, em laranja.**

Outra técnica de adaptação de conteúdo utilizada é a Explicação Adicional que, segundo Zorzal (2009 Cap. 7 p. 114), significa [...] *ocultar partes do conteúdo que não são relevantes para o Modelo do Usuário* [...].

Isso ocorre quando um setor encaminha um documento de ocorrência para outro setor.

Após essa ação, o setor que encaminhou o documento tem ocultadas as opções de inserção, de encaminhamento e de fechamento de documento, restandolhe apenas a opção de visualização do(s) documento(s) inserido(s) naquele trâmite, enquanto aberto.

A Figura 34 mostra opções que um setor possui quando detém um trâmite, ou seja, antes de encaminhá-lo a outro setor ou quando o recebe de outro.

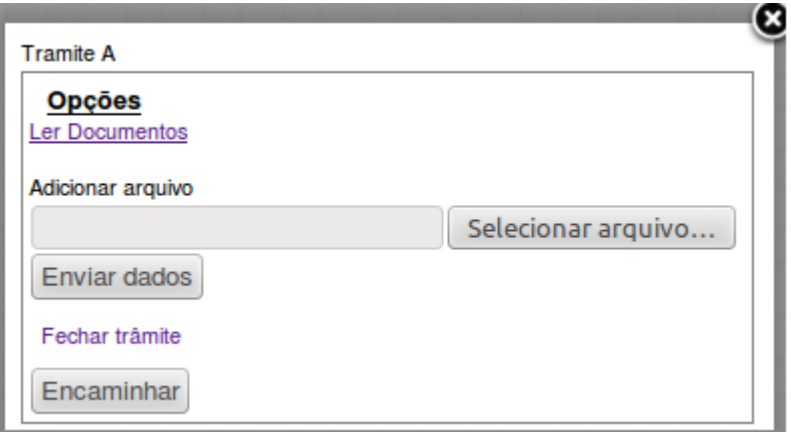

**Figura 34 - Opções para manipulação de um trâmite**

### **4.6. A navegação**

A navegação, dentro do cenário, é totalmente decidida pelo usuário.

Ele escolhe quando inserir um ou mais documentos, previamente criados em formato PDF, em um trâmite; a quem (para qual setor) direcioná-los, ou ainda quando fechar o trâmite.

À medida que o banco de dados sofre alterações, acontecem concomitantemente mudanças no modelo do usuário.

Por exemplo, o fechamento de um trâmite implica na "retirada" dos setores envolvidos naquele trâmite dos cenários.

Isso pode exigir do usuário a inserção de um setor, antes presente no cenário, para que um novo trâmite se inicie.

Para que o usuário não se perca diante dessa mudança no cenário, o sistema deve prover uma maneira de informar a ele o que ocasionou essa alteração.

### **4.7. Considerações Finais**

Neste capítulo foi apresentada uma arquitetura de desenvolvimento da ferramenta proposta.

Foram apresentados os modelos de domínio a serem adotados, relatando sua utilização de acordo com o modelo conceitual da ferramenta.

Com essa arquitetura definida, puderam ser definidas as ferramentas e tecnologias a serem aplicadas no desenvolvimento do sistema proposto.

As informações pertinentes ao sistema foram organizadas e estruturadas de forma que viessem a aceitar manipulação do sistema, que, como o resultado desta ação, alterava a interface do usuário de maneira eficaz (PREECE, 2005).

Foram descritas as formas de visualização, interação e navegação, nesta ordem, pensadas para este trabalho, bem como a explicação de como se dá a alteração do cenário do usuário ao utilizar a ferramenta.

O objetivo da utilização destas formas foi oferecer ao usuário um cenário de trabalho de fácil percepção e usabilidade, contribuindo com sua satisfação na execução da rotina de trabalho.

### **5. RESULTADOS**

Este capítulo apresenta os resultados da pesquisa, através do desenvolvimento e testes de utilização de um protótipo de sistema aplicado a um estudo de caso.

Apresenta também a avaliação da eficiência do protótipo e as limitações observadas durante o desenvolvimento e utilização dessa aplicação.

#### **5.1. O Estudo de caso**

Como estudo de caso para o desenvolvimento da ferramenta, será trabalhado especificamente o registro e acompanhamento de ocorrências administrativas do Campus Avançado Uberlândia, do Instituto Federal do Triângulo Mineiro, o que dá o nome ao sistema: Registro e Acompanhamento de Ocorrências - **RAO**.

O RAO poderá ser utilizado no registro de qualquer tipo de ocorrência administrativa "não formal", ou seja, cujo registro em documentos oficiais, tais como portarias, ofícios e processos, não seja obrigatório por lei.

O registro de reclamações de atritos interpessoais, documentação inicial para um trabalho da equipe de ética ou para a intervenção do setor de Gestão de Pessoas, seria exemplo para uma ocorrência não formal.

Tais informações poderiam ser manipuladas e acompanhadas através do sistema.

Pretende-se utilizar o RAO para registrar ocorrências no decorrer do acompanhamento da fiscalização de contratos de empresas terceirizadas do IFTM – campus Avançado Uberlândia.

O tipo e a descrição das ocorrências são de livre autoria do usuário.

As informações necessárias para inicialização do sistema (departamento ou setores, usuários e grupos de perfis de acesso) foram fornecidas pelo usuário responsável pelo setor de Fiscalização de Contrato do campus e inseridas no Banco de Dados para que a ferramenta pudesse ser testada pelos usuários com perfis de acesso diferentes.

Para usuários com perfil de administrador, têm-se as opções de edição, inserção e remoção de dados liberadas, para que eles mesmos possam alterar as informações inseridas previamente, acrescentar ou remover outras.

Pensando na essência do protótipo como sendo um grafo, onde os nós (ou nodes) são os setores e o trâmite (cada ocorrência entre eles) seja o fluxo, parte-se do princípio de que se deve tomar o devido cuidado para não prejudicar a visão do todo ao representar estes trâmites.

Ou seja, a visão de todos os setores participantes e seus fluxos, dentro de um único cenário.

Se acaso forem muitas as ocorrências de um setor para outro, onde cada instância é um grafo, a ferramenta deverá abordar suas representações de maneira que um só grafo entre os setores seja apresentado, evitando carregar demais essa visualização.

A ferramenta proposta pretende adotar a representação do *workflow* do trâmite de ocorrências, destacando se o setor do usuário for responsável pela edição ou fechamento de alguma, através do uso de cores diferenciadas.

### **5.2. Resultados da implementação do protótipo**

Foram feitas duas versões para a ferramenta.

Na primeira versão não foi utilizada a técnica de mudança de cor para diferenciar setores com tramites abertos.

A forma de apresentar os trâmites entre os dois setores também é diferente entres as versões, assim como a criação do documento de ocorrência: na primeira versão foi utilizado um próprio editor e na segunda o documento deve ser criado fora do sistema e carregado para o banco de dados a través da ação de *upload.*

A validação da ferramenta começou com a primeira proposta do protótipo.

Com a implementação da segunda versão, outros testes foram feitos para validar as novas técnicas de adaptação e verificar a satisfação do usuário.

Serão apresentadas partes de ambas as versões.

# *5.2.1. Primeira versão*

#### **Trâmites**

#### Para criação do primeiro trâmite

Após a autenticação do sistema, usuário deverá clicar no ícone setor, presente no menu superior da tela, e em seguida clicar duas vezes em sua área de trabalho.

Uma lista de setores cadastrados aparece e ele deverá escolher o SEU setor.

Esta operação deve ser repetida para a seleção do setor destino da ocorrência. A Figura 35 mostra isso.

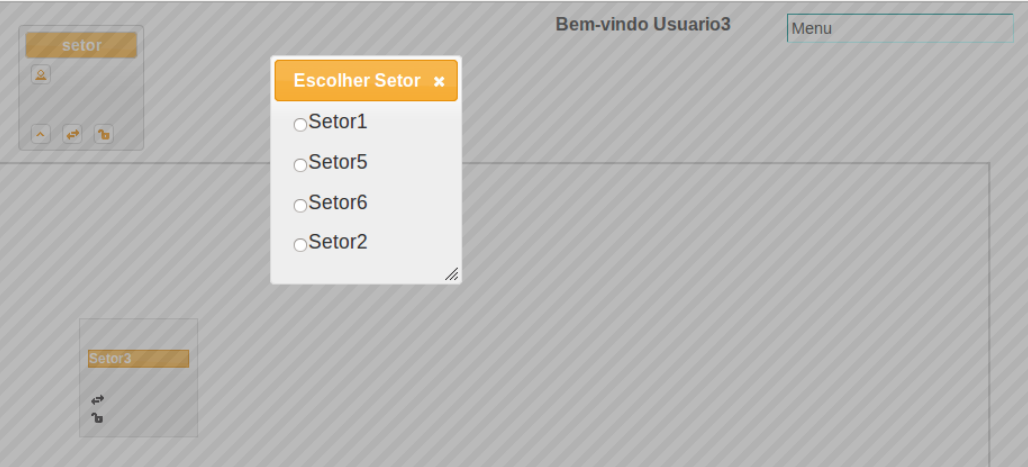

**Figura 35 - Inserção e setores no cenário**

Com todos os setores origem e destino em seu cenário, o usuário deverá clicar no ícone fluxo, no setor origem, e arrastá-lo até ao cadeado desbloqueado, no setor destino. Tais ícones são apresentados na Figura 36.

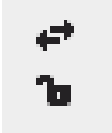

**Figura 36 - Ícones usados para a criação de um fluxo**

Esta ação ira criar um fluxo entre esses dois setores e abrir automaticamente o editor de texto para edição do documento de ocorrência. Essa edição será abordada mais adiante.

### Para criação de um segundo trâmite

Com um trâmite criado entre os setores, o usuário deverá clicar na esfera presente na representação do fluxo e, em seguida, escolher a opção **adicionar trâmite**, que será mostrada, juntamente com a opção **ver trâmites**, após o clique.

A Figura 37 mostra essas opções.

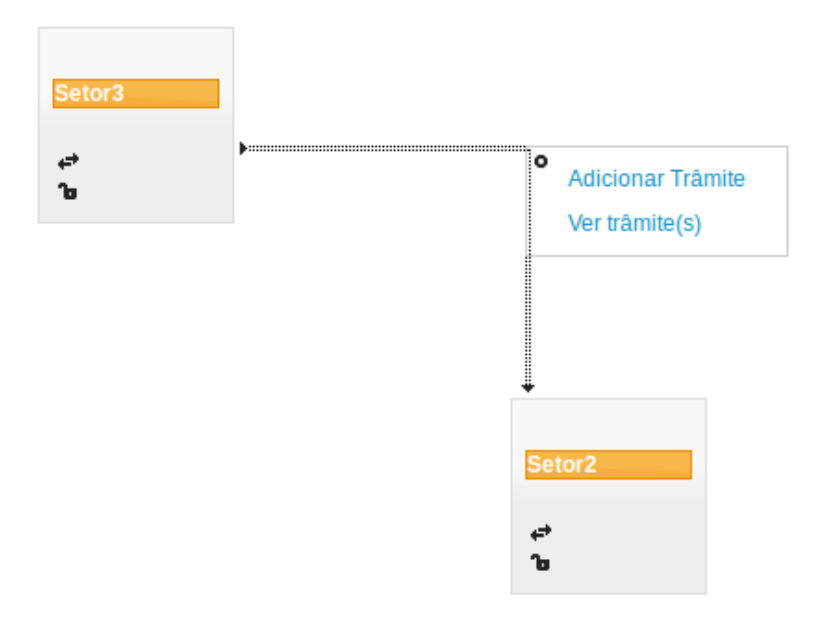

**Figura 37 - Opções ao se clicar no fluxo**

Escolhendo adicionar trâmite, novamente o editor de texto será aberto para que o documento seja criado.

### **Criando o documento**

Quando há a criação um trâmite, um editor de texto é apresentado para que o usuário edite um documento.

Ele irá registrar a ocorrência e salvar.

Uma vez salvo, esse documento é automaticamente encaminhado para o setor destino. Isso pode ser confirmado escolhendo a opção **ver tramites**.

A Figura 38 mostra o resultado dessa opção.

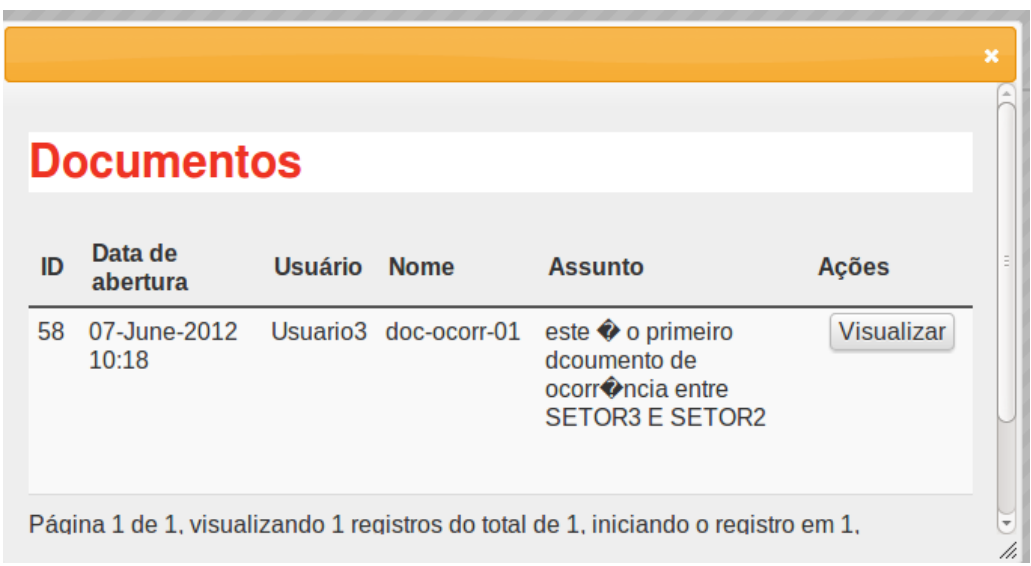

**Figura 38 - Visualizando documento de um trâmite entre dois setores**

Observando a Figura 38, nota-se que a única ação do usuário e a **visualizar**, que apresentará o documento por inteiro.

O restante das ações é habilitado para o usuário do **setor2**.

### **Encaminhamento, remoção e fechamento do documento**

Para encaminhar um documento de trâmite, primeiramente o usuário deverá clicar no fluxo e escolher a opção **ver trâmites**, apresentada na Figura 37.

Ao se clicar num fluxo, tem-se acesso aos documentos existentes entre esses setores, por conseguinte, as ações habilitadas para o usuário, referente a cada documento.

Se o documento não estiver no setor do usuário, somente a ação de **visualizar** estará habilitada.

Caso esteja, além da visualização, têm-se as opções de edição, encaminhamento, remoção e fechamento do documento como pode ser visto na Figura 39.

|    | <b>Documentos</b>                           |                |             |                                                                                                    |                   |            |        |        |        |
|----|---------------------------------------------|----------------|-------------|----------------------------------------------------------------------------------------------------|-------------------|------------|--------|--------|--------|
| ID | Data de<br>abertura                         | <b>Usuário</b> | <b>Nome</b> | <b>Assunto</b>                                                                                                    | Ações             |            |        |        |        |
| 58 | 07-June-2012 Usuario3 doc-ocorr-01<br>10:18 |                |             | este $\hat{\mathbf{v}}$ o<br>primeiro<br>dcoumento<br>de<br>ocorr <sup>2</sup> ncia<br>entre<br><b>SETOR3 E</b><br>SETOR <sub>2</sub> | <b>Visualizar</b> | Encaminhar | Editar | Apagar | Fechar |
| 59 | 07-June-2012 Usuario3 doc-ocorr-02<br>10:36 |                |             | Segundo<br>documento<br>SETOR <sub>3</sub> -><br>SETOR <sub>2</sub>                                                                   | <b>Visualizar</b> | Encaminhar | Editar | Apagar | Fechar |

**Figura 39 - Ações para setor dono do documento**

Se escolher editar, o documento é aberto em editor de texto para que o usuário entre com suas observações acerca da ocorrência.

Isto é geralmente feito antes das demais ações possíveis.

Caso se escolha encaminhar o documento, novamente a lista com os setores disponíveis para encaminhamento será apresentada.

O usuário escolherá um e este setor passará a ser representado em seu cenário até que o documento tramitado seja fechado.

Uma vez escolhido a opção de fechar ou apagar o documento, este trâmite desaparece dos cenários dos usuários envolvidos.

Aqui, fechar o documento significa que ele percorreu por todos os setores necessários e que passará a ser arquivado.

Apagar significa remoção completa do documento no banco de dados.

Quando todos os documentos entre os dois setores forem fechados, o fluxo entre eles desaparecem.

A Figura 40 mostra o cenário de um usuário antes e depois do fechamento de trâmites.

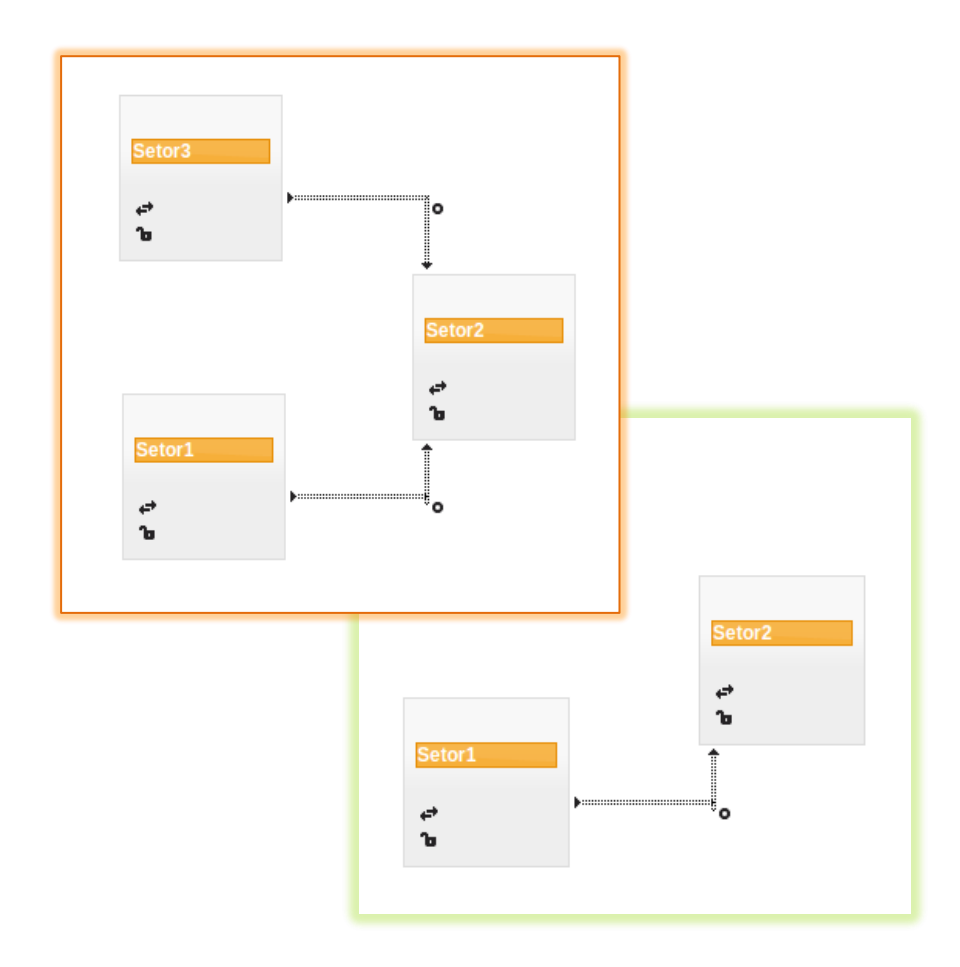

**Figura 40 - Cenário antes e depois do fechamento de trâmites**

Na figura, todos os trâmites entre **setor3** e **setor2** foram fechados. Tanto os cenários dos usuários do **setor3** quanto do **setor2** são alterados.

### **Pesquisando um trâmite**

A pesquisa de trâmites, que só acontece para trâmites fechados, é feita no menu superior através da opção **trâmite fechado**, como mostra a Figura 41.

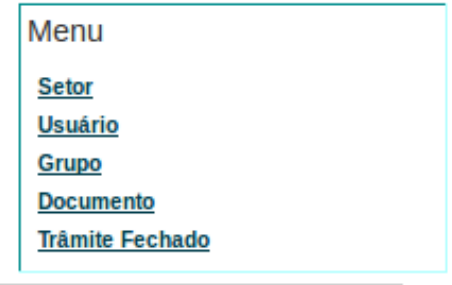

**Figura 41 - Menu superior**

As demais opções do menu são habilitadas para o usuário com perfil administrador, que pode executar inserção, alteração e remoção dos itens alterando o banco de dados diretamente.

Na Figura 42 tem-se a apresentação da tela de trâmites fechados.

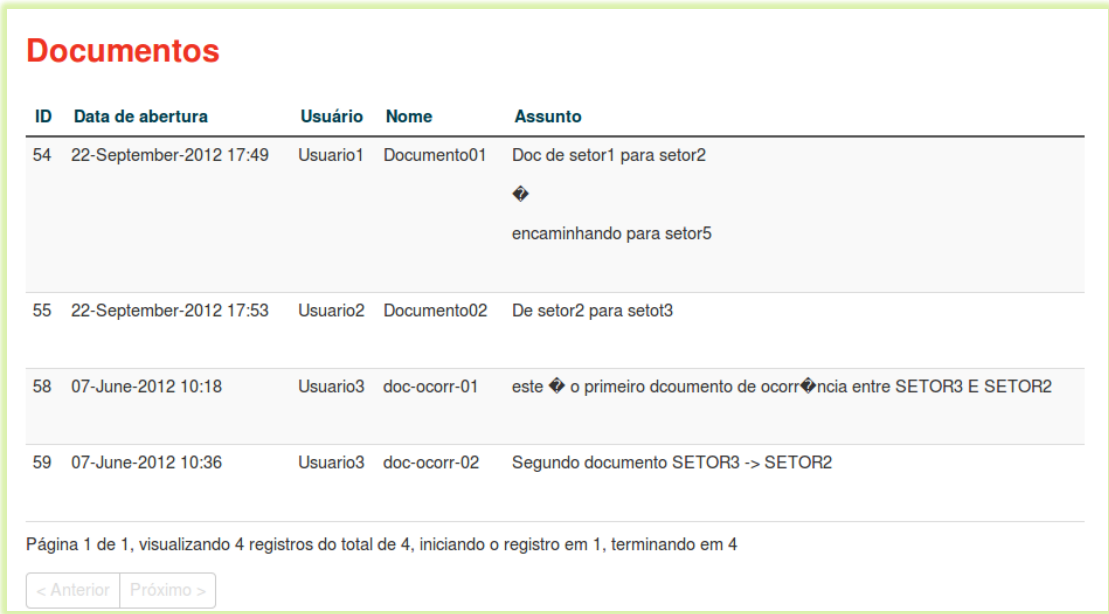

**Figura 42 - Listagem de trâmites fechados**

# *5.2.2. Segunda versão*

### **Trâmites**

#### Para criação do primeiro trâmite

Caso o cenário esteja vazio, ou ainda, se o setor para qual se queira enviar um documento não esteja presente em sua tela de edição, o usuário deverá inserir um setor para que seja criado o trâmite.

Isso é feito clicando no ícone "lápis", presente no ícone do setor. Uma lista com os setores disponíveis para a inserção é apresentada automaticamente; serão apresentados os setores que ainda não estejam representados no cenário e um deles deverá ser selecionado.

O sistema não pode ajudá-lo, ainda, na escolha do caminho a ser percorrido pelo documento. Este caminho é intrínseco à atividade de acompanhamento do trâmite e única para cada instituição.

O setor onde o usuário está lotado será sempre o setor de origem do trâmite e estará presente no momento em que o usuário se autenticar no sistema.

Com os setores de origem e destino no cenário, o usuário deverá clicar no ícone que representa o fluxo (setas duplas) presente no ícone do setor-origem e arrastá-lo até ao ícone de cadeado, no setor-destino.

A Figura 43 mostra esses ícones.

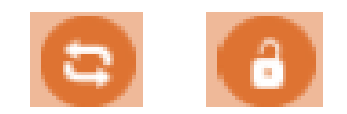

#### **Figura 43 - Ícones usados para a criação de um fluxo**

#### A criação de um segundo trâmite

 $\overline{a}$ 

Se no cenário estiver representado o setor que receberá o documento, bastará que ele clique no fluxo desenhado entre dois setores.

A Figura 44 representa as opções do usuário, ao se clicar no fluxo.

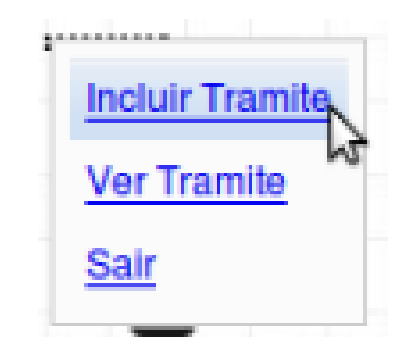

**Figura 44 - Opções ao clicar no fluxo**

Para criar um novo trâmite, escolha a opção **inserir trâmite**<sup>2</sup>.

<sup>&</sup>lt;sup>2</sup> - Um novo trâmite significa o registro de uma nova ocorrência e, por consequência, o upload de um novo documento.

#### **Encaminhamento do documento**

Ao se clicar num fluxo, tem-se acesso aos trâmites existentes entre esses setores.

Para fazer o *upload* de um documento referente à ocorrência, deve-se escolher um dos trâmites mostrados e em seguida um arquivo para adicionar, através do botão "Selecionar Arquivo".

Uma vez selecionado, clica-se no botão "Enviar". Este documento deve ser do tipo PDF, obrigatoriamente.

Uma vez que no trâmite já estejam relacionados todos os documentos necessários, o usuário deverá clicar em **encaminhar** para que este trâmite passe para o Setor Destino.

Assim, o setor-destino recebendo o trâmite, as ações do usuário do referido setor serão: ler o documento PDF original; fazer *upload* de outro documento<sup>3</sup>, encaminhar os documentos referentes a esse trâmite para outro setor ou fechar o trâmite.

Estas opções já foram apresentadas na Figura 31, no item *4.4.1*.

#### **Pesquisando um trâmite**

A pesquisa de trâmites, assim como todas as informações pertinentes ao registro de ocorrências, é possível através da opção de **trâmites**, no menu superior. Dentre os tipos de pesquisas de trâmites possíveis têm-se Trâmites Abertos e Trâmites Fechados.

Ao clicar em um código dos trâmites listados, tem-se o link para a *lista de documentos* associados a eles e, por conseguinte, a opção de ler cada um destes documentos.

A Figura 45 mostra isto.

 $\overline{a}$ 

<sup>&</sup>lt;sup>3</sup> - Esse documento é geralmente um complemento ao primeiro, relacionando as procedências que serão tomadas por consequência da criação da ocorrência.
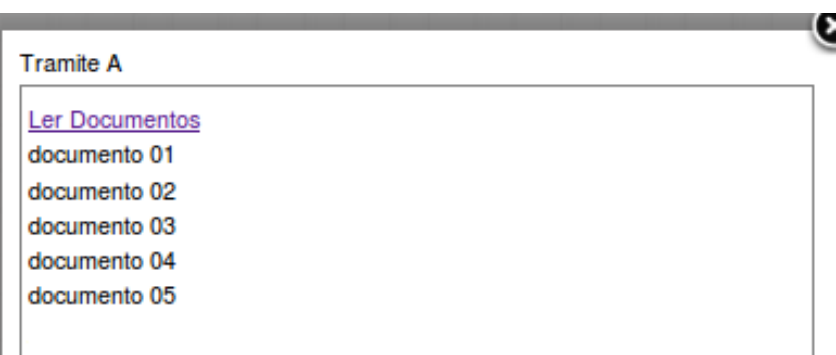

**Figura 45 - Lista de documentos de um trâmite**

## **O fechamento de um trâmite**

É habilitada a opção "**Fechar Trâmite"** àquele setor que **mantiver** os documentos deste trâmite.

Um trâmite é fechado quando a ocorrência registrada já percorreu todos os setores necessários e, uma vez fechado, somente o administrador do sistema tem a opção de reabri-lo.

Se reaberto, o setor que o fechou passa a ser detentor novamente deste trâmite.

Esta opção de reabertura estará disponível na opção "Trâmites", no menu superior, quando pesquisados os trâmites fechados e selecionado um deles.

A Figura 46 mostra a opção de reabertura de um trâmite fechado.

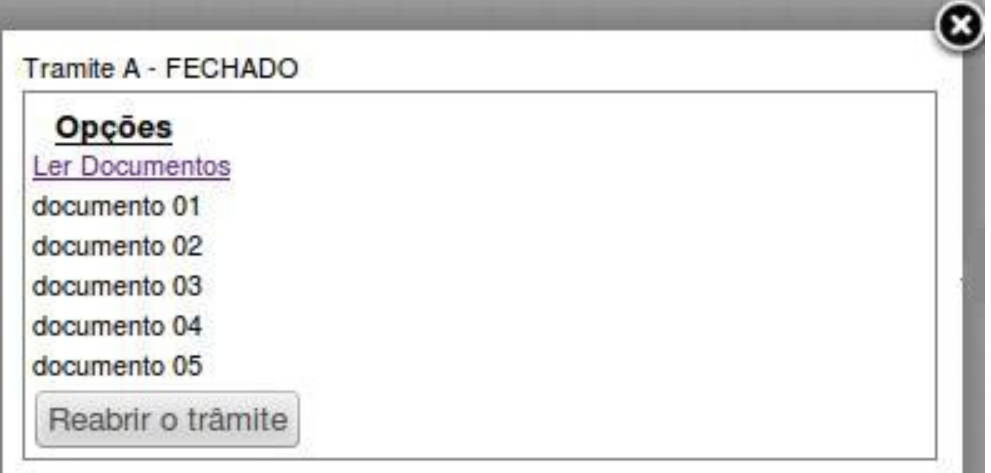

**Figura 46 - Opção para reabertura de um trâmite**

### **Impressão de documentos e pesquisas**

Todos os documentos são abertos em *browser* ou em leitor de PDF. As opções de impressão são as da ferramenta.

O mesmo acontece para todas as listagens geradas pelas pesquisas, que são passíveis de impressão via navegador.

## *5.2.3. Comentários acerca das versões*

As diferenças básicas entre as duas versões apresentadas, que vão além dos ícones e cores utilizadas, são apresentadas na tabela 4.

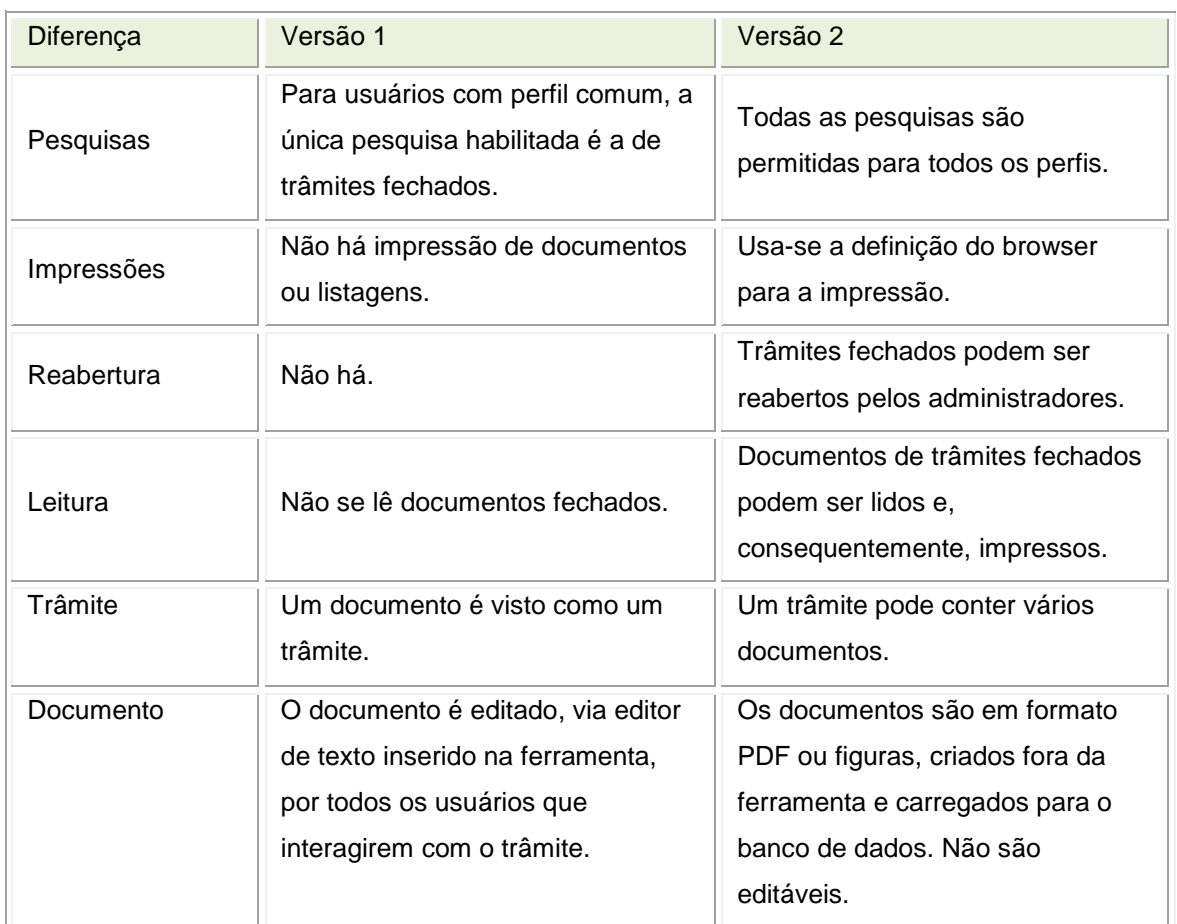

#### **Tabela 4 - Diferenças entre as versões**

Ressalta-se que, independente das diferenças, o recurso de se modificar o posicionamento os ícones e redimensionamento de janelas estão presentes em ambas as versões.

#### **5.3. Análise da ferramenta**

Com a finalidade de avaliar a ferramenta desenvolvida, bem como a aplicação da arquitetura proposta, foram realizados experimentos com usuários do setor de Fiscalização de Contratos, conhecedores das regras de negócios que norteiam a aplicabilidade da ferramenta, e também usuários de outros setores, que nada sabem das atividades do setor.

Estes últimos foram selecionados exclusivamente para verificar se a ferramenta visual atende ao quesito de facilitar o processo cognitivo do usuário e a usabilidade.

Foi avaliada e validada a primeira versão da ferramenta, utilizando-se do roteiro apresentado no Apêndice A.

Já para a segunda versão utilizou-se do roteiro apresentado no Apêndice B Após os testes, foi aplicado o questionário apresentado no Apêndice C.

#### *5.3.1. Experimentos realizados*

Teste de Usabilidade é um método utilizado para verificar a facilidade, eficiência e aceitação de um produto. Neste caso, o produto é um software.

Estes testes são objetivam verificar a aceitação geral e específica do sistema, permitindo, por conseguinte, um levantamento de problemas e comportamentos indesejados da ferramenta.

Zorzal (2009) cita vários tipos de testes de *softwares*: "… *o QUIS (Questionnaire for User Interface Satisfaction), o SUS (System Usability Scale), o SUMI (Software Usability Measurement Inventory, o WAMMI (Website Analysis and MeasureMent Inventory)) e o USE Questionnaire (Usefulness, Satisfaction, and Ease of use)…"*

Nielsen (1993) afirma que não é necessária a aplicação de testes do sistema em mais de cinco usuários, pois detecção da maioria dos problemas ou anomalias será feita pelo primeiro usuário.

O segundo irá encontrar os problemas do primeiro com mais algumas novas descobertas.

Ao chegar ao quinto usuário a probabilidade de que quase todos os problemas tenham sido detectados é muito alta.

Ele, baseado em inúmeros testes experimentais, chegou a uma fórmula que comprova esta teoria:

**N(1-(1-L)n),** onde N é o número total de problemas de usabilidade de software e L é a proporção de problemas de usabilidade encontrados por um único usuário testador.

Alias, Nielsen (1994) sugere que se distribua os testes em partes menores, ou seja, que um único usuário não teste o sistema por completo, mas uma(s) parte(s) dele, por módulo de atividade.

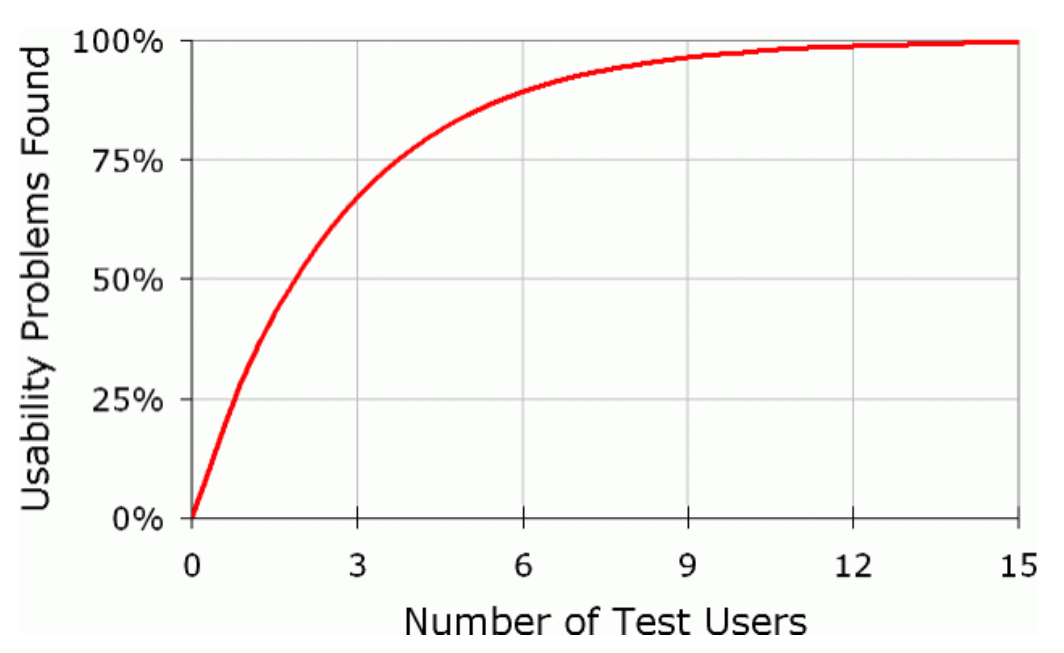

A Figura 47 mostra o gráfico desta equação.

**Figura 47 - Problemas de Usabilidade X Número de Usuários – (Nielsen 1993)**

Pela Figura 47, pode-se perceber que serão necessários quinze usuários testando o produto para que sejam encontrados cem por cento (100%) dos problemas. No entanto, oitenta e cinco por cento (85%) são detectados pelos primeiros cinco testadores.

Uma vez detectados, parte-se para a correção ou melhoria do software e, por conseguinte, uma nova bateria de testes.

Um segundo apresentaria bem menos problemas. Um terceiro, então, seria o ápice.

Existe a necessidade de se testar com mais de cinco usuários, ainda segundo Jakob, quando há vários grupos distintos de pessoas interagindo com a ferramenta, cada qual com atividades bem distintas e com perfis muito diferentes.

No estudo de caso proposto, têm-se dois perfis diferentes – comum e administrador.

No entanto, a diferença entre um e outro está praticamente na opção de cadastros básicos do sistema, que é exclusividade do administrador.

Portanto, foi adotado um grupo de cinco pessoas para os testes do protótipo. Seguindo os roteiros básicos da utilização da ferramenta (Apêndices A e B), os usuários puderam interagir com a ferramenta, criando, encaminhando e fechando trâmites de ocorrências.

Foi avaliada a satisfação do usuário, sua percepção quanto à facilidade da interação com a ferramenta, bem como sua usabilidade, utilidade, eficiência e eficácia, através da aplicação de um questionário (Apêndice C), desenvolvido segundo os padrões da ISONORM 9126-1 (ISONORMA 2012).

As perguntas foram agrupadas em seis blocos abordando os temas Funcionalidade, Usabilidade, Confiabilidade, Eficiência, Portabilidade e sobre o Sistema no geral.

As respostas foram divididas em colunas na escala de um a três, onde três (3) significava "muito satisfeito", dois (2) "satisfeito" e um (1) "insatisfeito".

No fim do questionário foi colocado um campo para observações dos usuários, para que eles pudessem colocar ali comentários, erros encontrados, sugestões e relato de dificuldades durante o teste.

#### *5.3.2. Resultados*

Foi observado que todos os usuários executaram as tarefas, seguindo os roteiros proposto, com pouquíssima ou nenhuma dificuldade.

Outra observação foi o "susto" de alguns usuários ao se depararem com o "desaparecimento" de um setor do seu cenário.

"Eles, a priori, pensaram que se tratava de um erro da ferramenta, não se recordando dos dizeres do primeiro roteiro, que eram "*..Toda vez que o trâmite entre dois setores for fechado e, caso haja entre estes dois setores somente este trâmite,*  *o cenário de ambos os usuários envolvidos sofrerão alteração, pois não será mais apresentada esta comunicação e, por consequência, não serão mais apresentados os setores..*.".

Eles então sugeriram que o sistema enviasse um *e-mail* para os usuários envolvidos no trâmite que explicasse o que ocasionou a mudança.

Essa sugestão surgiu após o uso da segunda versão, embora essa mudança no cenário ocorresse também com a primeira.

Questionados sobre isso, disseram que não sabem o porquê não terem sugerido desde o primeiro teste.

Outra sugestão foi um registro de atividades, um *log*, na tramitação do documento.

Pensou-se, então, no desenvolvimento de uma nova funcionalidade, do tipo relatório, que mostrasse todas as interações sofridas por um dado trâmite.

No entanto, mesmo com essas observações, os usuários responderam bem ao processo cognitivo, atendendo a um objetivo da pesquisa.

Todos os usuários que participaram dos ensaios de interação responderam os questionários a eles aplicados.

As médias das pontuações obtidas nas pesquisas realizadas são apresentadas na Figura 48.

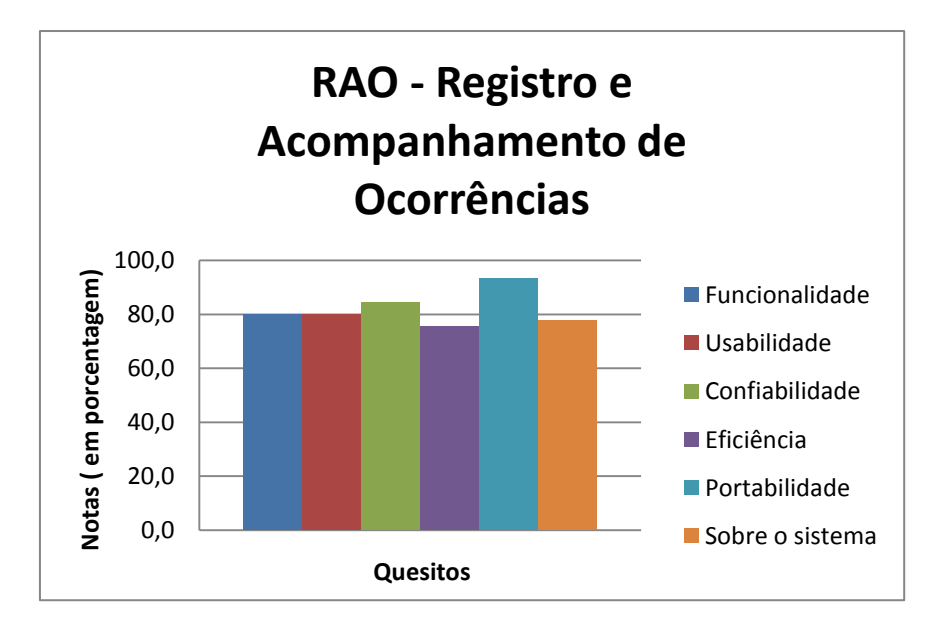

 **Figura 48 - Notas por quesito**

Nos quesitos funcionalidade e usabilidade o sistema apresentou uma satisfação de oitenta por cento entre os usuários.

A ferramenta, além de cumprir o seu papel de facilitadora no acompanhamento do trâmite de ocorrências, também mostrou ser uma fonte de informações visuais prática e simples.

No quesito confiabilidade e portabilidade o grau de aceitação ultrapassou os oitenta por cento. Isso pode ser visto como um acerto na escolha da tecnologia de desenvolvimento e a conquista do usuário quando a ferramenta se mostrou estável e de fácil interação.

Em termos de eficiência, as opiniões dos usuários se mostraram abaixo dos oitenta por cento. Isso, talvez, pelas perguntas técnicas apresentadas no questionário.

Os usuários, por serem alheios à aplicabilidade das tecnologias e programação, disseram que pontuaram essa parte do questionário sem dar a devida importância. Com isso, constatou-se que faltou uma melhor explicação neste sentido de mostrar a complexidade do desenvolvimento de uma ferramenta dessa natureza.

O protótipo foi bem aceito, mostrando a aprovação das estruturas utilizadas para seu desenvolvimento e o interesse de que seja concluída a segunda versão.

Foi comentada a possibilidade de continuar sua utilização na execução das rotinas da fiscalização de contratos, contando que haja desenvolvimento de relatórios, filtro de pesquisas e criação de perfis de usuários que só acompanhassem os trâmites, sem opção de abertura e fechamento, além da conclusão da parte das pesquisas e de reabertura de trâmites.

Segundo os usuários, a aplicação é uma facilitadora das tarefas, mas não uma ferramenta essencial e indispensável para a execução das mesmas.

Especificamente analisando o quesito de usabilidade, a ferramenta se apresentou bastante atrativa.

Todos os usuários ficaram satisfeitos com a forma de interação e com a adaptabilidade que ela oferece. O gráfico representado pela Figura 49 confirma isso.

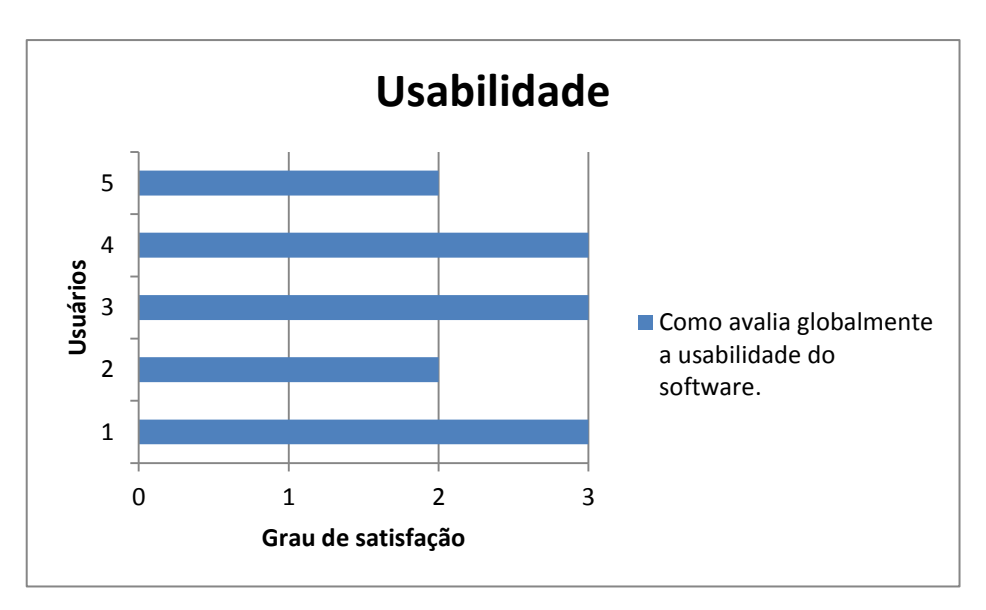

**Figura 49 - Opinião do usuário no quesito usabilidade**

Como dificuldade encontrada na avaliação deste trabalho, pode-se citar a formação da equipe de testes, pois estavam envolvidos em atividades administrativas e não puderam se dedicar cem por cento de seu tempo no teste da ferramenta, sendo obrigados a parar com frequência durante o ensaio.

Outro fato foi a desconfiança inicial do usuário que, acostumado à morosidade e manuseio do trâmite via papel, temia pela perda das informações.

#### **5.4. Considerações Finais**

Este capítulo apresentou os resultados e limitações do sistema proposto que foram identificadas através de um estudo de caso.

Os testes de execução em duas versões contaram com a participação de cinco usuários experimentais da população-alvo do sistema, durante trinta dias.

Com esse teste, puderam ser detectados problemas ligados à utilização do mesmo, além de verificar qual a melhor representação do trâmite, através do teste.

O questionário aplicado ao final dos testes foi utilizado na parametrização da aceitação da ferramenta e grau de satisfação dos usuários. Ele possibilitou também a proposição de correções e ajustes necessários ao protótipo.

A análise dos resultados mostrou que o objetivo do trabalho foi atingido.

A visualização de informação aplicada ao sistema, além de ter sido bastante aceita por "agilizar" a execução da tarefa de registro e acompanhamento das ocorrências, contribuiu para o aumento cognitivo do usuário, seja pelas das informações disponíveis e apresentadas, seja pela facilidade da ferramenta em auxiliar o entendimento da regra de negócios abordada no estudo de caso.

 $\overline{a}$ 

### **6. CONCLUSÕES E TRABALHOS FUTUROS**

Escolher a forma ideal para se apresentar a informação ainda continua sendo a melhor alternativa para o bom entendimento.

Isso pode ser feito usando uma tela simples, uma apresentação de planilhas ou algo do gênero. Tudo depende do que se quer mostrar e do público alvo desta apresentação.

Este capítulo traz as conclusões do trabalho, divididos em desenvolvimento e pesquisa, trazendo também sugestões para trabalhos futuros, abordando a ferramenta ou a área do estudo.

#### **6.1. Conclusões do desenvolvimento do protótipo**

O primeiro impasse durante o desenvolvimento do protótipo foi a escolha da representação do fluxo de documentos.

Shneiderman (1996) […] propôs uma classificação de técnicas de visualização de informação baseado no tipo de dados a serem apresentados, chamando-a de *Task by Data Type Taxonomy*, ou TTT.

Em cima dessa classificação, ele criou uma espécie de mantra<sup>4</sup> para guiar o desenvolvimento de uma ferramenta da área de visualização de informação. Com este mantra é possível verificar como está a concepção das visualizações dos dados, identificando se a ferramenta permite uma visão geral das informações, se permite o zoom de determinada parte do cenário, se é possível excluir informações não importantes para quem visualiza e se tem como selecionar um determinado dado para ser analisado, exatamente nesta ordem.

Além das tarefas empregadas pelo mantra, têm-se ainda as tarefas de visualizar os relacionamentos entre os dados, manter histórico das ações do usuário para que possam ser desfeitas ou repetidas e criar filtros de pesquisa para um subconjunto dos dados.

<sup>4</sup> - Mantra: "*overview first, zoom and filter, details on demand*" – (panorâmica, *zoom* e filtragem, detalhamento por demanda) Shneiderman (1996, pp.2).

Assim, procurou-se desenvolver um protótipo que fizesse uso dessa classificação e da facilidade que os usuários têm em explorar, reconhecer e lembrarse de imagens rapidamente [...] (SHNEIDERMAN, 1996 pp.2 et. Seq.).

Pensou-se, primeiramente, representar um trâmite através de um grafo direcionado, mas isso foi descartado pela possibilidade de se tornar uma teia de trâmites, prejudicando o entendimento do usuário.

Optou-se então pela representação icônica, mais costumeira para o usuário, com o uso de cores para ser captado mais facilmente pelo usuário.

O uso de cores e imagens contribuiu para uma melhor percepção do usuário, vindo ao encontro do que disse Shneiderman (1996).

O usuário, ao autenticar-se no sistema, já identifica de imediato se há uma ocorrência pendente em seu setor; a ação que se deve tomar após essa identificação ficou mais automática.

A construção de um protótipo de uma ferramenta que aborda a visualização de informação voltada para acompanhamento de fluxo de documentos serviu ao propósito de validar os conceitos estudados durante a pesquisa, além de facilitar o processo cognitivo do usuário quanto à finalidade e usabilidade destes sistemas.

#### **6.2. Conclusões da pesquisa**

Foram investigados trabalhos e literaturas que abordam as técnicas de visualização de informação, e escolhido a representação icônica e janelas para o desenvolvimento do protótipo.

A escolha levou em consideração a facilidade do usuário em identificar entidades envolvidas no processo de acompanhamento de documentos como "caixas", além da costumeira rotina de trabalho em sistemas operacionais com ambientes de janelas.

Da mesma forma, foram investigadas formas de apresentação e escolhido o uso de cores e posicionamento dos ícones para ativar a percepção visual do usuário.

Percebeu-se que o uso de sistemas que se adéquam às preferências do usuário, além de facilitar a execução da atividade realmente aprimora a interação homem-máquina, aumenta a cognição da regra de negócios e melhora a usabilidade dos mesmos.

No caso do **RAO**, os usuários puderam identificar com maior facilidade a existência e o *status* de uma ocorrência, dado as alterações do seu cenário.

Com essa informação, entravam em contato com os responsáveis pelo setordestino desta ocorrência, alertando-o sobre a necessidade de solução e fechamento de um determinado trâmite.

Também ficou fácil para o usuário identificar se uma ocorrência está sob sua responsabilidade para análise, graças à mudança de cor do ícone que representa seu setor.

Toda essa interação e adaptação acabaram por tornar o processo do trâmite mais rápido, agradando os envolvidos na atividade de fiscalização dos contratos de empresas terceirizadas.

Assim, esta pesquisa pode ser vista como mais uma estratégia para o desenvolvimento de aplicações de Visualização de Informação.

#### **6.3. Trabalhos futuros**

Como melhoria e aumento de desempenho de aplicações que porventura possam vir a ser desenvolvidas na mesma linha de pesquisa, sugere-se:

- O desenvolvimento de técnicas e formas de interação, visualização e adaptação para serem integradas às aplicações. Embora a escolha da representação icónica tenha sido acertada, ela está intimamente ligada à preferência dos usuários que fariam uso da ferramenta. Então, baseando-se no tipo de tramitação e os tipos de documentos, outras formas de representação e interação poderiam ser usadas; por exemplo, *o cone-tree* e realidade virtual, respectivamente.
- Inserção de uma hierarquia para fluxo das informações neste estudo de caso, fluxo de documentos – permitindo assim a integração de agentes inteligentes às aplicações para "ensinar e aprender" caminhos dos trâmites. Tal tarefa inclui um estudo mais aprofundado na área da inteligência computacional e uso de algoritmos de I.A e talvez uma mudança na forma de representação.
- Utilização de vários SGBD´s em aplicações desta natureza, buscando assim a migração/importação de informações que porventura já existam e a escolha do banco ao utilizar a ferramenta;
- Utilização de recursos multimídia ao RAO para atender às regras de acessibilidade aos portadores de necessidades, atendendo assim ao Decreto-lei 5296 de 2 de dezembro de 2004 (lei da acessibilidade) e recomendações do *World Wide Web Consortium* (W3C).
- Integrar tecnologias assistivas a esse tipo de ferramenta, tais como leitores de tela, ampliadores de tela, sintetizadores de voz e software de comando por voz, dentre outros.
- Resolver os problemas de usabilidade apresentados pelo RAO através da integração de outros módulos que complementem o sistema. Como sugestão, um serviço de mensageiro seria um módulo que complementaria o sistema. A cada movimentação do trâmite, o usuário criador do mesmo seria comunicado via e-mail. Ou ainda a integração do RAO a um sistema de protocolo, para registrar a saída da solução tomada dentro do campus para o preposto da empresa terceirizada.
- Incluir técnicas de adaptação ao sistema. Tais técnicas viriam a contribuir com a usabilidade. Como sugestão, possibilitar a customização da interface (local de ícones, cores e menus).
- Criação de uma representação gráfica integrada à ferramenta, com intuito estatístico, para representar os trâmites ocorridos num período. Isso é uma demanda dos usuários para controle da carga de serviço do setor e para classificação dos tipos de ocorrências.

# **7. REFERÊNCIAS BIBLIOGRÁFICAS<sup>5</sup>**

Barros, D. M. V. **Estilos de aprendizagem no contexto educativo de uso das tecnologias digitais interativas**. Simpósio Internacional Sobre Novas Competências Em Tecnologias Digitais Interativas Na Educação, Vol.1. São José dos Campos, 2007.

Baumann, Kurt. [Internet]. **Faces de Chernoff.** Disponível em: <http://www.artifar. com/submission/pick.html>. Acesso em 11 Jun. 2011.

Bazzotti, Cristiane. **A importância do sistema de informação gerencial para tomada de decisões.** Disponível em: http://e-revista.unioeste.br/ index.php/csaemrevista/article/view/368. Vol 6, N.11, 2006. Acesso em: 02 fev. 2012.

Benyon, D. **Adaptive Systems: A Solution to Usability Problems**. User Modeling and User-Adapted Interaction. Computing Department, Milton Keynes: Spring Journal, U.K, 1993.

Bingham, J; Sudarsanam, S. **Visualizing large hierarchical clusters in hyperbolic space**. Bioinformatics. Vol. 16, pp. 660-661, 2000.

**BRASSCOM** [Internet]. Disponível em: <http://www.brasscom.org.br/brasscom /content/view/full/1882>. Acesso em: 02 jun. 2011.

**Caelum online** [internet]. Disponível em: <http://www.caelum.com.br/cursos/online>. Último acesso em 18 ago. 2012.

Chernoff, Herman. *The Use of Faces to Represent Points in K-Dimensional*  **Space Graphically**. Journal of the American Statistical Association (American Statistical Association) Vol. 68, N. 342, pp. 361-368, 1973.

Cleveland, William S; McGill Robert. **Graphical Perception: theory, experimentation and application to the development of graphical methods.**  Journal of the American Statistical Association. Vol. 79, N. 387, pp. 531-534, 1984.

Cruz, T. **Sistemas, Métodos & Processos: administrando organizações por meio de processos de negócios**. 2ª ed. São Paulo: Atlas, 2003.

D. Poole, A. Mackworth; R. Goebel. **Computational Intelligence: A Logical Approach**. Oxford University Press, 1998.

Da Silva, Celmar G. **Considerações sobre o uso de Visualização de Informação no auxílio à gestão de informação.** XXXIV SEMISH - Seminário Integrado de Software e Hardware. pp. 2071 – 2084. Rio de Janeiro, RJ, 2007.

 $\overline{a}$ 

<sup>5</sup> - De acordo com a Associação Brasileira de Normas Técnicas. NBR 6023.

De Marco, Tom. **Análise Estrutura e Especificação de Sistemas**, Ed. Campus; 1989.

Do Nascimento, H. A. D. **Visualização de Informação - Uma Abordagem Prática**. XXV CSBC - XXIV JAI. UNISINOS – São Leopoldo, RS, 2005. **Educar em revista.** [Internet]. Disponível em: <http://adaptweb.sourceforge.net/ 03\_educar\_em\_revista.htm>. Acesso em: 10 dez. 2011.

Estivalet, Luiz Fernando. **O uso de ícones na visualização de informações**. Dissertação. – PPGC da UFRGS, Porto Alegre, RS, 2000.

**Exame**. [Internet] Revista Exame online. Disponível em: <http://exame.abril.com.br/ciencia/noticias/nanotubos-fluorescentes-mostram-orgaos -internos-do-corpo>. Acesso em: 18 out. 2012.

**Fisheye Player**. [Internet]. A 360 degree Omni Direction Photo. Disponível em: www.imaysoft.com. Acesso em outubro de 2011 – versão de demonstração.

Fry, Ben. **Visualizing Data**: **Exploring and Explaining Data with the Processing Environment** . Sebastopol, CA, USA, O'Reilly Media, 2008. ISBN 978-0-596-51455- 6.

**IBGE. [Internet]** Instituto Brasileiro de Geografia e Estatística. Disponível em: <www.ibge.gov.br>. Acesso em 12 set. 2011.

**ISONORM** - **Normas de usabilidade**: Disponível em: <http://www.usabilitynet.org/ tools/r\_international.htm >. Acesso em: 9 jun. 2012.

JIN, Zhang**. Visualization for Information Retrieval.** Milwaukee, WI, USA: Springer-Verlag, Berlin, 2008.

Kirner, Cláudio. **Realidade Virtual: Dispositivos e Aplicações.** Disponível em: <http://www.realidadevirtual.com.br/publicacoes/apostila\_rv\_disp\_aplicacoes/aposti la \_ rv.html>. Acesso em: 15 jan. 2012.

**Lattes**. [Internet]. Plataforma Lattes. Disponível em: [http://estatico.cnpq.br/](http://estatico.cnpq.br/%20painelLattes/evolucaoformacao/)  [painelLattes/evolucaoformacao/.](http://estatico.cnpq.br/%20painelLattes/evolucaoformacao/) Acesso em: 18 out. 2012.

Lopes, Luiz Fernando Braga. **Arquitetura De Gerenciamento De Interfaces De Interação Digital Adaptativa Para Ambientes De Realidade Virtual Por Meio De Abordagens Cognitivas**. Tese – UFU, Uberlândia, MG, 2008.

Luzzardi, Paulo Roberto Gomes. **Critérios de Avaliação de Técnicas de Visualização de Informações Hierárquicas**. Tese – UFRGS, Porto Alegre, RS, 2003.

Mackinlay, J. D.; Robertson, G. G.; Card, S. K..**The Perspective Wall: Detail and Context Smoothly Integrated**. Proceedings of ACM CHI'91.

Mazza, Riccardo. **Introduction to Information Visualization.** University of Lugano, Switzerland: Springer-Verlag London, 2008. ISBN 978-1-84800-218-0, e-ISBN 978-1- 84800-219-7.

Máximo, F; Evangelista, S. R. **Manual da árvore hiperbólica**. Campinas: Embrapa Informática Agropecuária, 2009.

Michaelis, Dicionário Online. Disponível em: <http://michaelis.uol.com.br/>. Acesso em: 7 jul. 2012.

Moresi, Eduardo A Dutra. **Delineando o valor do sistema de informação de uma organização.** Artigo publicado em CI. Inf., Brasília, v.29, n.1, p.71-89, jan./abr. 2000.

Nielsen, Jakob; Landauer, Thomas. K. **A mathematical model of the finding of usability problem.** Proceedings of ACM INTERCHI'93 Conference. Amsterdam, Netherlands, 24-29, pp. 206-213, 1993.

Nielsen, Jakob; Mack, Roberto L. **Usability Inspection Methods.** New York, NY. John Wiley & Sons, 1994. ISBN 0-471-01877-5.

Nielsen, Jakob; Pernice, Kara. **Eyetracking Web Usability.** New Riders Press. 2009. ISBN-10 0-321-49836-4, ISBN-13 978-0-321-49836-6.

O'Brien, James A. **Sistemas de Informação e as decisões gerenciais na era da internet.** Tradução Célio Knipel Moreira e Cid Knipel Moreira. São Paulo: Saraiva, 2004.

**OLIVE: On-line Library of Information Visualization Environments.** [internet] Disponivel em: http://otal.umd.edu/Olive/. Acesso em 22 ago. 2012.

Oliveira, Djalma P. R. **Sistemas, Organização & Métodos**. São Paulo: Atlas, 2002.

**Padrões MVC**. Disponível em: <http://www.oficinadanet.com.br/artigo/1687/mvc\_-\_o\_padrao\_de\_arquitetura\_de\_software>. Último acesso em: 22 set. 2012.

Palazzo, Luiz A. M. Sistemas de Hipermídia Adaptativa. In: JAI 2002 - XXI Jornada de Atualização em Informática. Anais do SBC 2002. Florianópolis, 2002.

Palazzo M. de Oliveira, J. et al. **AdaptWeb: um ambiente para ensino aprendizagem adaptativo na WEB.** In Educar em Revista. Nesp (2003), p. 175- 197, Curitiba, PR, 2003.

\_\_\_\_\_\_. **AdaptWeb: an Adaptive Web-based Courseware.** In: III Anual ARIADNE Conference, 2003, Leuven, Belgium, 2003.

Pereira, Leonice M. R. S. **Inteligência Artificial na Educação a Distância: Os Sistemas Tutores Inteligentes**, Monografia de Especialização, Universidade Gama Filho, Uberlândia, 2009.

Preece, Jennifer et al. **Design de Interação – Além da interação homemcomputado**r. Porto Alegre: Bookman, 2005. ISBN 85-363-0494-4.

**Revista Computerworld** [Internet]. Disponível em: <http://computerworld.uol.com.br/ tecnologia/2011/04/07/missao-ti-controlar-montanha-de-dados/>. Acesso em: 15 out. 2011.

Robertson, G. G., Mackinlay, J. D.; Card, S. K**. Cone trees: Animated 3D visualizations of hierarchical information**. Conf. Human Factors in Computing Systems, CHI, ACM Press, 1991.

Silva, P. E. C., Da Silva, P. F. P. **Interfaces Adaptativas Aplicadas a Sistemas de Informação - Características Desejáveis**. Revista Abstração. Ano 4. Ed. 2. Florianópolis, SC, 2007.

**SCDP - Sistema de Concessão de Diárias e Passagens**. Disponível em: <https://hom1.scdp.gov.br/>, <https://www.scdp.gov.br/> e <http://www.treinascdp. redegoverno.gov.br>. Acesso em: 20 dez. 2011.

Shneiderman, Ben. **The eyes have it: A task by data taxonomy for information visualizations.** University of Maryland, Maryland, USA,1996.

Sommerville, Ian. **Engenharia de Software**, Ed. 8. (Tradução). Pearson Addison – Wesley, São Paulo, SP, 2007.

**Spotfire Demo Gallery.** [Internet]. Disponível em: http://spotfire.tibco.com/ en/demos.aspx. Acesso em: 22 ago. 2012.

Telea, Alexandru C. **Data Visualization: Principles and Practice.** Wellesley, MA: A.K. Peters Ltd, 2007. ISBN 978-1-56881-306-6.

Valente, Eduardo Cesar. **Padrões de Interação e Usabilidade.** Dissertação. Universidade de Campinas, Campinas, SP, 2004.

Viccari, R. M.; Giraffa, L. M. M. **Fundamentos dos Sistemas Tutores Inteligentes**. In: Barone, D. (Org.). Sociedades Artificiais: A Nova Fronteira da Inteligência nas Máquinas. Porto Alegre: Bookman, 2003.

Ware, Colin. **Information Visualization: Perception for Design**, 2<sup>nd</sup> Ed: Elsevier Inc, 2004. ISBN 1-55860-819-2.

**Vantagens do Vraptor**. Disponível em <http://celodemelo.wordpress.com/ 2007/05/12/vantagens-do-vraptor/> Ultimo acesso em: 22 set. 2012.

Young, Peter. **Three Dimensional Information Visualisation.** Department of Computer Science, University of Durham, Durham, UK, 1993.

Yourdon, Edward. **Análise Estruturada Moderna.** Ed. Campus, 1990. ISBN 85- 7001-615-8.

Zorzal, Ezequiel Roberto. **Estratégia para o Desenvolvimento de Aplicações Adaptativas de Visualização de Informações com Realidade Aumentada.** Tese, UFU, Uberlândia, MG, 2009.

## **Anexo A - Dez maiores problemas não resolvidos da Visualização de Informação**

De acordo com Chen (2005), os dez maiores problemas não resolvidos da Visualização de Informação são:

- 1. Acelerar e incentivar estudos de usabilidade e avaliações empíricas na área, os quais consigam propor e validar sistemas de Visualização de Informação de acordo com metas específicas da área, como a de possibilitar que o usuário reconheça padrões e tendências nos dados visualizados;
- 2. Entender tarefas perceptivo-cognitivas relacionadas a identificar e decodificar objetos visualizados, bem como identificar agrupamentos e tendências de pontos em uma representação visual.
- 3. Definir sistemas de Visualização de Informação que se adaptem ao nível de conhecimento prévio que o usuário possui para entender a informação visualizada.
- 4. Investir em diferentes aspectos relativos à pesquisa em Visualização de Informação, como: aprendizado de conhecimentos de Semiótica e de Comunicação Visual; solidificação dos fundamentos teóricos da área pela constante comparação com exemplos e novos sistemas; tornar óbvio a pessoas de outras áreas o potencial de Visualização de Informação; e tomar consciência de problemas de outras disciplinas que podem ser resolvidos com o auxílio de Visualização de Informação.
- 5. Definir medidas intrínsecas de qualidade, ou seja, medidas que consigam responder a perguntas como "quão fiel e eficientemente um sistema de Visualização de Informação representa os dados subjacentes", ou "até que ponto esse sistema preserva as propriedades intrínsecas dos fenômenos subjacentes".
- 6. Prover diferentes níveis de escalabilidade nos sistemas de Visualização de Informação, tanto nos *software* desenvolvidos quanto no *hardware* que os suporta.
- 7. Estudar a estética de uma representação visual, e seu impacto no processo de compreensão dos dados representados.
- 8. Acoplar a sistemas de Visualização de Informação mecanismos de detecção e tendências, com colaborações das comunidades de Mineração de Dados e de Inteligência Artificial.
- 9. Prover mecanismos que possibilite a observação de causalidade, formulação de hipóteses (por exemplo, por inferências visuais) e avaliação de evidências existentes em um conjunto de dados, em especial desenvolvendo algoritmos que resolvam evidências conflitantes e removam ruídos de fundo existentes nos dados.
- 10.Prover meios de visualizar todo um domínio de conhecimento.

## **Apêndice A – Roteiro A**

## **1. Logando no sistema.**

De posse dos usuários, senhas, setores e endereço de acesso, o usuário deverá acessar, via *browser*, o endereço do sistema e logar com o **primeiro usuário**.

## **2. Colocando um setor em seu cenário**

- a. Clique no ícone do setor, no menu superior e em seguida na tela de trabalho (cenário). Escolha o seu segundo setor entre os setores que aparecerá no *combobox*. Repita a operação para escolher o setor do seu segundo usuário.
- **3. Criando um trâmite entre o seu setor e o setor-destino da ocorrência.**
	- a. Clique no ícone em forma de duas setas, presente no ícone do seu setor, segure o mouse e arraste para o ícone de cadeado aberto presente no setor destino do documento. Os ícones são apresentados na figura.

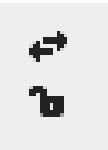

#### **Ícones para criar o trâmite**

## **4. Inserindo um documento ao trâmite.**

- a. Utilize o editor de texto para criar o documento.
- b. Salve-o.
- c. Clique na esfera presente no fluxo criado entre dois setores;
- d. Escolha **ver trâmites** deste fluxo;
- e. Escolha um trâmite.

## **5. Criando mais um trâmite.**

- a. Clique na esfera presente no fluxo criado entre dois setores;
- b. Escolha **adicionar trâmite** deste fluxo;
- c. Crie mais um documento no editor que se abrirá e salve-o.
- **6. Saia do sistema**
- **7. Logue com o segundo usuário e senha fornecidos;**
- **8. No fluxo que aparece entre o seu setor e o seu segundo setor, clique em "ver tramites".**
- **9. Edite o documento.**
- **10.Clique em "encaminhar" e escolha o seu primeiro setor com destino.**
- **11.Refaça de 1 a 5, sempre utilizando os seus setores e observando o cenário.**
- **12.Saia novamente do sistema**
- **13.Logue com o primeiro usuário e senha fornecidos;**

#### **14.Fechando um trâmite.**

- a. Clique na esfera presente no fluxo criado entre dois setores;
- b. Escolha **Ver trâmites** deste fluxo;
- c. Escolha um trâmite que esteja aberto.
- d. Escolha **Fechar o documento.**

Toda vez que o trâmite entre dois setores for fechado ou excluído e, caso haja entre estes dois setores somente este trâmite, o cenário de ambos os usuários envolvidos sofrerão alteração, pois não será mais apresentada esta comunicação e, por consequência, não serão mais apresentados os setores.

#### **15.Fazendo pesquisas de trâmites fechados.**

No menu superior, na opção clique em **Tramites fechados**:

a. Observe os trâmites fechados.

## **Apêndice B – Roteiro B**

## 1. **Logando no sistema**.

De posse dos usuários, senhas, setores e endereço de acesso, o usuário deverá acessar, via browser, o endereço do sistema e logar com o **primeiro usuário**.

2. **Colocando um setor em seu cenário**.

Clique na tela de trabalho (cenário) com o botão direito do mouse e escolha o **setor** do seu **segundo usuário**, entre os setores que aparecerá no *combobox*. Estes setores são aqueles que poderão receber o trâmite de uma ocorrência.

**3. Criando um trâmite entre o seu setor e o setor-destino da ocorrência.**

Clique no mini-ícone em forma de duas setas, presente no ícone do seu setor, segure o mouse e arraste para o ícone de cadeado aberto presente no setor destino do documento. Os ícones são apresentados na figura.

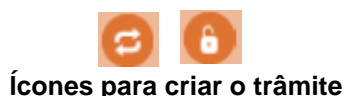

- **4. Inserindo um documento ao trâmite.**
	- a. Clique na esfera presente no fluxo criado entre dois setores;
	- b. Escolha **Ver trâmites** deste fluxo;
	- c. Escolha um trâmite.
	- d. Escolha **Inserir um documento** e busque o documento (em pdf) para anexar.

Podem-se inserir quantos documentos sejam necessários. Tem-se a opção de encaminhar o trâmite para outro setor habilitado (item 5), dentre outras.

## **5. Encaminhando um trâmite.**

- a. Clique na esfera presente no fluxo criado entre dois setores;
- b. Escolha **Ver trâmites** deste fluxo;
- c. Escolha um trâmite.

 $\overline{a}$ 

d. Escolha **Encaminhar o documento.**

Observe que não há mais as opções de *fazer upload de outro documento<sup>6</sup> ; encaminhar os documentos referentes a esse trâmite para outro setor; adicionar notas<sup>7</sup> a um trâmite ou fechar o trâmite.* Estas opções, agora, são do setor que recebeu o(s) documento(s).

- **6. Saia do sistema**
- **7. Logue com o outro usuário e senha fornecidos;**
- **8. Refaça de 1 a 5 observando o cenário.**
- **9. Saia novamente do sistema.**
- **10.Logue com o primeiro usuário e senha fornecidos;**
- 11.**Fechando um trâmite. (Você só conseguirá fechar trâmites que estejam sob controle de seu setor)**
	- a. Clique na esfera presente no fluxo criado entre dois setores;
	- b. Escolha **Ver trâmites** deste fluxo;
	- c. Escolha um trâmite que esteja em seu setor, enviado por outro;
	- d. Escolha **Fechar o trâmite.**

Toda vez que o trâmite entre dois setores for fechado e, caso haja entre estes dois setores somente este trâmite, o cenário de ambos os usuários envolvidos sofrerão alteração, pois não será mais apresentada esta comunicação e, por consequência, não serão mais apresentados os setores.

#### **12.Fazendo pesquisas de trâmites.**

No menu superior, na opção TRÂMITES:

- a. Execute todas as pesquisas possíveis;
- b. Verifique os trâmites fechados do sistema;
- c. Verifique os trâmites fechados por você;
- d. Verifique os trâmites abertos no sistema;
- e. Verifique os trâmites abertos por você.

<sup>&</sup>lt;sup>6</sup> - Esse documento é geralmente um complemento ao primeiro, relacionando as procedências que serão tomadas por consequência da criação da ocorrência.

 $<sup>7</sup>$  - Essas notas não serão inseridas em documento. Estão presentes no Banco de Dados para queries.</sup>

Observe que nos trâmites que não houve sua participação não poderão ser abertos os documentos.

## **13.Fazendo outras pesquisas.**

a. Pesquise os setores cadastrados no sistema.

## **14.Imprimindo documentos.**

- a. Faça uma pesquisa de trâmites fechados ou abertos, que tiveram sua participação;
- b. Visualize um documento;
- c. Imprima o documento.

## **15.Crie novo trâmite a partir do fluxo existente.**

Você estará enviando uma nova ocorrência para o setor.

- **16.Saia do Sistema.**
- **17.Entre com o segundo usuário e a segunda senha fornecida.**
- **18.Observe o cenário;**
- **19.Refaça as tarefas de 11 e 12.**
- **20.Saia do Sistema.**
- **21.Entre com o primeiro usuário e a primeira senha fornecida.**
- **22.Observe o cenário.**

# **Apêndice C – Questionário**

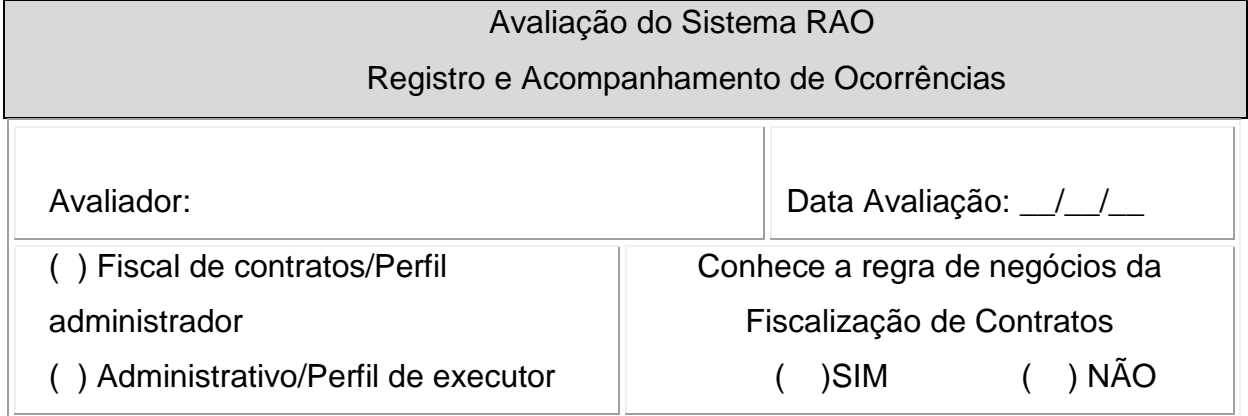

![](_page_97_Picture_140.jpeg)

![](_page_97_Picture_141.jpeg)

![](_page_98_Picture_138.jpeg)

![](_page_98_Picture_139.jpeg)

![](_page_98_Picture_140.jpeg)

![](_page_98_Picture_141.jpeg)

![](_page_99_Picture_51.jpeg)

#### **Comentários/ Observações/ Sugestões:**

*Este questionário foi elaborado com base na ISONORM 9126-1.*